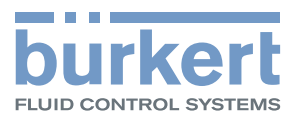

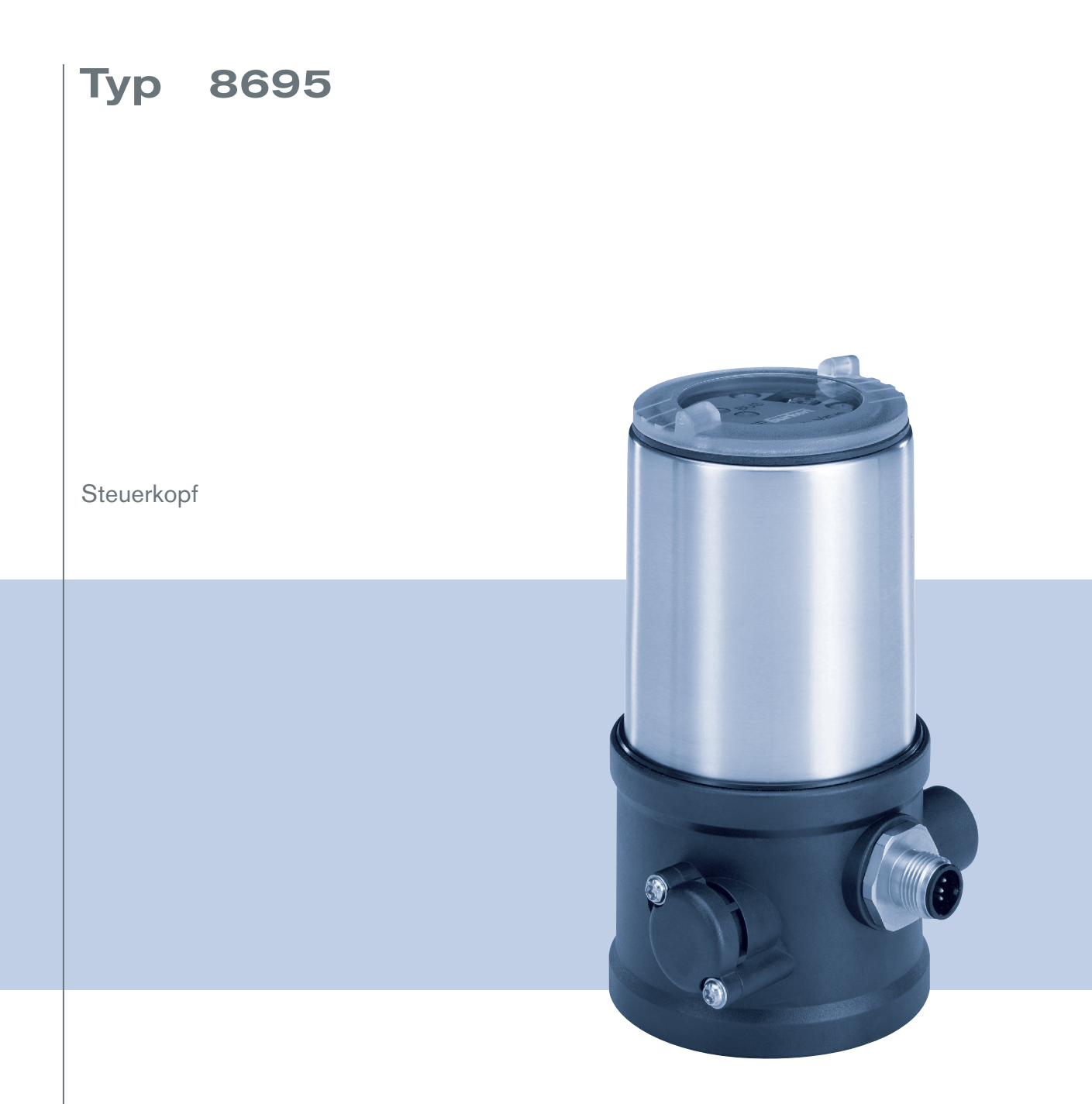

# Bedienungsanleitung

We reserve the right to make technical changes without notice. Technische Änderungen vorbehalten. Sous réserve de modifications techniques.

© Bürkert Werke GmbH & Co. KG, 20€ - 2017

Operating Instructions 1705/0Ì\_ÖÒËÖÒ\_008€Í Í Î JÁ Original DE

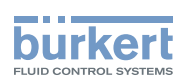

## **Steuerkopf Typ 8695**

## **INHALT**

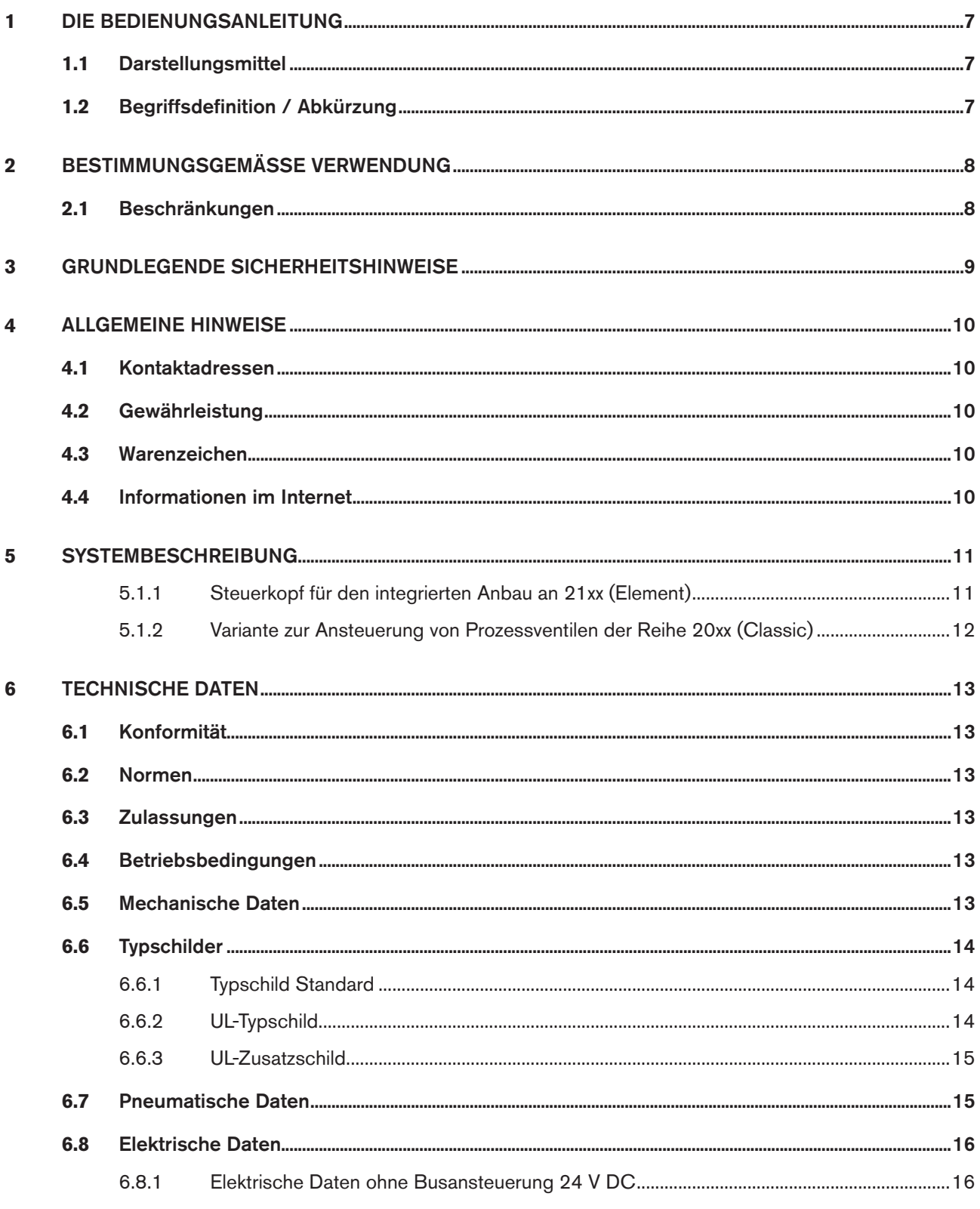

 $\mathcal{S}$ 

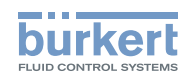

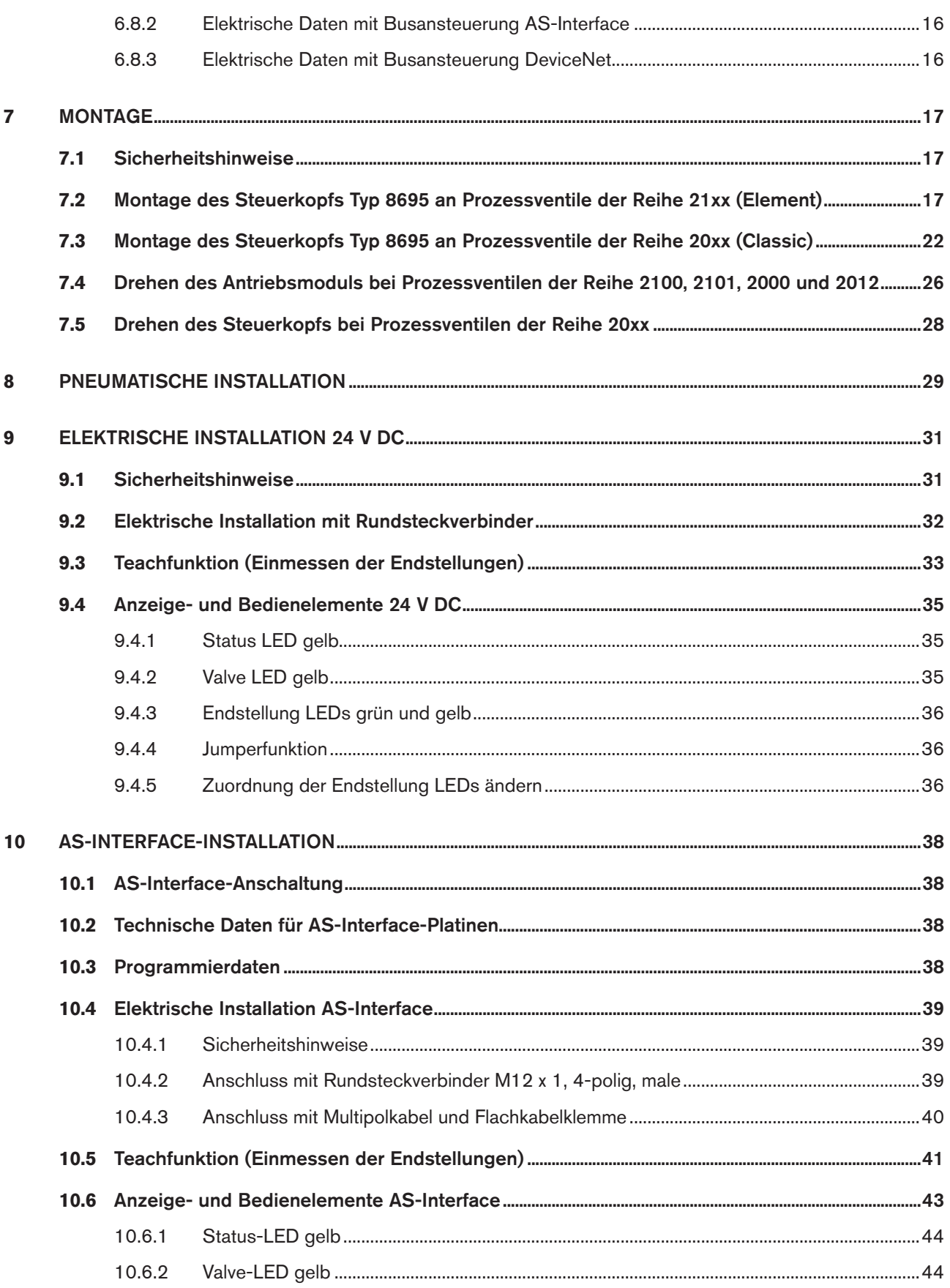

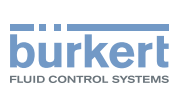

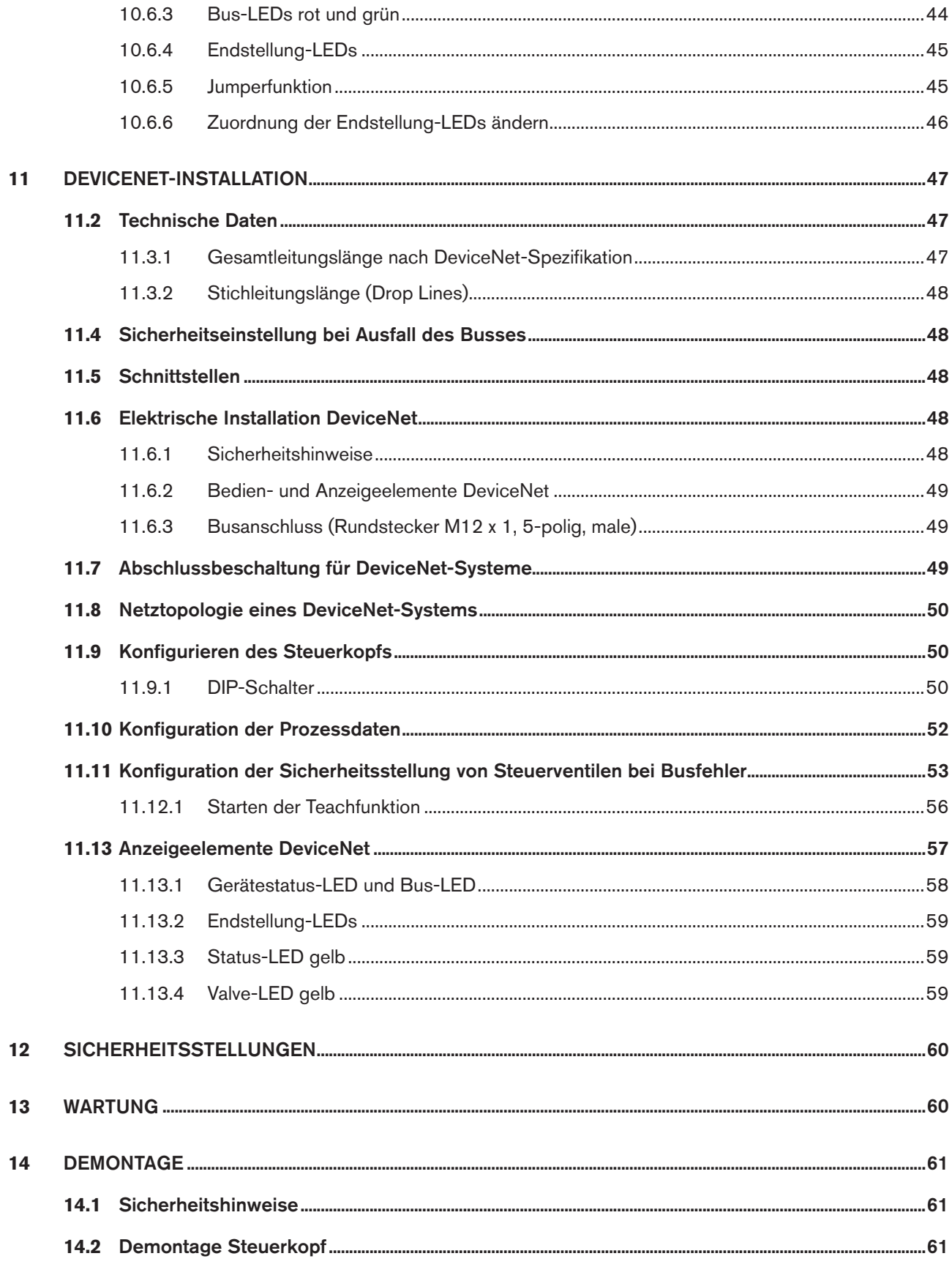

 $\overline{5}$ 

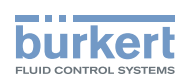

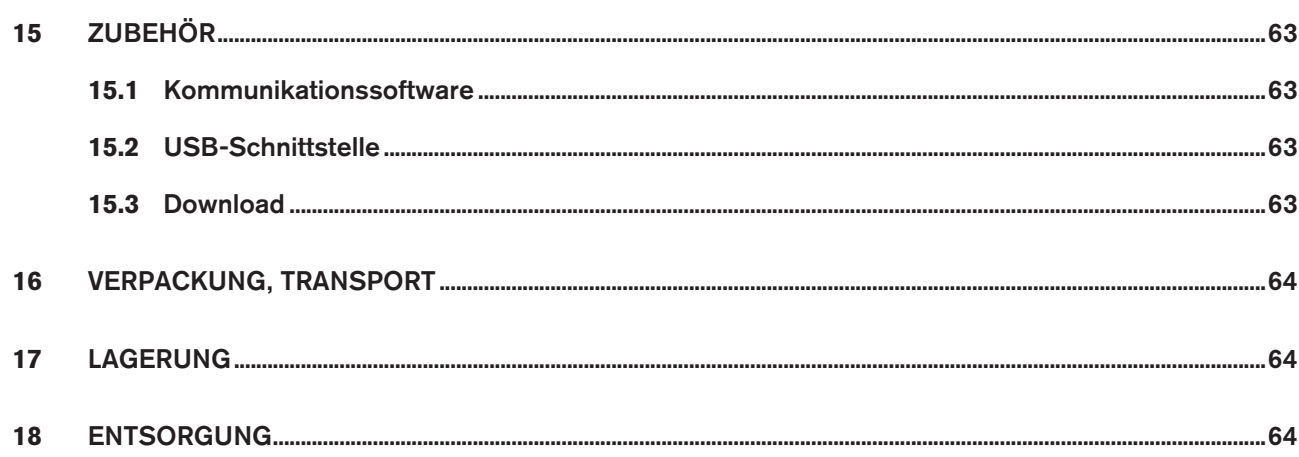

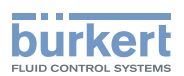

## <span id="page-6-0"></span>1 DIE BEDIENUNGSANLEITUNG

Die Bedienungsanleitung beschreibt den gesamten Lebenszyklus des Geräts. Bewahren Sie diese Anleitung so auf, dass sie für jeden Benutzer gut zugänglich ist und jedem neuen Eigentümer des Geräts wieder zur Verfügung steht.

#### Wichtige Informationen zur Sicherheit.

Lesen Sie die Bedienungsanleitung sorgfältig durch. Beachten Sie vor allem die Kapitel *Grundlegende Sicherheitshinweise* und *Bestimmungsgemäßer Verwendung*.

▶ Die Bedienungsanleitung muss gelesen und verstanden werden.

## 1.1 Darstellungsmittel

### **GEFAHR!**

Warnt vor einer unmittelbaren Gefahr.

▶ Bei Nichtbeachtung sind Tod oder schwere Verletzungen die Folge.

### **WARNUNG!**

Warnt vor einer möglicherweise gefährlichen Situation.

▶ Bei Nichtbeachtung drohen schwere Verletzungen oder Tod.

## **VORSICHT!**

Warnt vor einer möglichen Gefährdung.

▶ Nichtbeachtung kann mittelschwere oder leichte Verletzungen zur Folge haben.

#### **HINWEIS!**

Warnt vor Sachschäden.

▶ Bei Nichtbeachtung kann das Gerät oder die Anlage beschädigt werden.

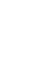

bezeichnet wichtige Zusatzinformationen, Tipps und Empfehlungen.

verweist auf Informationen in dieser Bedienungsanleitung oder in anderen Dokumentationen.

▶ markiert eine Anweisung zur Gefahrenvermeidung.

 $\rightarrow$  markiert einen Arbeitsschritt, den Sie ausführen müssen.

### 1.2 Begriffsdefinition / Abkürzung

Der in dieser Anleitung verwendete Begriff "Gerät" steht immer für den Steuerkopf Typ 8695.

Die in dieser Anleitung verwendete Abkürzung "Ex" steht immer für "explosionsgefährdet".

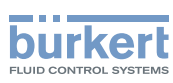

## <span id="page-7-0"></span>2 BESTIMMUNGSGEMÄSSE VERWENDUNG

Bei nicht bestimmungsgemäßer Verwendung des Steuerkopfs Typ 8695 können Gefahren für Personen, Anlagen in der Umgebung und die Umwelt entstehen.

Das Gerät ist für den Anbau an pneumatische Antriebe von Prozessventilen zur Steuerung von Medien konzipiert.

- ▶ Im explosionsgefährdeten Bereich darf der Steuerkopf Typ 8695 nur entsprechend der Spezifikation auf dem separaten Klebeschild für die Zulassung eingesetzt werden. Für den Einsatz muss die dem Gerät beiliegende Zusatzanleitung mit Sicherheitshinweisen für den Ex-Bereich beachtet werden.
- ▶ Geräte ohne separates Klebeschild für die Zulassung dürfen nicht im explosionsgefährdeten Bereich eingesetzt werden.
- ▶ Das Gerät nicht der direkten Sonneneinstrahlung aussetzen.
- ▶ Für den Einsatz die in den Vertragsdokumenten und der Bedienungsanleitung spezifizierten zulässigen Daten, Betriebs- und Einsatzbedingungen beachten. Diese sind im Kapitel "6 Technische Daten" beschrieben.
- ▶ Das Gerät nur in Verbindung mit von Bürkert empfohlenen bzw. zugelassenen Fremdgeräten und -komponenten einsetzen.
- ▶ Angesichts der Vielzahl von Einsatz- und Verwendungsfällen, muss vor dem Einbau geprüft und erforderlichenfalls getestet werden, ob das Gerät für den konkreten Einsatzfall geeignet ist.
- ▶ Voraussetzungen für den sicheren und einwandfreien Betrieb sind sachgemäßer Transport, sachgemäße Lagerung und Installation sowie sorgfältige Bedienung und Instandhaltung.
- ▶ Gerät nur bestimmungsgemäß verwenden.

## 2.1 Beschränkungen

Beachten Sie bei der Ausfuhr des Systems/Geräts gegebenenfalls bestehende Beschränkungen.

#### <span id="page-8-0"></span>Grundlegende Sicherheitshinweise Typ 8695

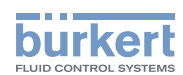

## 3 GRUNDLEGENDE SICHERHEITSHINWEISE

Diese Sicherheitshinweise berücksichtigen keine

- • Zufälligkeiten und Ereignisse, die bei Montage, Betrieb und Wartung der Geräte auftreten können.
- • ortsbezogenen Sicherheitsbestimmungen, für deren Einhaltung, auch in Bezug auf das Montagepersonal, der Betreiber verantwortlich ist.

#### Verletzungsgefahr durch hohen Druck in Anlage/Gerät.

▶ Vor Arbeiten an Anlage oder Gerät, den Druck abschalten und Leitungen entlüften/entleeren.

#### Gefahr durch Stromschlag.

- ▶ Vor Arbeiten an Anlage oder Gerät, die Spannung abschalten und vor Wiedereinschalten sichern.
- ▶ Die geltenden Unfallverhütungs- und Sicherheitsbestimmungen für elektrische Geräte beachten.

#### Allgemeine Gefahrensituationen.

Zum Schutz vor Verletzungen ist zu beachten:

- ▶ Dass die Anlage nicht unbeabsichtigt betätigt werden kann.
- ▶ Installations- und Instandhaltungsarbeiten dürfen nur von autorisiertem Fachpersonal mit geeignetem Werkzeug ausgeführt werden.
- ▶ Nach einer Unterbrechung der elektrischen oder pneumatischen Versorgung ist ein definierter oder kontrollierter Wiederanlauf des Prozesses zu gewährleisten.
- ▶ Gerät darf nur in einwandfreiem Zustand und unter Beachtung der Bedienungsanleitung betrieben werden.
- ▶ Für die Einsatzplanung und den Betrieb des Geräts müssen die allgemeinen Regeln der Technik eingehalten werden.

Zum Schutz vor Sachschäden am Gerät ist zu beachten:

- ▶ In den Steuerluftanschluss keine aggressiven oder brennbaren Medien einspeisen.
- ▶ In den Steuerluftanschluss keine Flüssigkeiten einspeisen.
- ▶ Beim Abschrauben und Einschrauben des Gehäusemantels oder der Klarsichthaube nicht am Antrieb des Prozessventils, sondern am Anschlussgehäuse des Typs 8695 gegenhalten.
- ▶ Gehäuse nicht mechanisch belasten (z. B. durch Ablage von Gegenständen oder als Trittstufe).
- ▶ Keine äußerlichen Veränderungen an den Gerätegehäusen vornehmen. Gehäuseteile und Schrauben nicht lackieren.

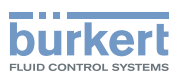

## <span id="page-9-0"></span>4 ALLGEMEINE HINWEISE

### 4.1 Kontaktadressen

#### **Deutschland**

Bürkert Fluid Control Systems Sales Center Chr.-Bürkert-Str. 13-17 D-74653 Ingelfingen Tel. + 49 (0) 7940 - 10 91 111 Fax + 49 (0) 7940 - 10 91 448 E-mail: info@de.buerkert.com

#### **International**

Die Kontaktadressen finden Sie auf den letzten Seiten der gedruckten Bedienungsanleitung.

Außerdem im Internet unter:

[www.burkert.com](http://www.burkert.com)

### 4.2 Gewährleistung

Voraussetzung für die Gewährleistung ist der bestimmungsgemäße Gebrauch des Steuerkopfs unter Beachtung der spezifizierten Einsatzbedingungen.

### 4.3 Warenzeichen

Die aufgeführten Marken sind Warenzeichen der entsprechenden Firmen / Vereine / Organisationen

Loctite Henkel Loctite Deutschland GmbH

### 4.4 Informationen im Internet

Bedienungsanleitungen und Datenblätter zum Typ 8695 finden Sie im Internet unter:

[www.buerkert.de](http://www.buerkert.de)

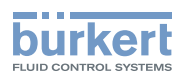

## <span id="page-10-0"></span>5 SYSTEMBESCHREIBUNG

### 5.1 Aufbau und Funktion

Der Steuerkopf Typ 8695 kann einfach- oder doppeltwirkende Prozessventile ansteuern.

Der Steuerkopf Typ 8695 ist für den integrierten, modularen Anbau an Prozessventile der Reihe 21xx (Element) mit Antriebsgröße ∅ 50 optimiert. Der modulare Aufbau ermöglicht verschiedene Ausbaustufen.

Für den Anbau an die Reihe 20xx (Classic) gibt es eine spezielle Variante, die in Kapitel ["5.1.2"](#page-11-1) beschrieben ist.

Die Erfassung der Ventilstellung erfolgt über ein kontaktloses, analoges Sensorelement, welches bei der Inbetriebnahme die Ventilendstellungen automatisch mittels Teachfunktion erkennt und speichert.

Option: Kommunikation über AS-Interface und DeviceNet möglich.

### 5.1.1 Steuerkopf für den integrierten Anbau an 21xx (Element)

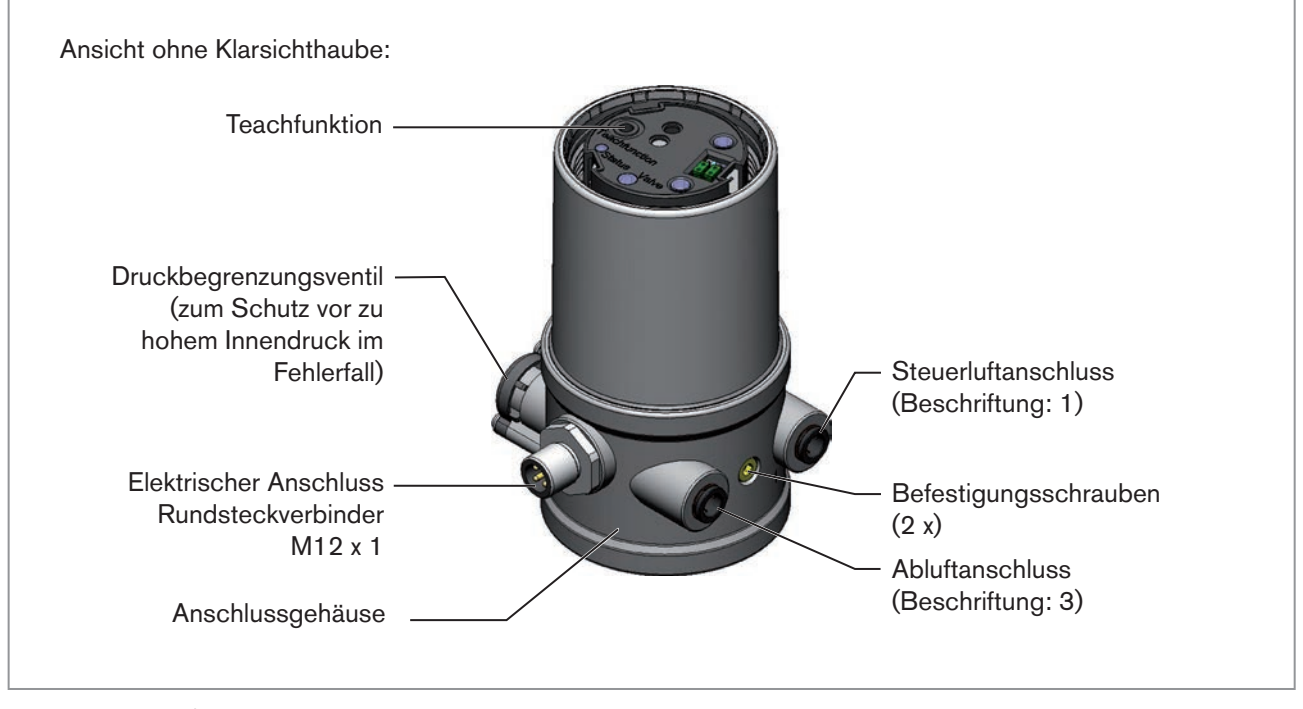

*Bild 1: Aufbau und Funktion*

<span id="page-11-1"></span>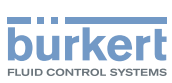

### <span id="page-11-0"></span>5.1.2 Variante zur Ansteuerung von Prozessventilen der Reihe 20xx (Classic)

Mit einer speziellen Variante kann der Steuerkopf Typ 8695 an Prozessventile der Reihe 20xx angebaut werden.

Diese Variante besitzt ein anderes pneumatisches Anschlussmodul, damit die Steuerluftanschlüsse extern am Antrieb angeschlossen werden können (siehe "Bild 2").

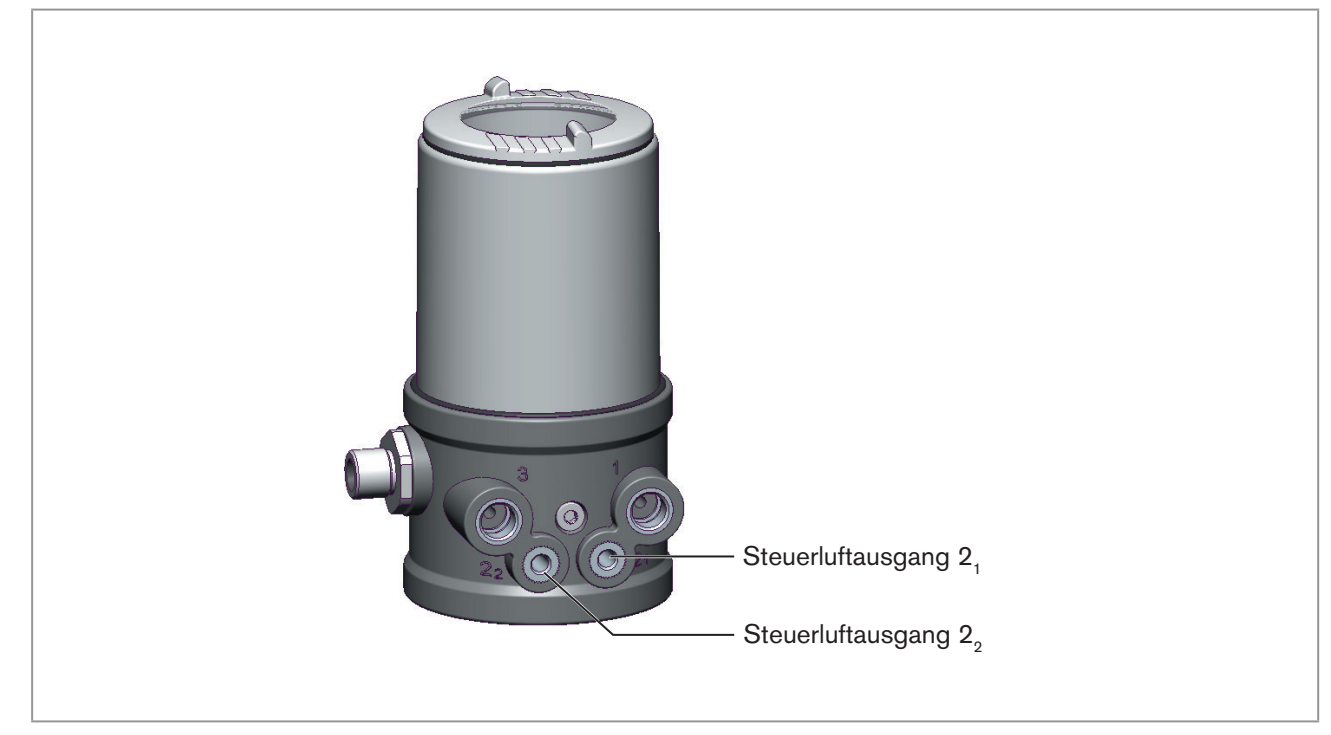

*Bild 2: Variante für Prozessventil der Reihe 20xx*

12

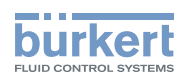

## <span id="page-12-0"></span>6 TECHNISCHE DATEN

## 6.1 Konformität

Der Steuerkopf Typ 8695 ist konform zu den EU-Richtlinien entsprechend der EU-Konformitätserklärung.

## 6.2 Normen

Die angewandten Normen, mit denen die Konformität mit den EU-Richtlinien nachgewiesen wird, sind in der EU-Baumusterprüfbescheinigung und/oder der EU-Konformtätserklärung nachzulesen.

### 6.3 Zulassungen

Das Produkt ist entsprechend der ATEX Richtlinie 2014/34/EU der Kategorie 3GD zum Einsatz in Zone 2 und 22 zugelassen.

Hinweise für den Einsatz im Ex-Bereich beachten. Siehe Zusatzanleitung ATEX.

Das Produkt ist cULus zugelassen. Hinweise für den Einsatz im UL-Bereich siehe Kapitel "6.8 Elektrische Daten".

## 6.4 Betriebsbedingungen

### **WARNUNG!**

Sonneneinstrahlung und Temperaturschwankungen können Fehlfunktionen oder Undichtheiten bewirken.

- ▶ Das Gerät bei Einsatz im Außenbereich nicht ungeschützt den Witterungsverhältnissen aussetzen.
- ▶ Darauf achten, dass die zulässige Umgebungstemperatur nicht über- oder unterschritten wird.

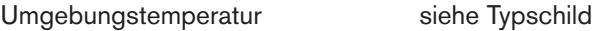

**Schutzart** 

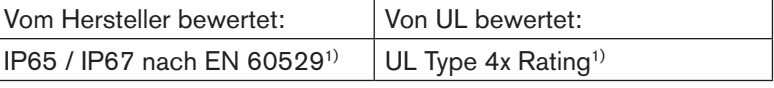

*1) Nur bei korrekt angeschlossenem Kabel bzw. Stecker und Buchsen und bei Beachtung des Abluftkonzepts im Kapitel "8 Pneumatische Installation".*

## 6.5 Mechanische Daten

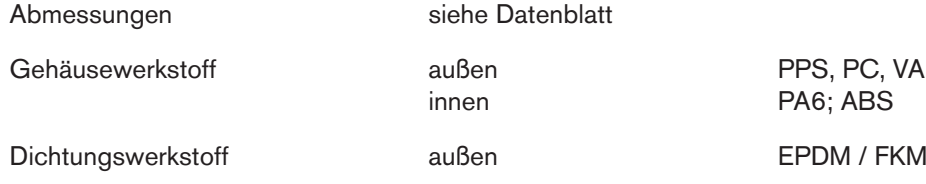

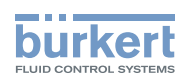

Technische Daten Typ 8695

<span id="page-13-0"></span>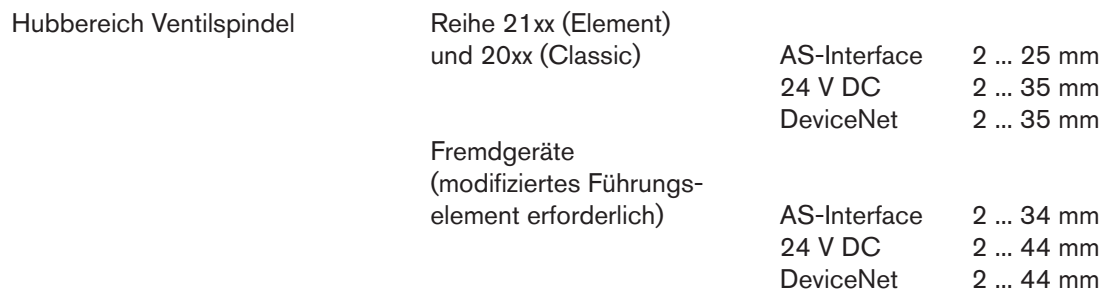

### 6.6 Typschilder

### 6.6.1 Typschild Standard

#### Beispiel:

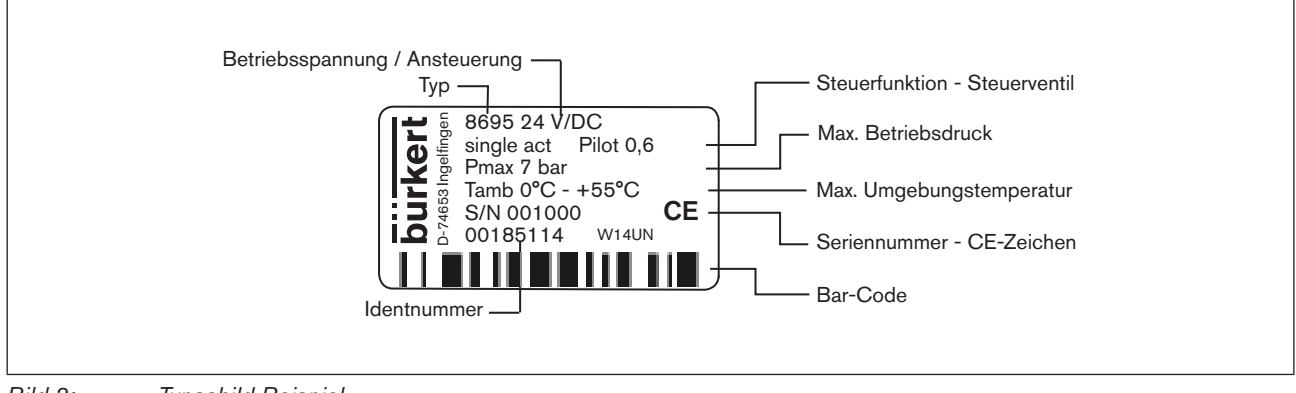

*Bild 3: Typschild Beispiel*

### 6.6.2 UL-Typschild

#### Beispiel:

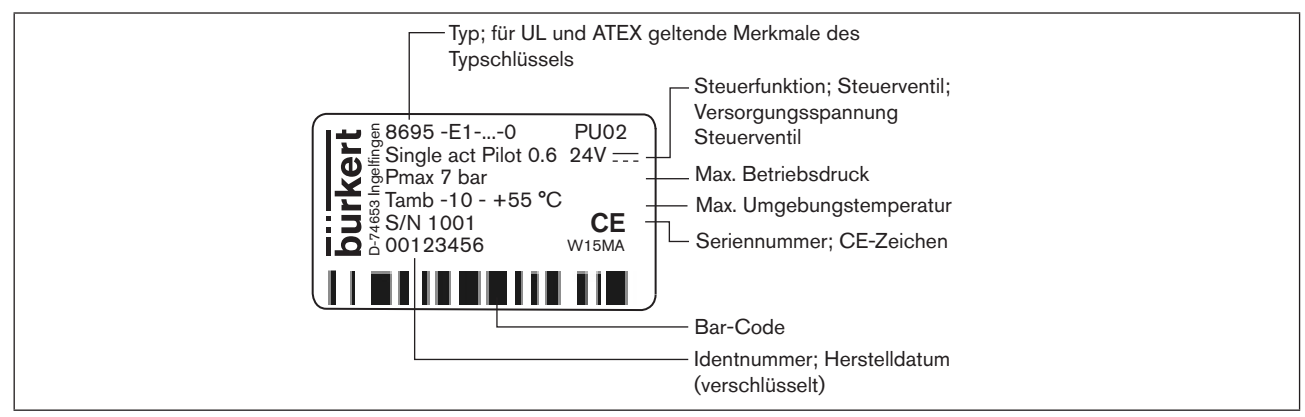

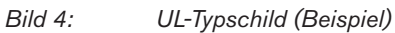

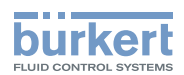

### <span id="page-14-0"></span>6.6.3 UL-Zusatzschild

Beispiel:

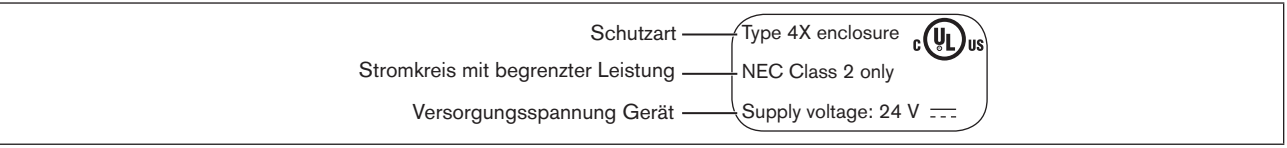

*Bild 5: UL-Zusatzschild (Beispiel)*

## 6.7 Pneumatische Daten

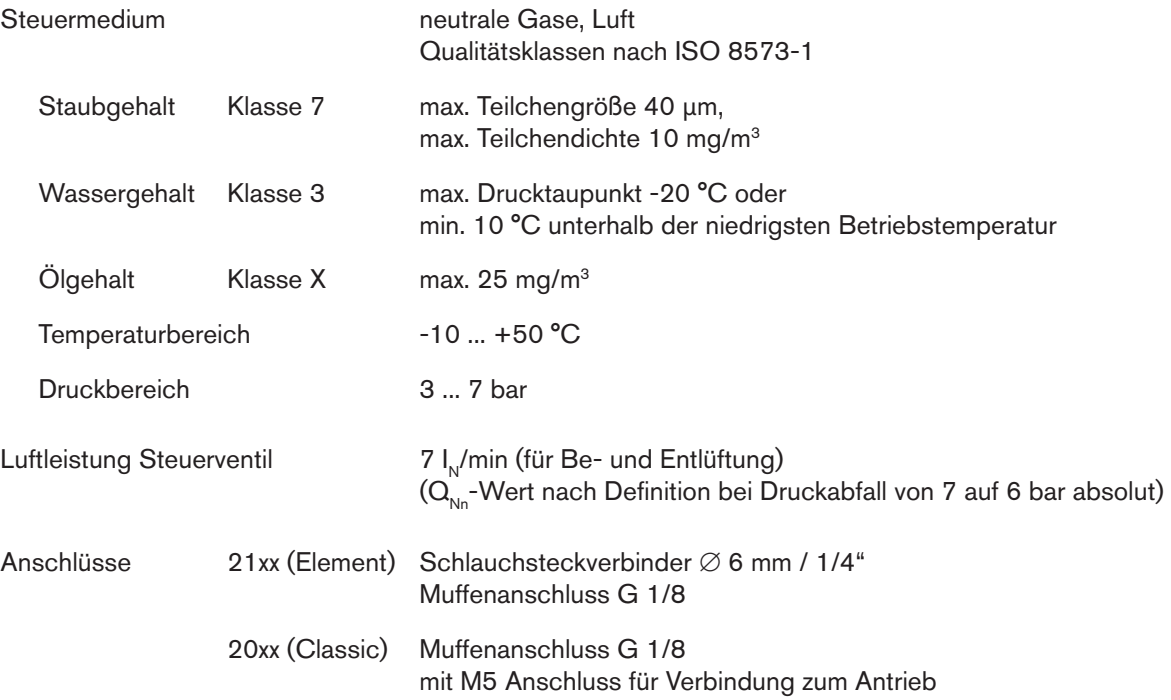

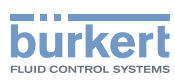

## <span id="page-15-0"></span>6.8 Elektrische Daten

### **WARNUNG!**

Bei UL zugelassenen Komponenten dürfen nur Stromkreise begrenzter Leistung nach "NEC Class 2" verwendet werden.

### 6.8.1 Elektrische Daten ohne Busansteuerung 24 V DC

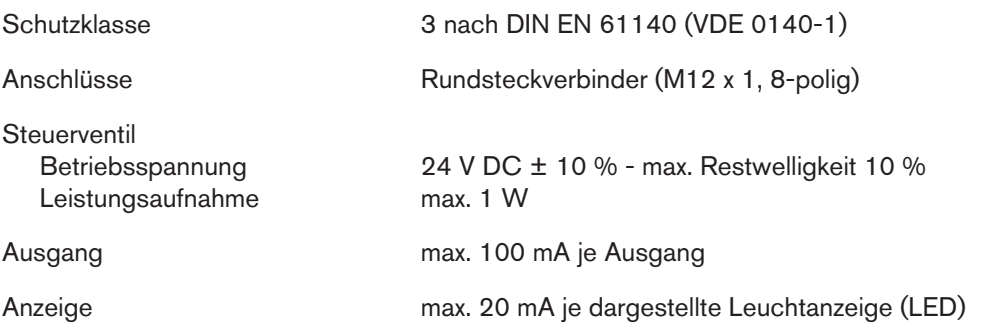

### 6.8.2 Elektrische Daten mit Busansteuerung AS-Interface

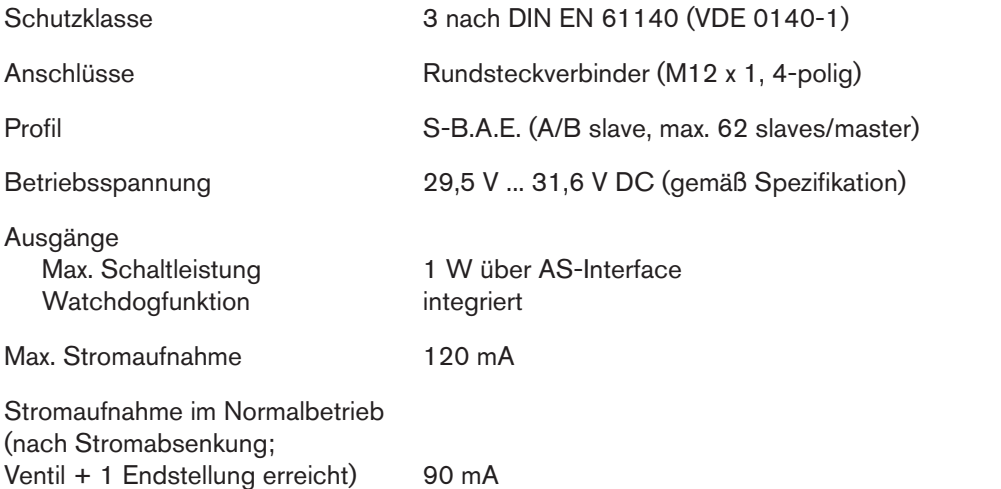

### 6.8.3 Elektrische Daten mit Busansteuerung DeviceNet

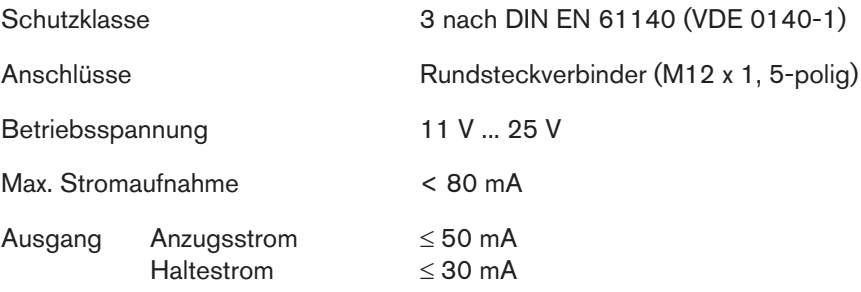

Montage

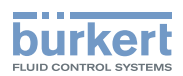

## <span id="page-16-0"></span>7 MONTAGE

## 7.1 Sicherheitshinweise

### **GEFAHR!**

Verletzungsgefahr durch hohen Druck in Anlage/Gerät.

▶ Vor Arbeiten an Anlage oder Gerät, den Druck abschalten und Leitungen entlüften/entleeren.

#### Gefahr durch Stromschlag.

- ▶ Vor Arbeiten an Anlage oder Gerät, die Spannung abschalten und vor Wiedereinschalten sichern.
- ▶ Die geltenden Unfallverhütungs- und Sicherheitsbestimmungen für elektrische Geräte beachten.

### **WARNUNG!**

#### Verletzungsgefahr bei unsachgemäßer Montage.

▶ Die Montage darf nur autorisiertes Fachpersonal mit geeignetem Werkzeug durchführen.

#### Verletzungsgefahr durch ungewolltes Einschalten der Anlage und unkontrollierten Wiederanlauf.

- ▶ Anlage vor unbeabsichtigtem Betätigen sichern.
- ▶ Nach der Montage einen kontrollierten Wiederanlauf gewährleisten.

## 7.2 Montage des Steuerkopfs Typ 8695 an Prozessventile der Reihe 21xx (Element)

### **HINWEIS!**

Bei Montage an Prozessventile mit Schweißgehäuse die Montagehinweise in der Bedienungsanleitung des Prozessventils beachten.

#### Vorgehensweise:

#### **1. Schaltspindel montieren**

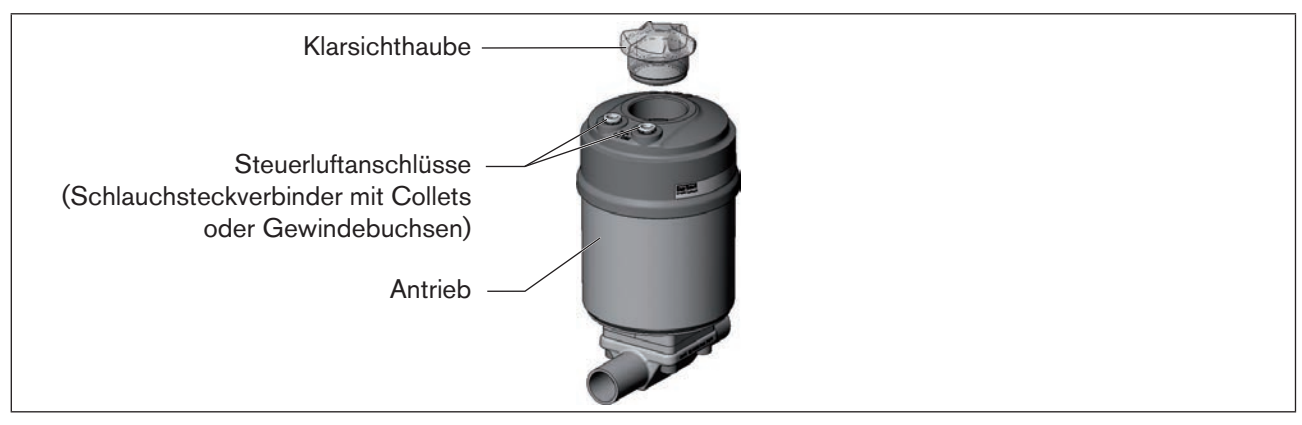

*Bild 6: Montage der Schaltspindel (1), Reihe 21xx*

→ Klarsichthaube am Antrieb und die Stellungsanzeige (gelbe Kappe) an der Spindelverlängerung abschrauben (falls vorhanden).

17

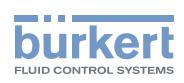

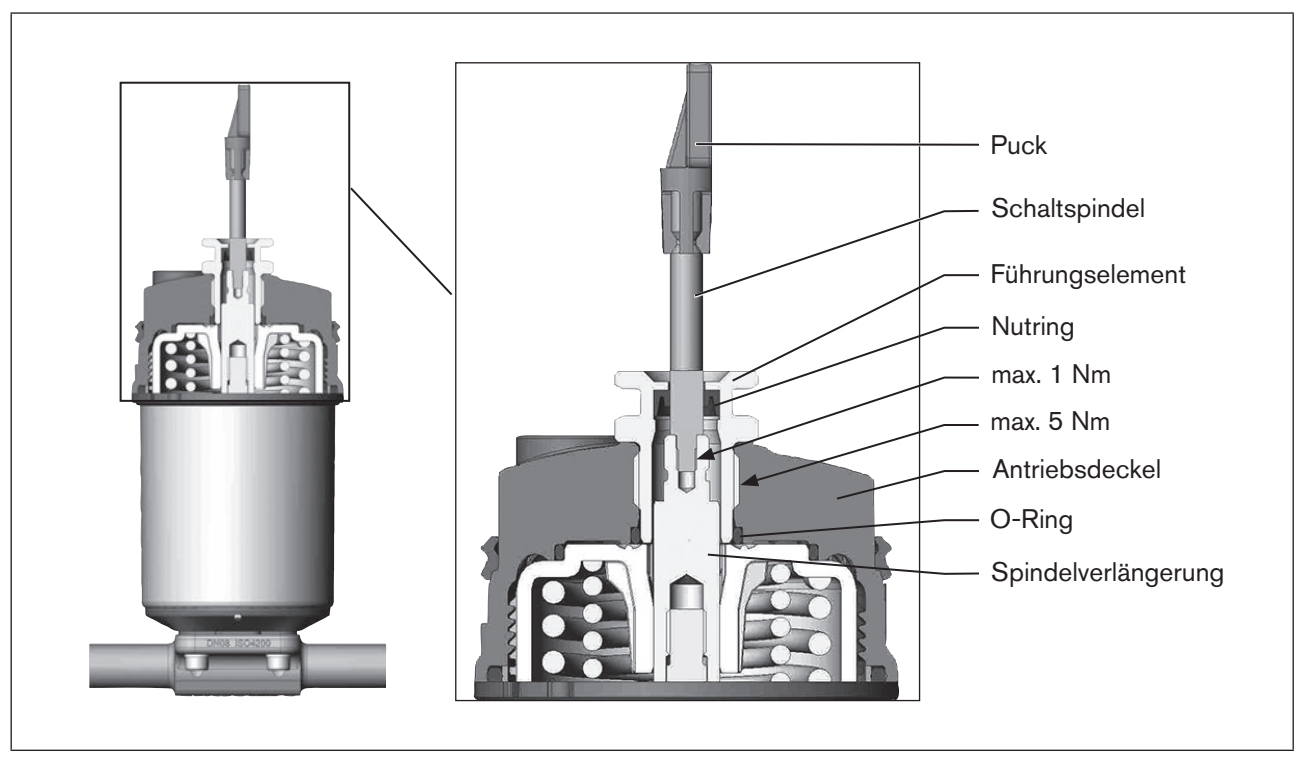

→ Bei Version mit Schlauchsteckverbinder die Collets (weiße Tüllen) aus den beiden Steuerluftanschlüssen entfernen (falls vorhanden).

*Bild 7: Montage der Schaltspindel (2), Reihe 21xx*

#### **HINWEIS!**

#### Unsachgemäße Montage kann den Nutring im Führungselement beschädigen.

Der Nutring ist im Führungselement schon vormontiert und muss im Hinterschnitt "eingerastet" sein.

- ▶ Bei Montage der Schaltspindel den Nutring nicht beschädigen.
- $\rightarrow$  Schaltspindel durch das Führungselement schieben.

#### **HINWEIS!**

#### Schraubensicherungslack kann den Nutring kontaminieren.

- ▶ Kein Schraubensicherungslack auf die Schaltspindel auftragen.
- → Zur Sicherung der Schaltspindel etwas Schraubensicherungslack (Loctite 290) in die Gewindebohrung der Spindelverlängerung im Antrieb einbringen.
- → Korrekte Position des O-Rings prüfen.
- → Führungselement mit dem Antriebsdeckel verschrauben (maximales Drehmoment: 5 Nm).
- → Schaltspindel auf die Spindelverlängerung schrauben. Dazu ist an der Oberseite ein Schlitz angebracht (maximales Drehmoment: 1 Nm).
- $\rightarrow$  Puck auf die Schaltspindel aufschieben und einrasten.

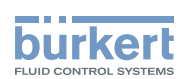

#### **2. Dichtringe montieren**

- → Formdichtung auf den Antriebsdeckel aufziehen (kleinerer Durchmesser zeigt nach oben).
- → Korrekte Position der O-Ringe in den Steuerluftanschlüssen prüfen.

Bei Montage des Steuerkopfs dürfen die Collets der Steuerluftanschlüsse am Antrieb nicht montiert sein.

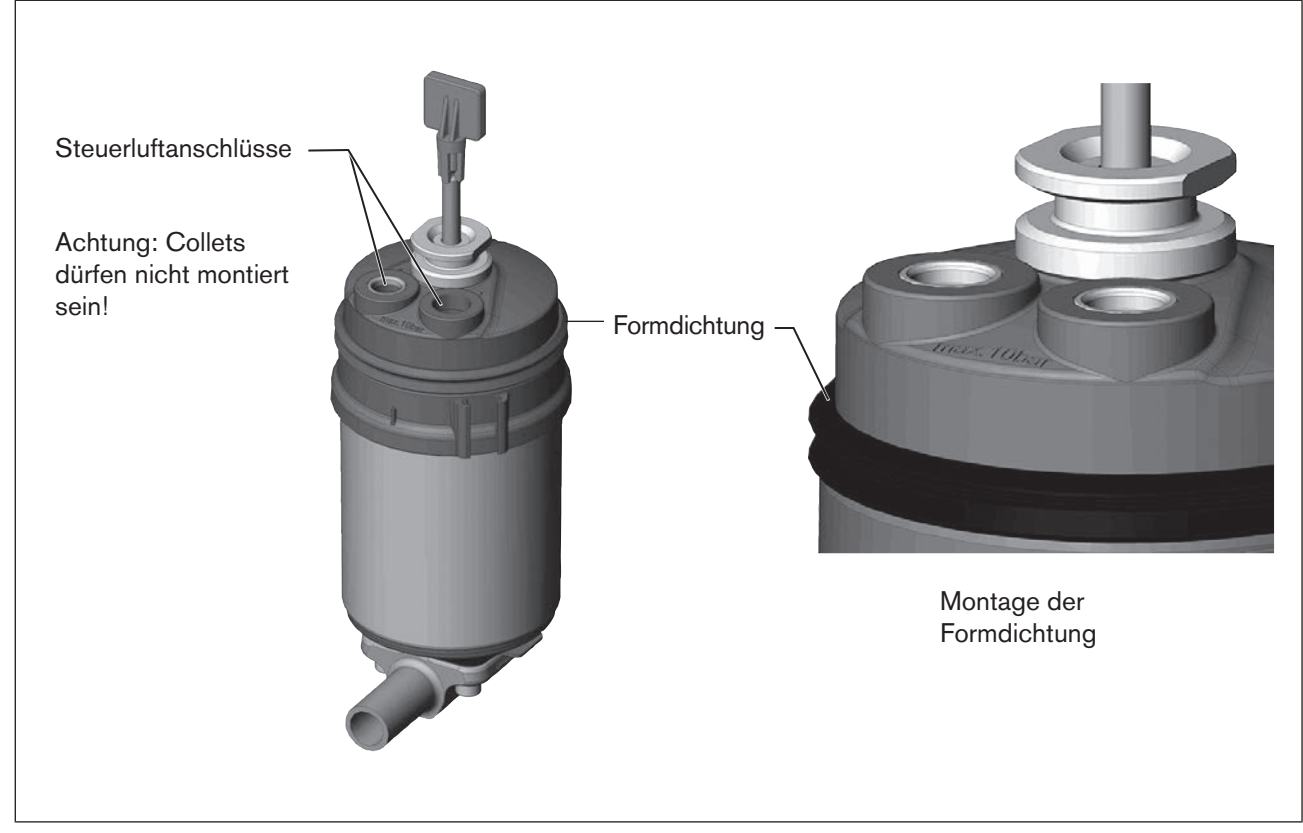

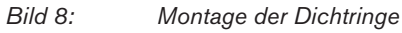

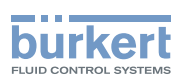

Montage Typ 8695

#### **3. Steuerkopf montieren**

#### **HINWEIS!**

Beschädigung der Platine oder Funktionsausfall.

- ▶ Darauf achten, dass der Puck plan auf der Führungsschiene aufliegt.
- $\rightarrow$  Puck und Steuerkopf so ausrichten, dass
	- 1. der Puck in die Führungsschiene des Steuerkopfs
	- und
	- 2. die Verbindungsstutzen des Steuerkopfs in die Steuerluftanschlüsse des Antriebs hineinfinden.

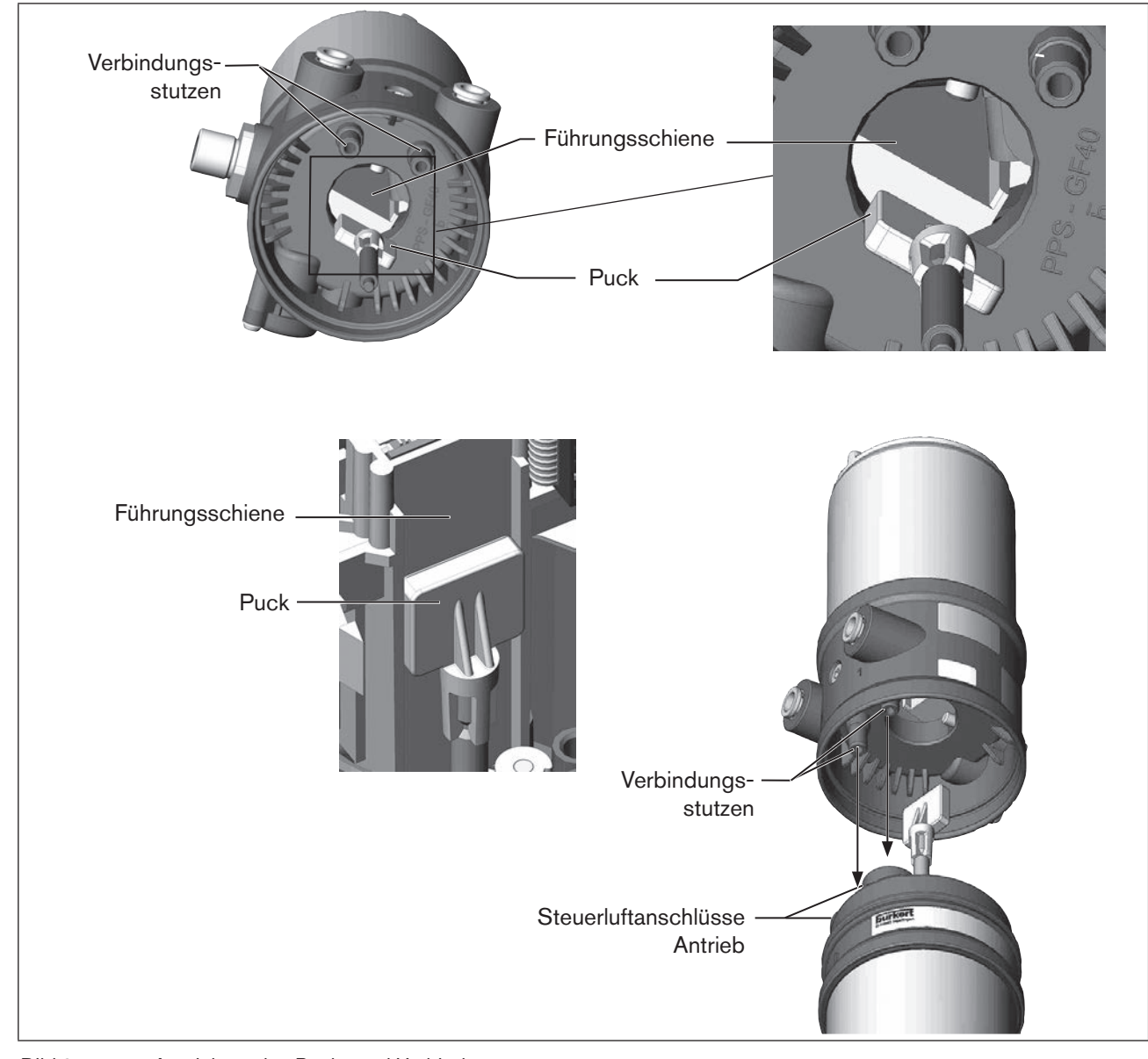

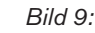

*Bild 9: Ausrichten des Pucks und Verbindungsstutzen*

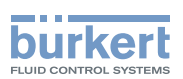

→ Steuerkopf ohne Drehbewegung soweit auf den Antrieb schieben, dass an der Formdichtung kein Spalt mehr sichtbar ist.

#### **HINWEIS!**

Durch ein zu hohes Drehmoment beim Einschrauben der Befestigungsschraube kann die Schutzart IP65 / IP67 nicht sichergestellt werden.

- ▶ Befestigungsschrauben nur mit einem maximalen Drehmoment von 1,5 Nm anziehen.
- → Steuerkopf mit den beiden seitlichen Befestigungsschrauben auf dem Antrieb befestigen. Dabei die Schrauben nur leicht anziehen (maximales Drehmoment: 1,5 Nm).

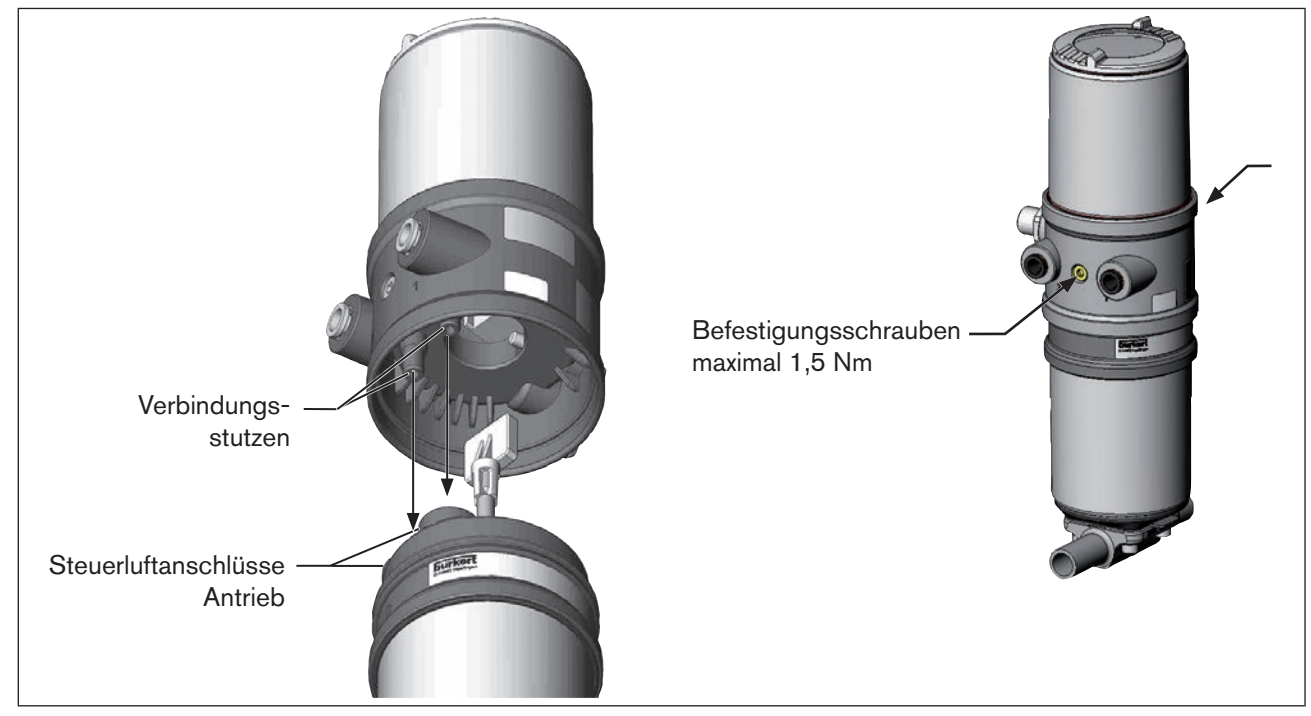

*Bild 10: Montage Steuerkopf*

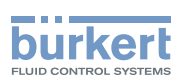

Montage Typ 8695

### <span id="page-21-0"></span>7.3 Montage des Steuerkopfs Typ 8695 an Prozessventile der Reihe 20xx (Classic)

#### Vorgehensweise:

#### **1. Schaltspindel montieren**

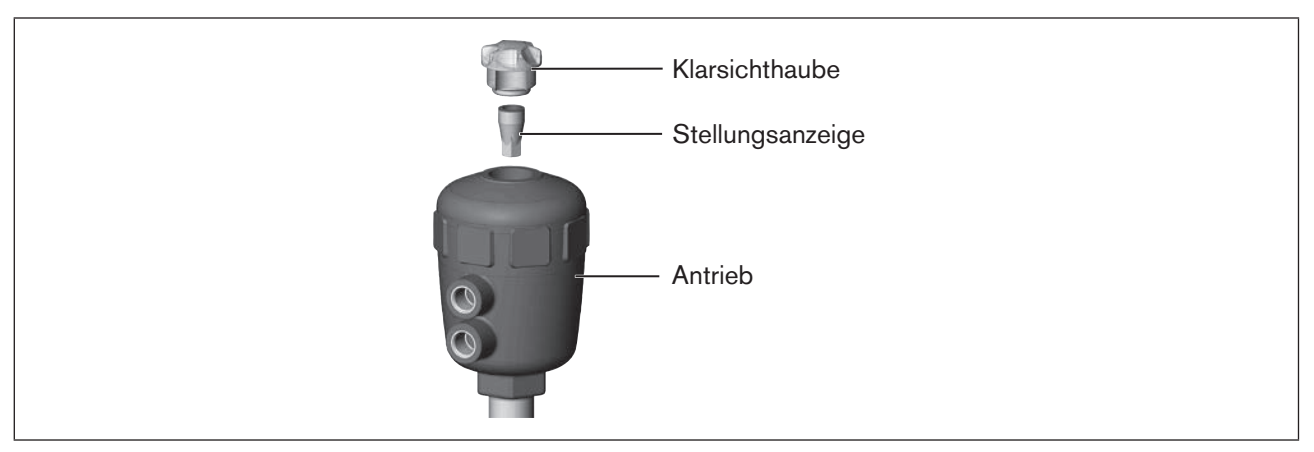

*Bild 11: Montage der Schaltspindel (1), Reihe 20xx*

→ Klarsichthaube für die Stellungsanzeige am Antrieb abschrauben.

→ Im Inneren des Antriebs die orange/gelbe Stellungsanzeige mit einem Innensechskantschlüssel abschrauben.

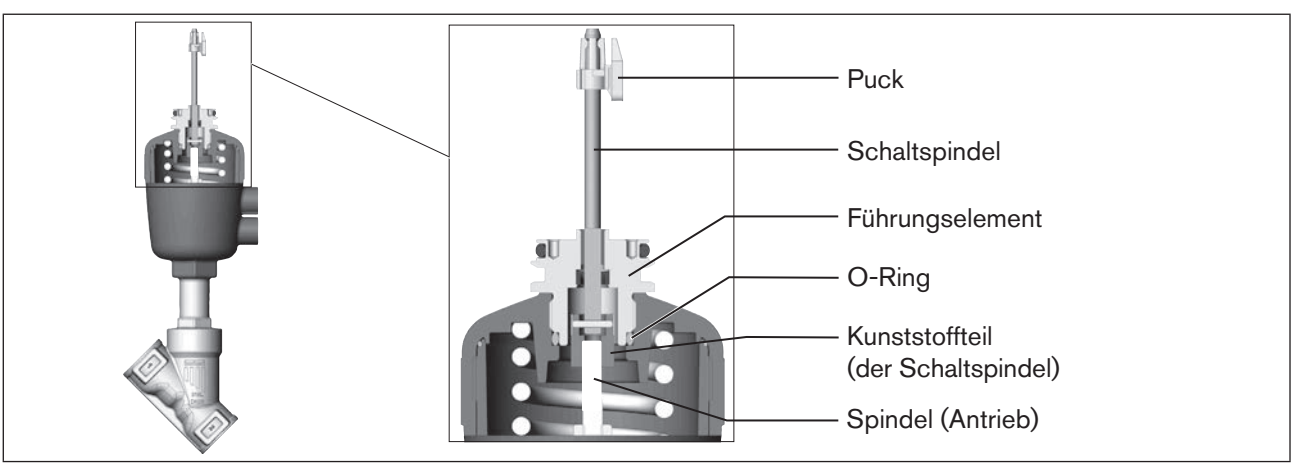

*Bild 12: Montage der Schaltspindel (2), Reihe 20xx*

- $\rightarrow$  O-Ring nach unten in den Deckel des Antriebs drücken.
- → Von Hand die Schaltspindel (und das übergesteckte Führungselement) mit dem Kunststoffteil an die Spindel des Antriebs schrauben, diese zunächst nicht festziehen.
- $\rightarrow$  Führungselement in den Deckel des Antriebs mit einem Stirnlochschlüssel<sup>2)</sup> einschrauben (maximales Drehmoment: 8,0 Nm).
- → Schaltspindel an der Spindel des Antriebs festziehen. Dazu ist an der Spindelseite ein Schlitz angebracht (maximales Drehmoment: 1,0 Nm).
- $\rightarrow$  Puck auf die Schaltspindel aufschieben und einrasten.

22 *2) Zapfen Ø: 3 mm; Zapfenabstand: 23,5 mm* 

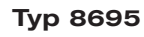

Montage

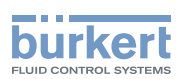

#### **2. Steuerkopf montieren**

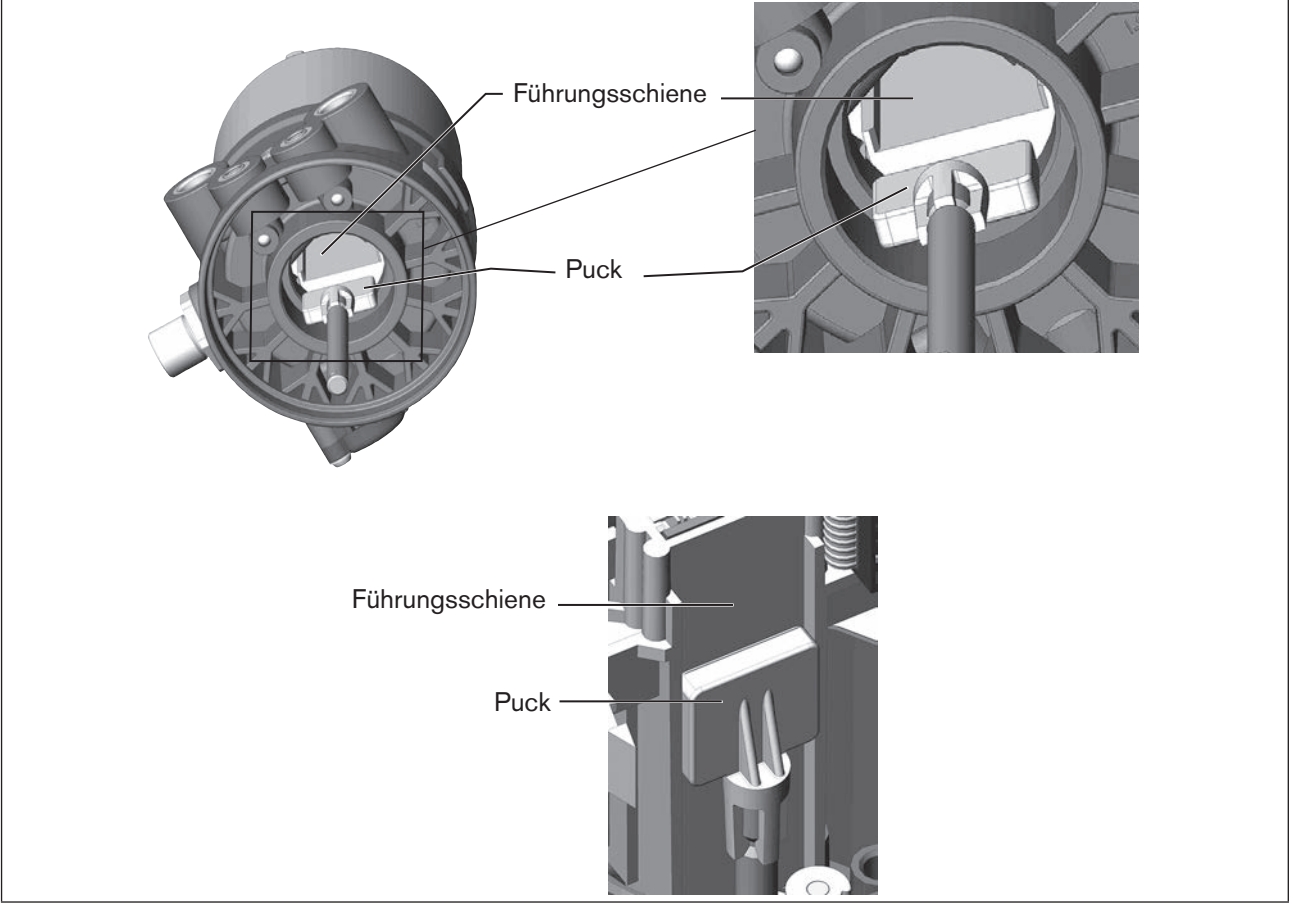

*Bild 13: Ausrichten des Pucks, Reihe 20xx*

#### **HINWEIS!**

#### Beschädigung der Platine oder Funktionsausfall.

- ▶ Darauf achten, dass der Puck plan auf der Führungsschiene aufliegt.
- → Steuerkopf auf den Antrieb schieben. Dabei den Puck so ausrichten, dass er in die Führungsschiene des Steuerkopfs hineinfindet.
- → Steuerkopf ganz bis zum Antrieb herunterdrücken und durch Drehen in die gewünschte Position ausrichten.

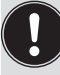

Darauf achten, dass die pneumatischen Anschlüsse des Steuerkopfs und die des Antriebs vorzugsweise vertikal übereinander liegen (siehe "Bild 14"). Bei einer anderen Positionierung könnten längere Schläuche erforderlich sein, als die im Zubehör

mitgelieferten.

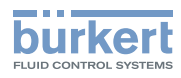

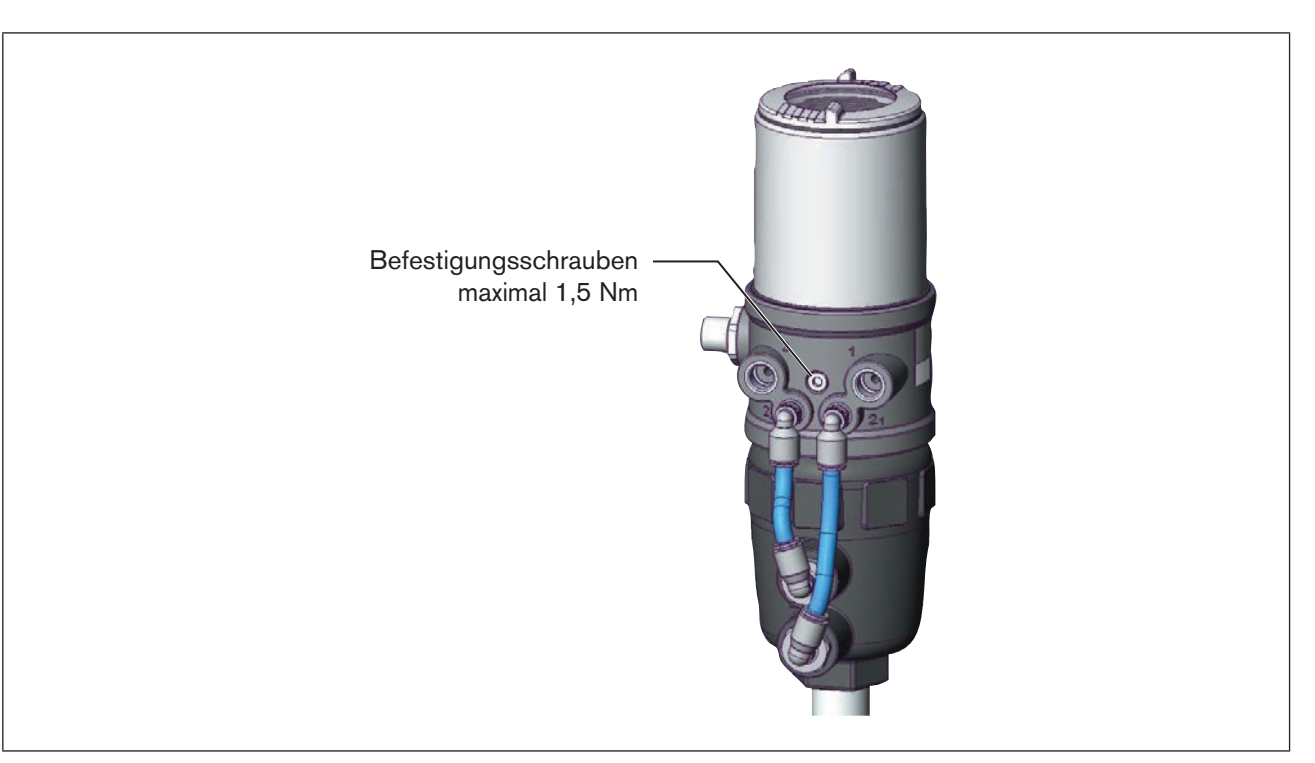

*Bild 14: Montage des Steuerkopfs, Reihe 20xx*

#### **HINWEIS!**

Durch ein zu hohes Drehmoment beim Einschrauben der Befestigungsschraube kann die Schutzart IP65 / IP67 nicht sichergestellt werden.

- ▶ Befestigungsschrauben nur mit einem maximalen Drehmoment von 1,5 Nm anziehen.
- → Steuerkopf mit den beiden seitlichen Befestigungsschrauben auf dem Antrieb befestigen. Dabei die Befestigungsschrauben nur leicht anziehen (maximales Drehmoment: 1,5 Nm).

Montage

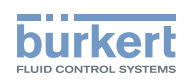

#### **3. Pneumatische Verbindung Steuerkopf - Antrieb montieren**

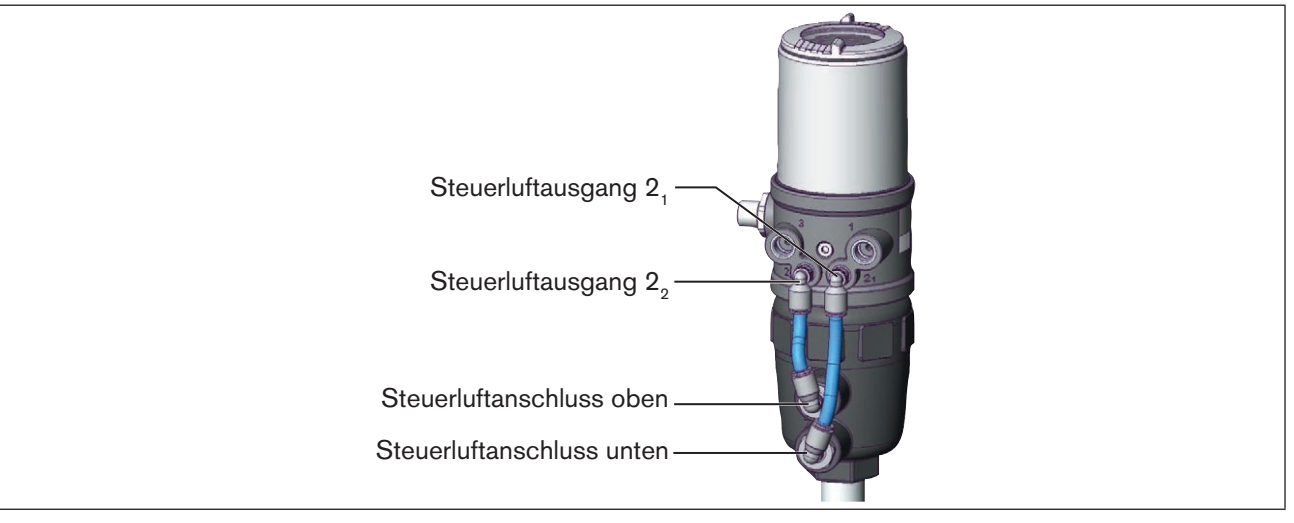

*Bild 15: Montage der pneumatischen Verbindung Steuerkopf - Antrieb, Reihe 20xx*

- $\rightarrow$  Schlauchsteckverbinder an den Steuerkopf und den Antrieb schrauben.
- → Mit den im Zubehörsatz mitgelieferten Schläuchen die pneumatische Verbindung zwischen Steuerkopf und Antrieb mit nachfolgenden "Tabelle 1" oder "Tabelle 2" herstellen.

#### **HINWEIS!**

Beschädigung oder Funktionsausfall durch Eindringen von Verschmutzung und Feuchtigkeit.

▶ Zur Einhaltung der Schutzart IP65 / IP67 den nicht benötigten Steuerluftausgang (bei SFA und SFB) mit dem freien Steuerluftanschluss des Antriebs verbinden oder mit einem Verschlussstopfen verschließen.

"In Ruhestellung" bedeutet, dass die Steuerventile des Steuerkopfs Typ 8695 stromlos bzw. nicht betätigt sind.

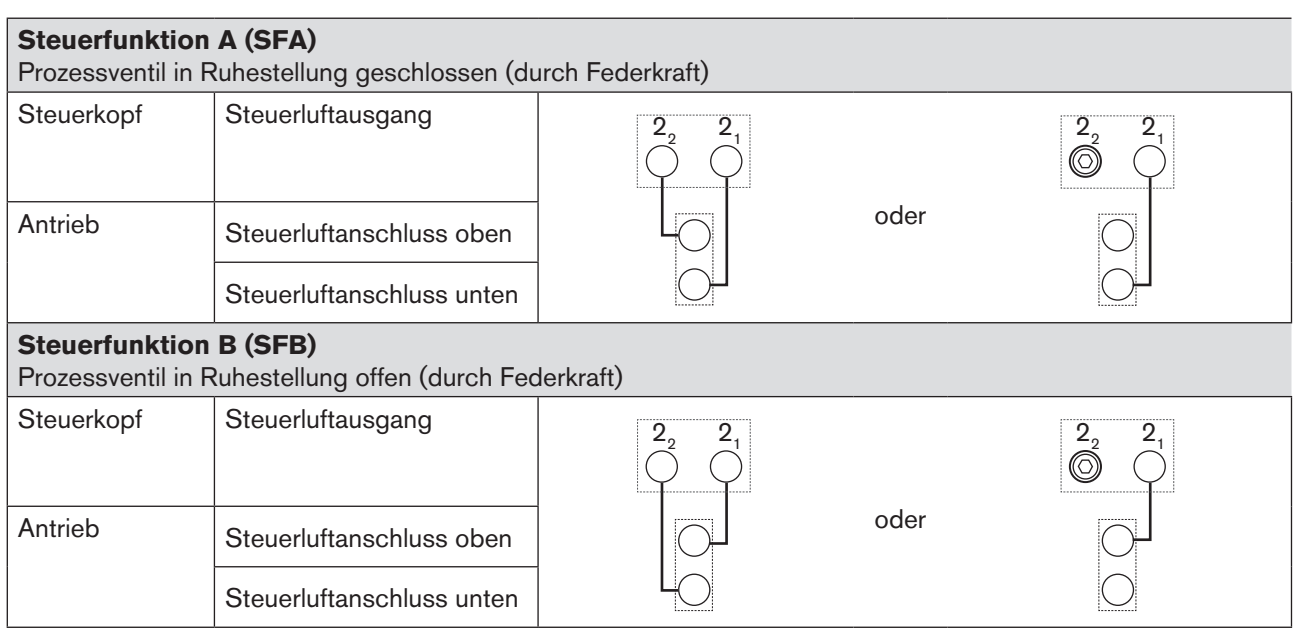

*Tabelle 1: Pneumatische Verbindung mit Antrieb SFA und SFB*

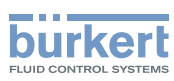

<span id="page-25-0"></span>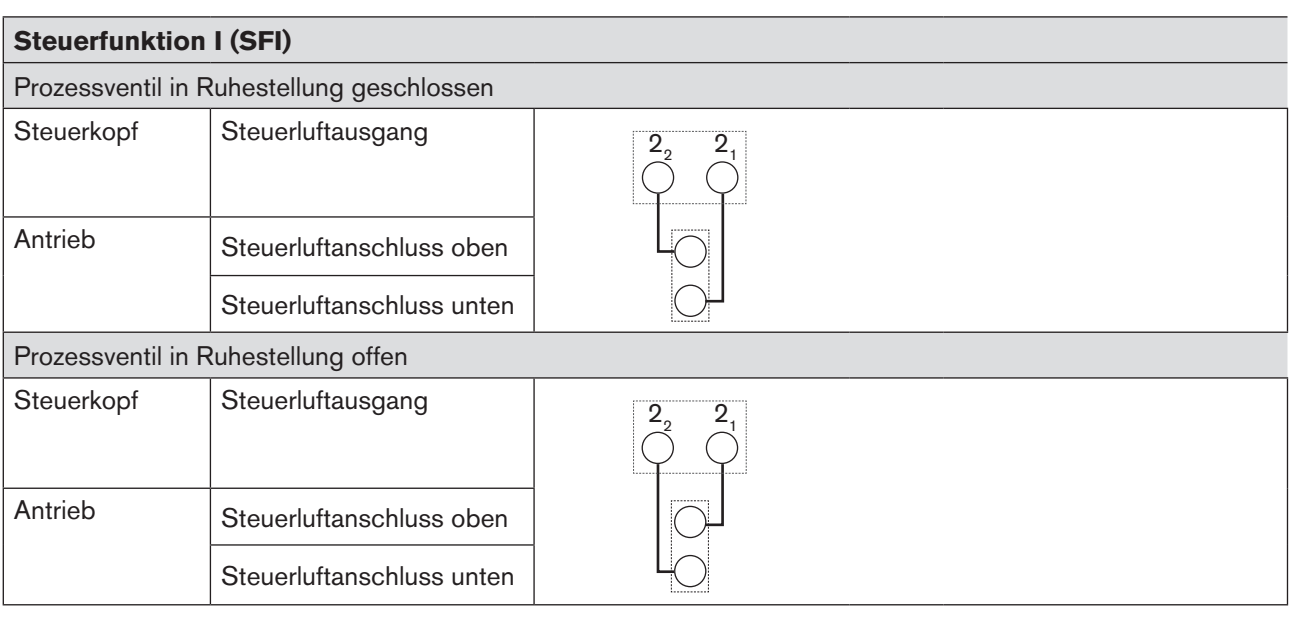

*Tabelle 2: Pneumatische Verbindung mit Antrieb SFI*

Bei feuchter Umgebungsluft kann bei Steuerfunktion A bzw. bei Steuerfunktion B eine Schlauchverbindung zwischen Steuerluftausgang 2, des Steuerkopfs und dem nicht angeschlossenen Steuerluftanschluss des Antriebs hergestellt werden.

Dadurch wird die Federkammer des Antriebs mit trockener Luft aus dem Entlüftungskanal des Steuerkopfs versorgt.

## 7.4 Drehen des Antriebsmoduls bei Prozessventilen der Reihe 2100, 2101, 2000 und 2012

Das Antriebsmodul (Steuerkopf und Antrieb) kann nur bei Geradsitz- und Schrägsitzventilen der Reihe 2100, 2101, 2000 und 2012 gedreht werden.

Das Prozessventil muss sich beim Ausrichten des Antriebmoduls in geöffneter Stellung befinden.

Die Position der Anschlüsse kann durch Verdrehen des Antriebsmoduls (Steuerkopf und Antrieb) um 360° stufenlos ausgerichtet werden.

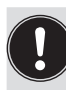

Reihe 2100 und 2101:

Es kann nur das gesamte Antriebsmodul gedreht werden. Das Verdrehen des Steuerkopfs gegen den Antrieb ist nicht möglich.

Montage

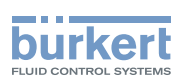

### **GEFAHR!**

Verletzungsgefahr durch hohen Druck in Anlage/Gerät.

▶ Vor Arbeiten an Anlage oder Gerät, den Druck abschalten und Leitungen entlüften/entleeren.

#### **Vorgehensweise:**

→ Ventilgehäuse in eine Haltevorrichtung einspannen (nur nötig, wenn das Prozessventil noch nicht eingebaut ist).

 $\rightarrow$  Bei Steuerfunktion A: Prozessventil öffnen.

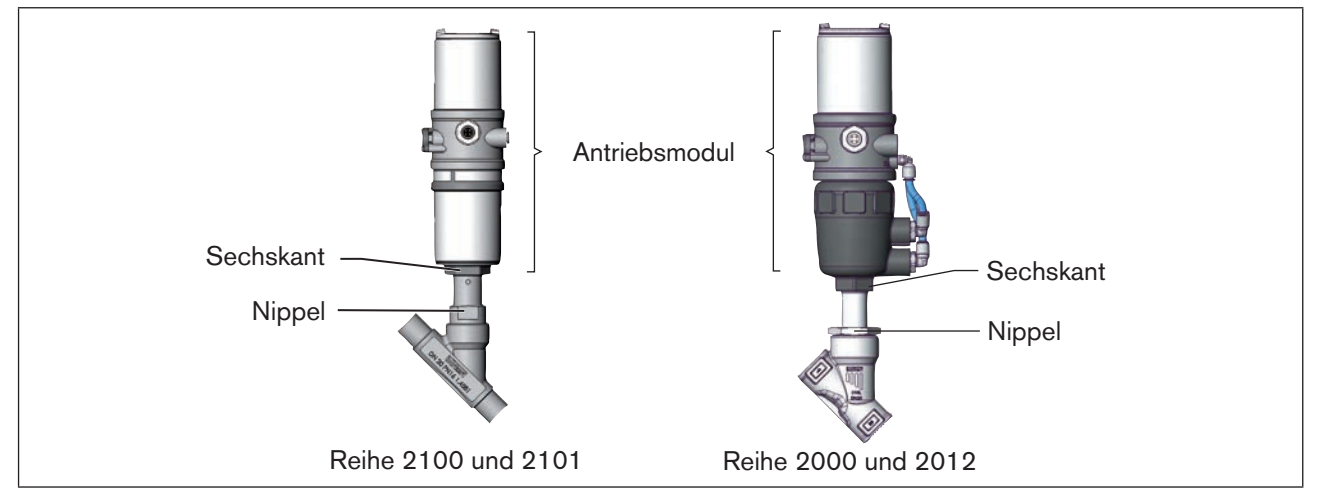

*Bild 16: Drehen des Antriebsmoduls*

→ An der Schlüsselfläche des Nippels mit passendem Gabelschlüssel gegenhalten.

→ Passender Gabelschlüssel am Sechskant des Antriebs ansetzen.

## **WARNUNG!**

#### Verletzungsgefahr durch Mediumsaustritt und Druckentladung.

Bei falscher Drehrichtung kann sich die Gehäuseschnittstelle lösen.

▶ Das Antriebsmodul nur gegen den Uhrzeigersinn drehen (siehe ["Bild](#page-26-0) 17").

→ Durch Drehen gegen den Uhrzeigersinn (von unten gesehen) das Antriebsmodul in die gewünschte Position bringen.

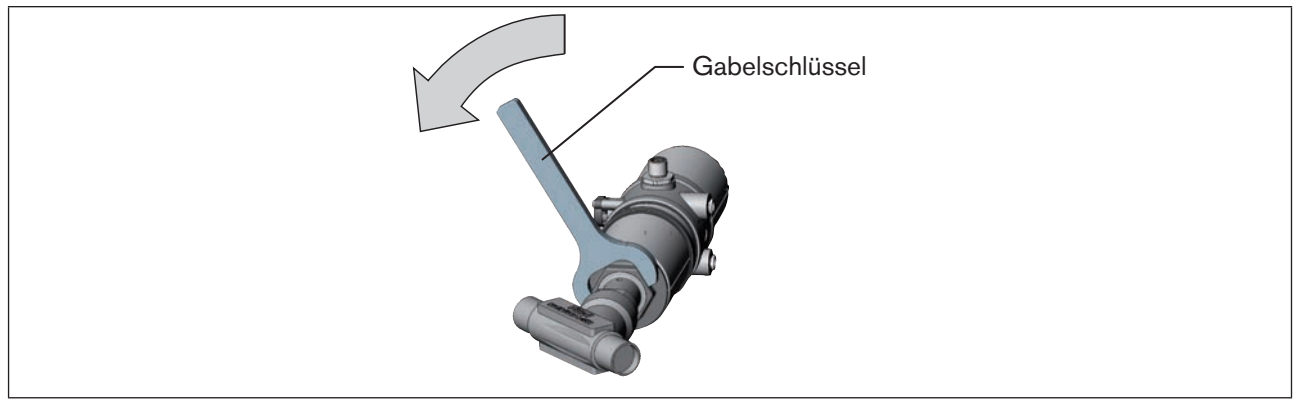

<span id="page-26-0"></span>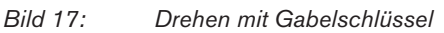

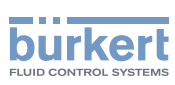

## <span id="page-27-0"></span>7.5 Drehen des Steuerkopfs bei Prozessventilen der Reihe 20xx

Sollte nach Einbau des Prozessventils die Anschlusskabel bzw. Schläuche schlecht montiert werden können, kann der Steuerkopf gegen den Antrieb verdreht werden.

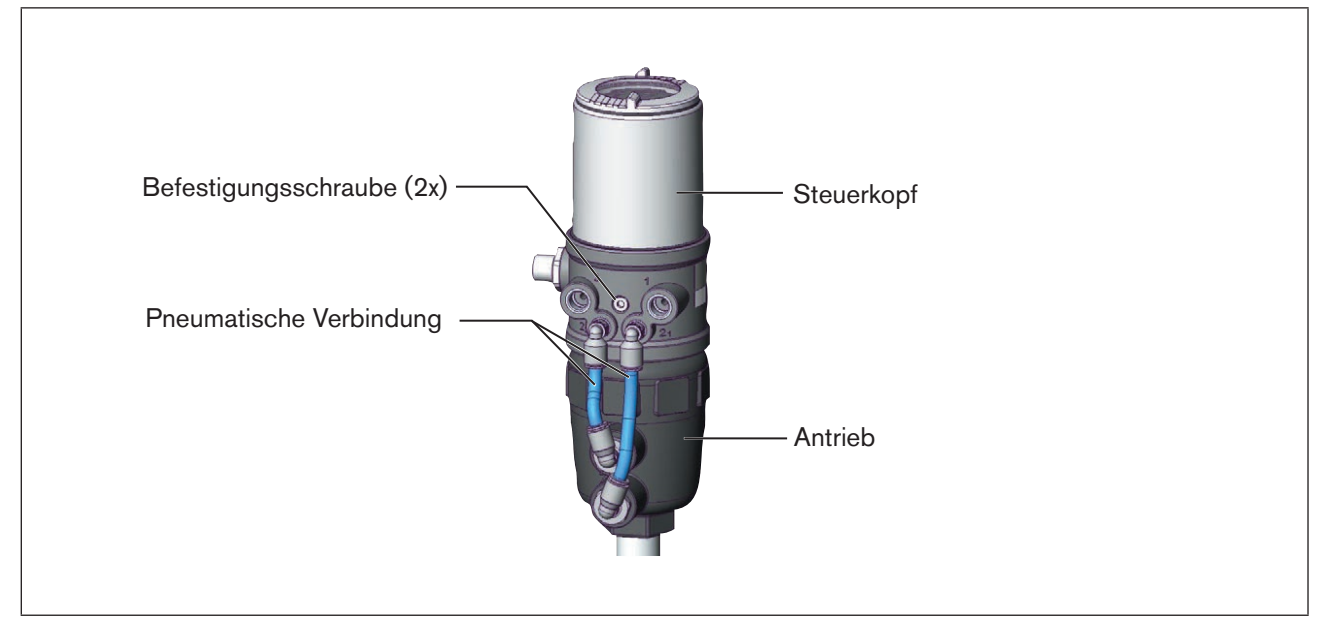

*Bild 18: Drehen des Steuerkopfs, Reihe 20xx*

#### **Vorgehensweise:**

- → Pneumatische Verbindung zwischen dem Steuerkopf und dem Antrieb lösen.
- → Befestigungsschrauben lösen (Innensechskant SW2,5).
- $\rightarrow$  Steuerkopf in die gewünschte Position drehen.

#### **HINWEIS!**

Durch ein zu hohes Drehmoment beim Einschrauben der Befestigungsschraube kann die Schutzart IP65 / IP67 nicht sichergestellt werden.

▶ Befestigungsschrauben nur mit einem maximalen Drehmoment von 1,5 Nm anziehen.

→ Pneumatische Verbindungen zwischen dem Steuerkopf und dem Antrieb wieder herstellen. Bei Bedarf längere Schläuche verwenden.

 $\rightarrow$  Befestigungsschrauben nur leicht anziehen (maximales Drehmoment: 1,5 Nm).

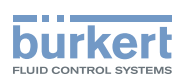

## <span id="page-28-0"></span>8 PNEUMATISCHE INSTALLATION

### **GEFAHR!**

Verletzungsgefahr durch hohen Druck in Anlage/Gerät.

▶ Vor Arbeiten an Anlage oder Gerät, den Druck abschalten und Leitungen entlüften/entleeren.

#### Gefahr durch Stromschlag.

- ▶ Vor Arbeiten an Anlage oder Gerät, die Spannung abschalten und vor Wiedereinschalten sichern.
- ▶ Die geltenden Unfallverhütungs- und Sicherheitsbestimmungen für elektrische Geräte beachten.

## **WARNUNG!**

Verletzungsgefahr bei unsachgemäßer Installation.

▶ Die Installation darf nur autorisiertes Fachpersonal mit geeignetem Werkzeug durchführen.

#### Verletzungsgefahr durch ungewolltes Einschalten der Anlage und unkontrollierten Wiederanlauf.

- ▶ Anlage vor unbeabsichtigtem Betätigen sichern.
- ▶ Nach der Installation einen kontrollierten Wiederanlauf gewährleisten.

#### **Vorgehensweise:**

→ Steuermedium an den Steuerluftanschluss (1) anschließen (3 ... 7 bar; Instrumentenluft, öl-, wasser- und staubfrei).

→ Die Abluftleitung oder einen Schalldämpfer an den Abluftanschluss (3) montieren.

Wichtiger Hinweis zur einwandfreien Funktion des Geräts:

- ▶ Durch die Installation darf sich kein Rückdruck aufbauen.
- ▶ Für den Anschluss einen Schlauch mit ausreichendem Querschnitt auswählen.
- ▶ Die Abluftleitung muss so konzipiert sein, dass kein Wasser oder sonstige Flüssigkeit durch den Abluftanschluss in das Gerät gelangen kann.

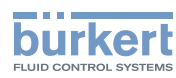

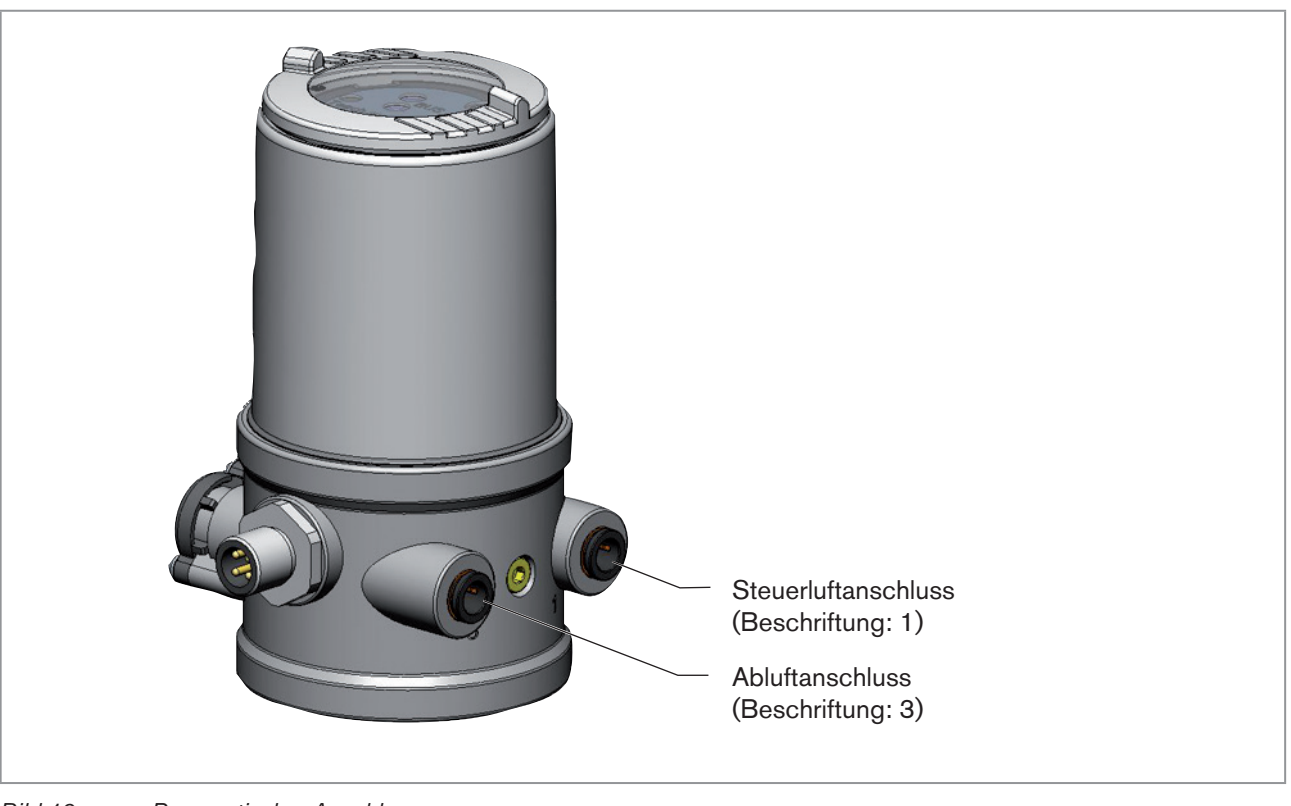

*Bild 19: Pneumatischer Anschluss*

**Achtung:** (Abluftkonzept)**:**

Für die Einhaltung der Schutzart IP67 muss eine Abluftleitung in den trockenen Bereich montiert werden.

Die anliegende Druckversorgung **unbedingt** mindestens 0,5 ... 1 bar über dem Druck halten, der notwendig ist, den Antrieb in seine Endstellung zu bringen.

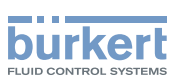

## <span id="page-30-0"></span>9 ELEKTRISCHE INSTALLATION 24 V DC

Für die elektrische Kontaktierung des Steuerkopfs gibt es die Anschlussart:

#### • Multipol

mit Rundsteckverbinder M12 x 1, 8-polig

## 9.1 Sicherheitshinweise

## **GEFAHR!**

Gefahr durch Stromschlag.

- ▶ Vor Arbeiten an Anlage oder Gerät, die Spannung abschalten und vor Wiedereinschalten sichern.
- ▶ Die geltenden Unfallverhütungs- und Sicherheitsbestimmungen für elektrische Geräte beachten.

### **WARNUNG!**

#### Verletzungsgefahr bei unsachgemäßer Installation.

▶ Die Installation darf nur autorisiertes Fachpersonal mit geeignetem Werkzeug durchführen.

#### Verletzungsgefahr durch ungewolltes Einschalten der Anlage und unkontrollierten Wiederanlauf.

- ▶ Anlage vor unbeabsichtigtem Betätigen sichern.
- ▶ Nach der Installation einen kontrollierten Wiederanlauf gewährleisten.

deutsch

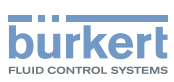

## <span id="page-31-0"></span>9.2 Elektrische Installation mit Rundsteckverbinder

Belegung Rundstecker (M12 x 1, 8-polig):

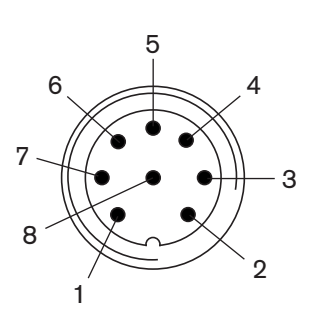

*Bild 20: Rundstecker M12 x 1, 8-polig*

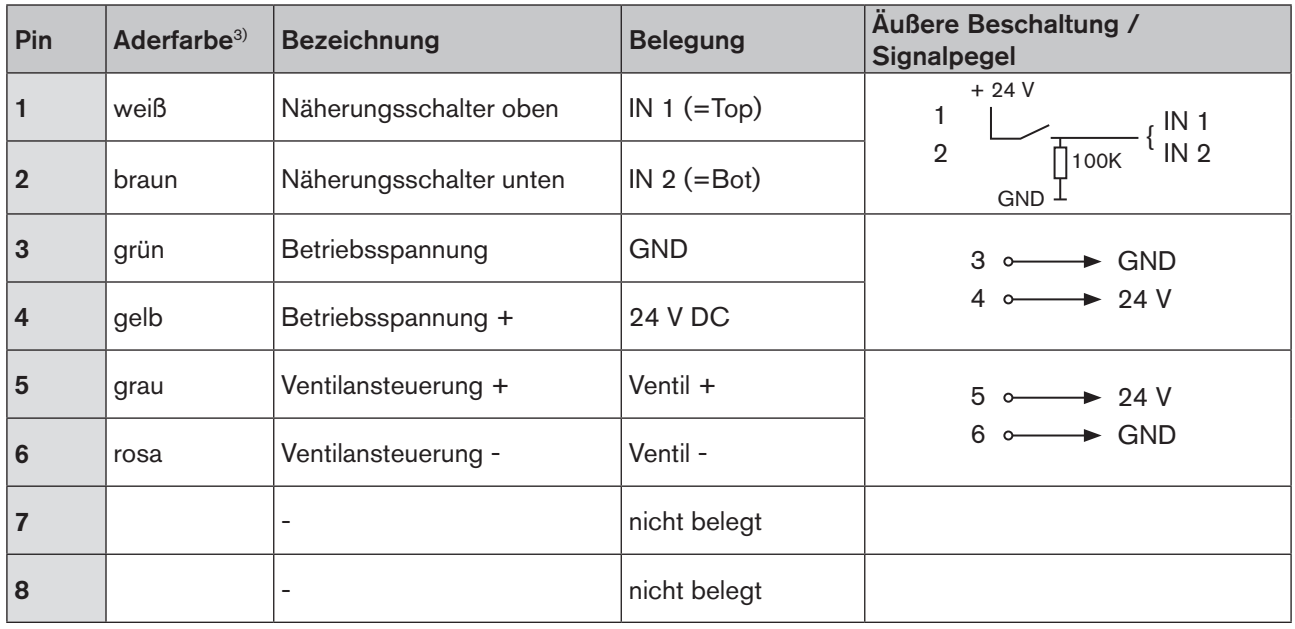

*Tabelle 3: Anschluss Rundsteckverbinder*

 $\rightarrow$  Steuerkopf entsprechend der Tabelle anschließen.

Nach Anlegen der Betriebsspannung ist der Steuerkopf in Betrieb.

→ Zum Einlesen der Endstellungen des Ventils, die Teachfunktion starten (siehe "9.3 Teachfunktion (Einmessen der Endstellungen)"*).*

32

*3) Die angegebenen Farben beziehen sich auf das als Zubehör erhältliche Anschlusskabel (919061).*

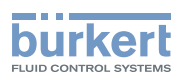

## <span id="page-32-0"></span>9.3 Teachfunktion (Einmessen der Endstellungen)

Mit Hilfe der Teachfunktion können die Endstellungen des Ventils automatisch ermittelt und eingelesen werden.

## **GEFAHR!**

#### Gefahr durch Stromschlag.

- ▶ Vor Arbeiten an Anlage oder Gerät, die Spannung abschalten und vor Wiedereinschalten sichern.
- ▶ Die geltenden Unfallverhütungs- und Sicherheitsbestimmungen für elektrische Geräte beachten.

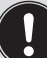

#### Nötige Vorraussetzungen:

Bevor Sie die Teachfunktion auslösen können muss

- • der Steuerkopf auf den Antrieb montiert,
- • die Versorgungsspannung angeschlossen und
- • der Steuerdruck angeschlossen sein.

### **GEFAHR!**

#### Gefahr durch Änderungen der Ventilstellung bei Ausführung der Teachfunktion.

Bei der Ausführung der Teachfunktion unter Betriebsdruck besteht akute Verletzungsgefahr.

- ▶ Teachfunktion niemals bei laufendem Prozess durchführen.
- ▶ Anlage vor unbeabsichtigtem Betätigen sichern.

#### Vorgehensweise:

#### **HINWEIS!**

#### Bruch der pneumatischen Verbindungsstutzen durch Dreheinwirkung.

- ▶ Beim Abschrauben und Einschrauben der Klarsichthaube nicht am Antrieb des Prozessventils sondern am Anschlussgehäuse gegenhalten.
- → Steuerkopf öffnen: die Klarsichthaube gegen den Uhrzeigersinn aufschrauben.

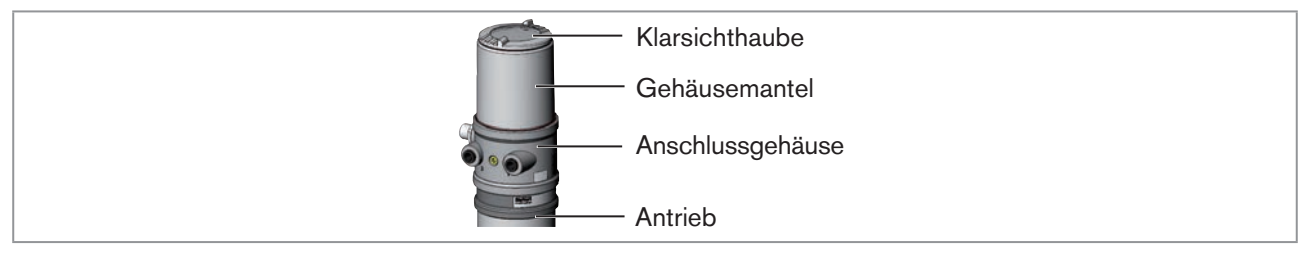

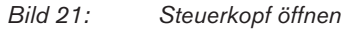

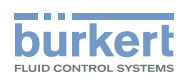

→ Die Taste in der Vertiefung zur Betätigung der Teachfunktion ca. 5 s gedrückt halten.

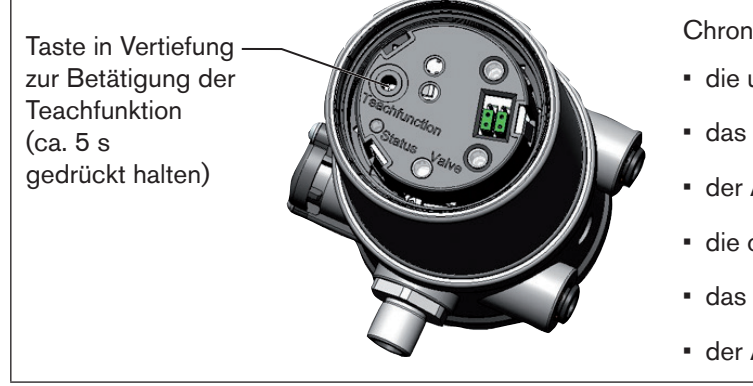

Chronologische Beschreibung der Teachfunktion:

- die untere Position wird intern eingelesen
- • das Steuerventil schaltet
- • der Antrieb fährt automatisch in die obere Position
- die obere Position wird intern eingelesen
- • das Steuerventil wird ausgeschaltet
- • der Antrieb fährt wieder in die Grundposition

*Bild 22: Teachfunktion*

#### **HINWEIS!**

Bruch der pneumatischen Verbindungsstutzen durch Dreheinwirkung.

▶ Beim Abschrauben und Einschrauben der Klarsichthaube nicht am Antrieb des Prozessventils sondern am Anschlussgehäuse gegenhalten.

#### Beschädigung oder Funktionsausfall durch Eindringen von Verschmutzung und Feuchtigkeit.

▶ Zur Einhaltung der Schutzart IP65 / IP67 die Klarsichthaube bis auf Anschlag einschrauben.

 $\rightarrow$  Gehäuse schließen (Schraubwerkzeug: 6740784).

*4) Das Schraubwerkzeug (674078) ist über Ihre Bürkert-Vertriebsniederlassung erhältlich.*

34

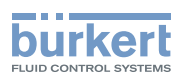

## <span id="page-34-0"></span>9.4 Anzeige- und Bedienelemente 24 V DC

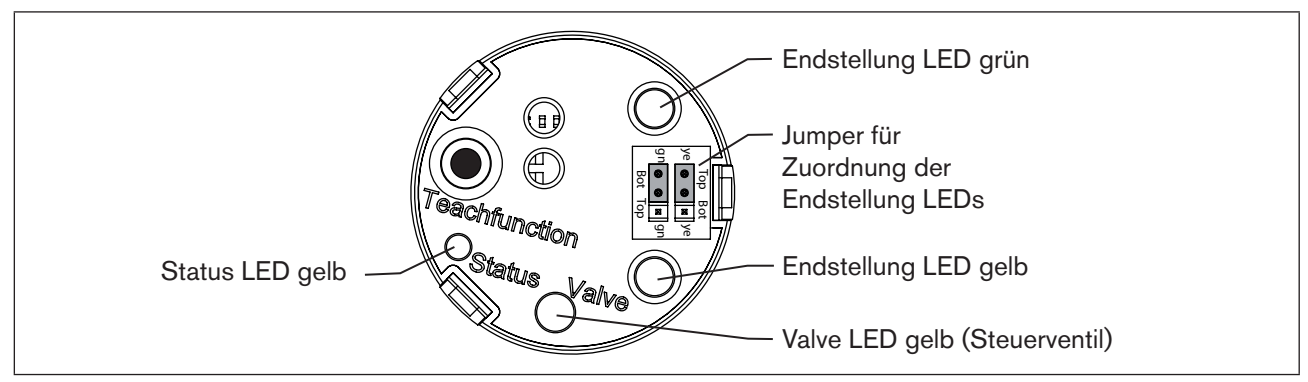

*Bild 23: Beschreibung LED und Jumper - 24 V DC*

#### **HINWEIS!**

#### Bruch der pneumatischen Verbindungsstutzen durch Dreheinwirkung.

▶ Beim Abschrauben und Einschrauben der Klarsichthaube nicht am Antrieb des Prozessventils sondern am Anschlussgehäuse gegenhalten.

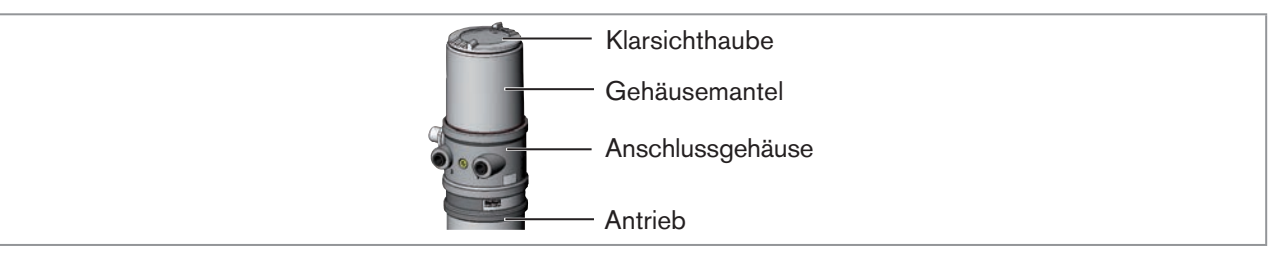

*Bild 24: Steuerkopf öffnen*

#### **HINWEIS!**

Beschädigung oder Funktionsausfall durch Eindringen von Verschmutzung und Feuchtigkeit.

▶ Zur Einhaltung der Schutzart IP65 / IP67 die Klarsichthaube bis auf Anschlag einschrauben.

### 9.4.1 Status LED gelb

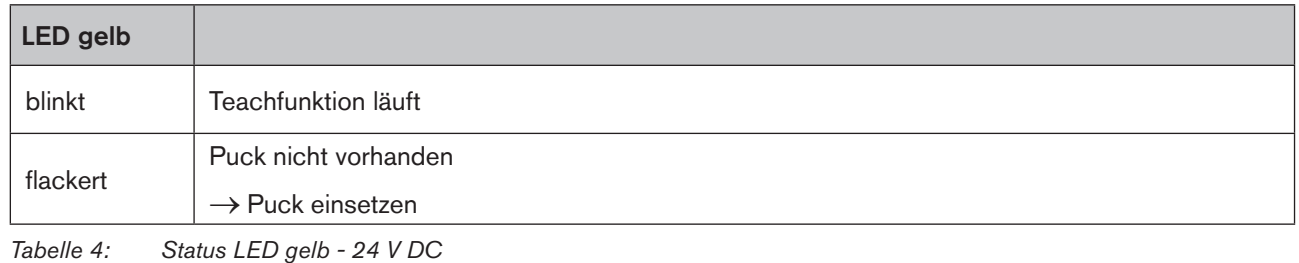

### 9.4.2 Valve LED gelb

Die gelbe LED (Valve) zeigt an, ob das Steuerventil angesteuert wird (LED leuchtet gelb).

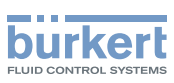

### <span id="page-35-0"></span>9.4.3 Endstellung LEDs grün und gelb

Einstellung ab Werk:

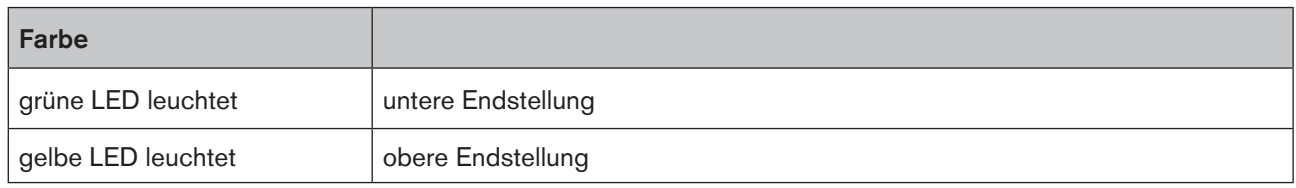

*Tabelle 5: Zuordnung der Endstellung LEDs - 24 V DC*

### 9.4.4 Jumperfunktion

Mit den Jumpern kann die Farbzuordnung der Endstellungen eingestellt werden. Für jede Farbe kann angegeben werden, ob sie für Top (obere Endstellung) oder Bot (untere Endstellung) gelten soll.

### 9.4.5 Zuordnung der Endstellung LEDs ändern

### **GEFAHR!**

#### Gefahr durch Stromschlag.

- ▶ Vor Arbeiten an Anlage oder Gerät, die Spannung abschalten und vor Wiedereinschalten sichern.
- ▶ Die geltenden Unfallverhütungs- und Sicherheitsbestimmungen für elektrische Geräte beachten.

#### Vorgehensweise:

#### **HINWEIS!**

#### Bruch der pneumatischen Verbindungsstutzen durch Dreheinwirkung.

▶ Beim Abschrauben und Einschrauben der Klarsichthaube nicht am Antrieb des Prozessventils sondern am Anschlussgehäuse gegenhalten.

→ Steuerkopf öffnen: die Klarsichthaube gegen den Uhrzeigensinn aufschrauben.

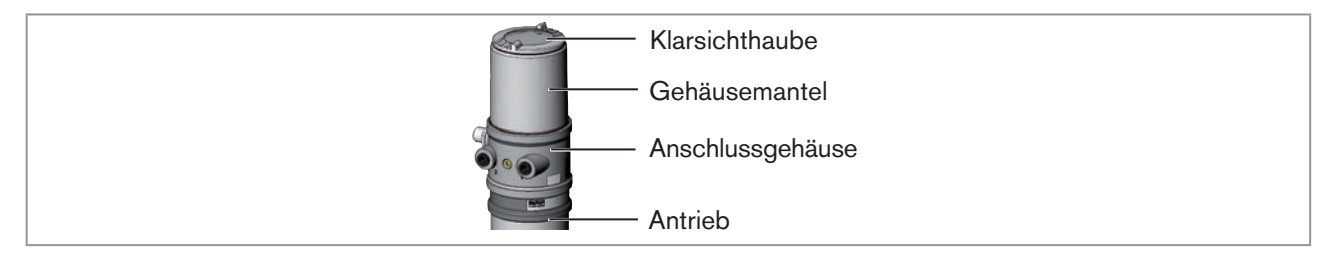

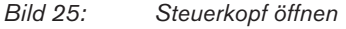

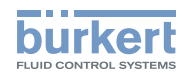

→ Mit Hilfe der Jumper den Endstellung LEDs die gewünschte Farbe zuordnen.

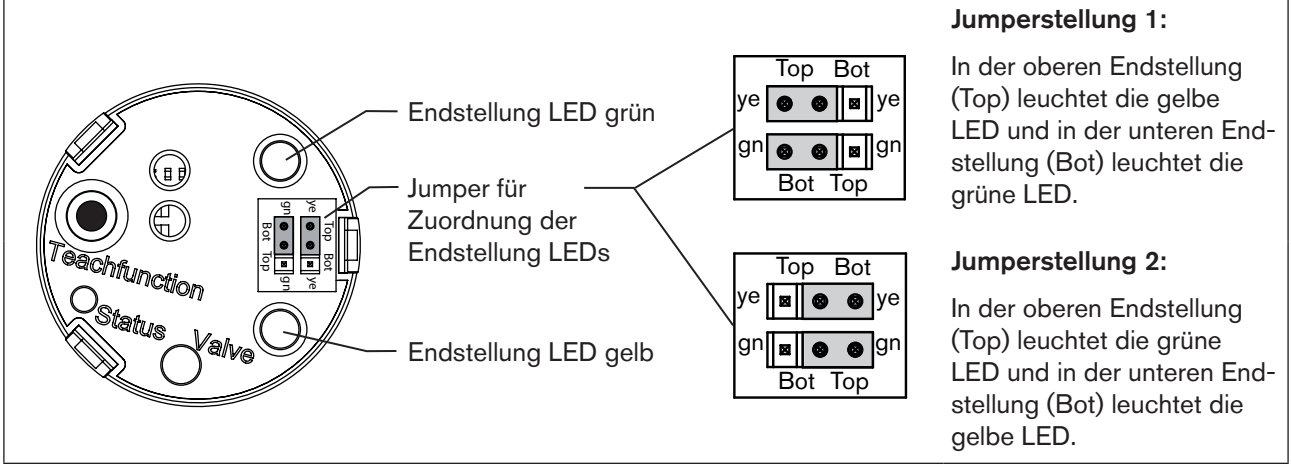

*Bild 26: Beschreibung Endstellung LEDs und Jumper - 24 V DC*

#### **HINWEIS!**

Bruch der pneumatischen Verbindungsstutzen durch Dreheinwirkung.

▶ Beim Abschrauben und Einschrauben der Klarsichthaube nicht am Antrieb des Prozessventils sondern am Anschlussgehäuse gegenhalten.

#### Beschädigung oder Funktionsausfall durch Eindringen von Verschmutzung und Feuchtigkeit.

▶ Zur Einhaltung der Schutzart IP65 / IP67 die Klarsichthaube bis auf Anschlag einschrauben.

 $\rightarrow$  Gehäuse schließen (Schraubwerkzeug: 674078<sup>5)</sup>).

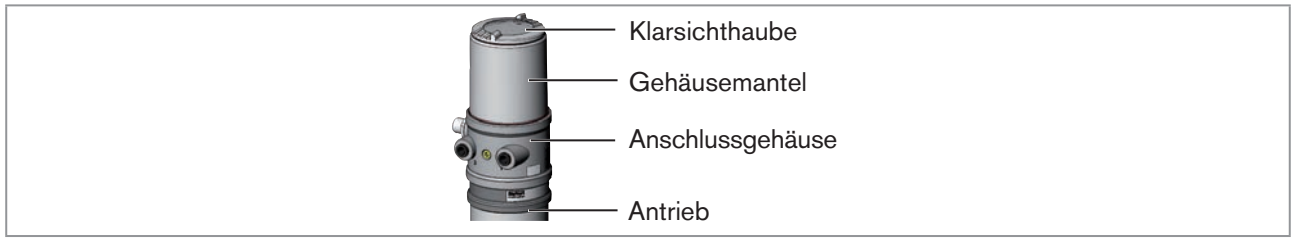

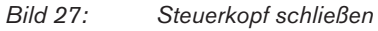

*5) Das Schraubwerkzeug (674078) ist über Ihre Bürkert-Vertriebsniederlassung erhältlich.*

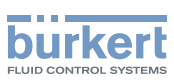

## <span id="page-37-0"></span>10 AS-INTERFACE-INSTALLATION

## 10.1 AS-Interface-Anschaltung

AS-Interface (Aktor-Sensor-Interface) ist ein Feldbussystem, das hauptsächlich zur Vernetzung von binären Sensoren und Aktoren (Slaves) mit einer übergeordneten Steuerung (Master) dient.

#### **Busleitung**

Ungeschirmte Zweidrahtleitung (AS-Interface-Leitung als AS-Interface-Formkabel), auf der sowohl Informationen (Daten) als auch Energie (Versorgungsspannung der Aktoren und Sensoren) übertragen werden.

#### Netztopologie

In breiten Grenzen frei wählbar, d. h. es sind Stern,- Baum- und Liniennetze möglich. Weitere Details beschreibt die AS-Interface-Spezifikation (Ausführung A/B-Slave konform zur Spezifikation Version 3.0).

## 10.2 Technische Daten für AS-Interface-Platinen

Versorgung: über AS-Interface  $(24 V + 20 W / -10 W)$ 

Ausgänge: 1 Ventil Y1, max. 1 W, Leistungsreduzierung nach ca. 100 ms mit integrierter Watch-Dog-Funktion

Zertifizierung: Zertifikat Nr. 83601 nach Version 3.0

## 10.3 Programmierdaten

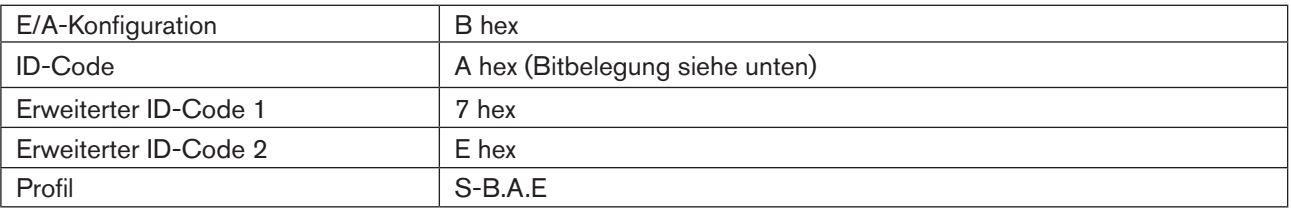

*Tabelle 6: Programmierdaten*

#### **Bitbelegung**

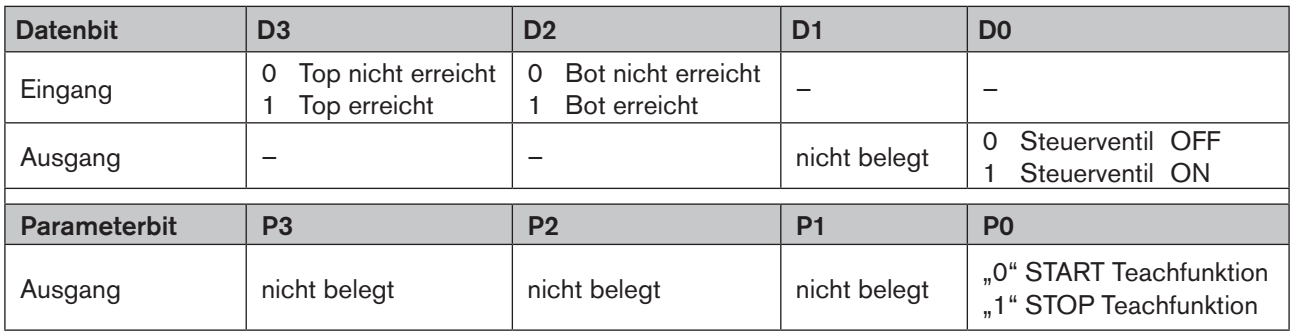

*Tabelle 7: Bitbelegung*

MAN 1000299907 DE Version: B Status: RL (released | freigegeben) printed: 22.09.2017

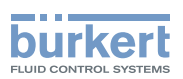

## <span id="page-38-0"></span>10.4 Elektrische Installation AS-Interface

### 10.4.1 Sicherheitshinweise

### **GEFAHR!**

VGefahr durch Stromschlag.

- ▶ Vor Arbeiten an Anlage oder Gerät, die Spannung abschalten und vor Wiedereinschalten sichern.
- ▶ Die geltenden Unfallverhütungs- und Sicherheitsbestimmungen für elektrische Geräte beachten.

### **WARNUNG!**

#### Verletzungsgefahr bei unsachgemäßer Installation.

▶ Die Installation darf nur autorisiertes Fachpersonal mit geeignetem Werkzeug durchführen.

#### Verletzungsgefahr durch ungewolltes Einschalten der Anlage und unkontrollierten Wiederanlauf.

- ▶ Anlage vor unbeabsichtigtem Betätigen sichern.
- ▶ Nach der Installation einen kontrollierten Wiederanlauf gewährleisten.

### 10.4.2 Anschluss mit Rundsteckverbinder M12 x 1, 4-polig, male

 $\rightarrow$  Steuerkopf entsprechend der Tabelle anschließen.

#### **Busanschluss (Rundstecker M12 x 1, 4-polig, male)**

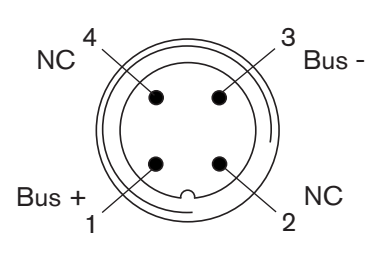

*Bild 28: Rundstecker M12 x 1, 4-polig*

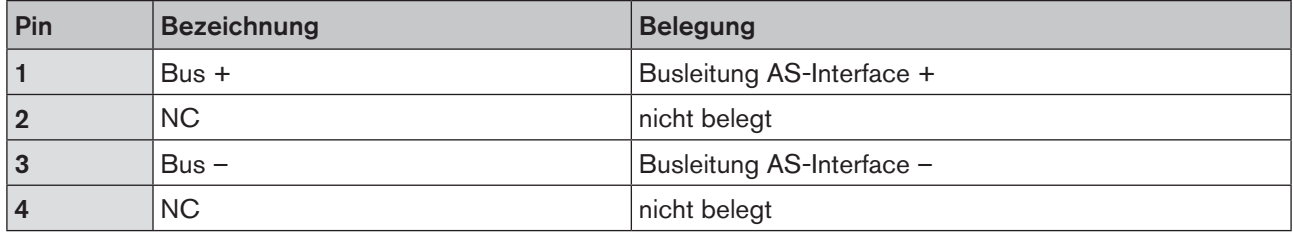

*Tabelle 8: Anschlussbelegung Rundsteckverbinder AS-Interface*

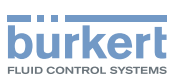

### <span id="page-39-0"></span>10.4.3 Anschluss mit Multipolkabel und Flachkabelklemme

Alternativ zur Busanschlussausführung mit 4-poligem Rundstecker, gibt es den Steuerkopf mit Multipolkabel (M12 Rundstecker) und Flachkabelklemme. Das Anschlussbild des Rundsteckers entspricht dem Busanschluss M12 Rundstecker 4-polig und kann einfach mit der Flachkabelklemme (siehe "Bild 30") verbunden werden.

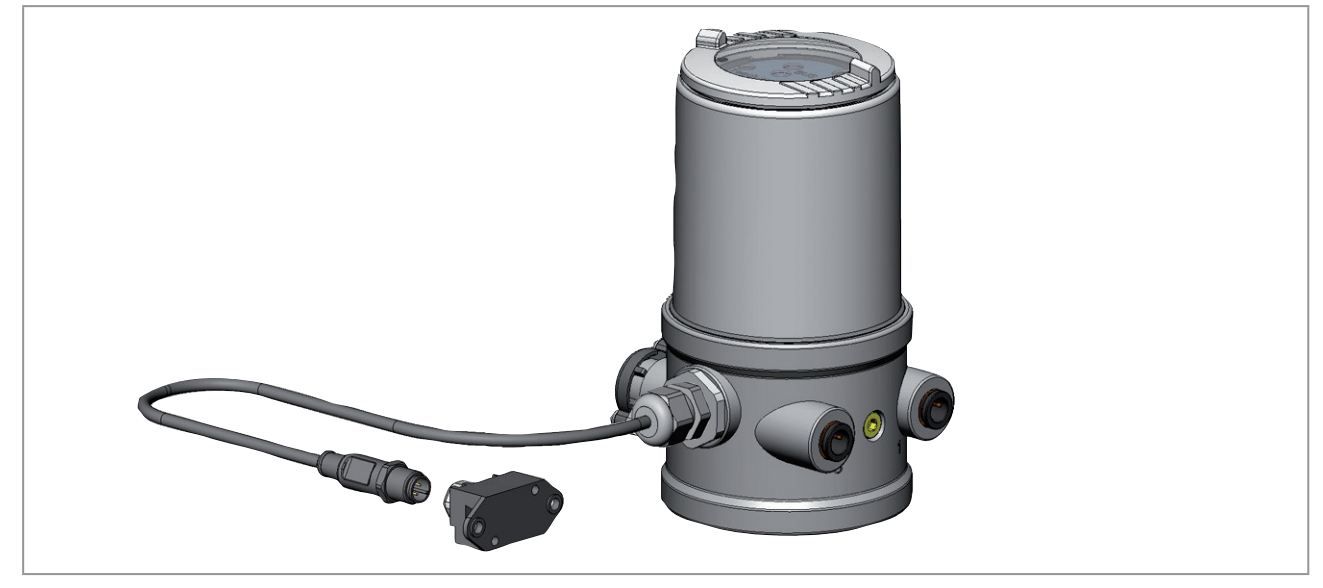

*Bild 29: Steuerkopf 8695 mit Multipolkabel und Flachkabelklemme*

#### Handhabung der Flachkabelklemme

Am Multipolkabel befindet sich eine, mit M12 Steckverbinder Abgang versehene, Flachkabelklemme für AS-Interface-Formkabel. Die Flachkabelklemme realisiert die Kontaktierung des AS-Interface-Formkabels in Form einer Durchdringungstechnik, die eine Installation durch "Einklipsen" des AS-Interface-Formkabels ohne Schneiden und Abisolieren ermöglicht.

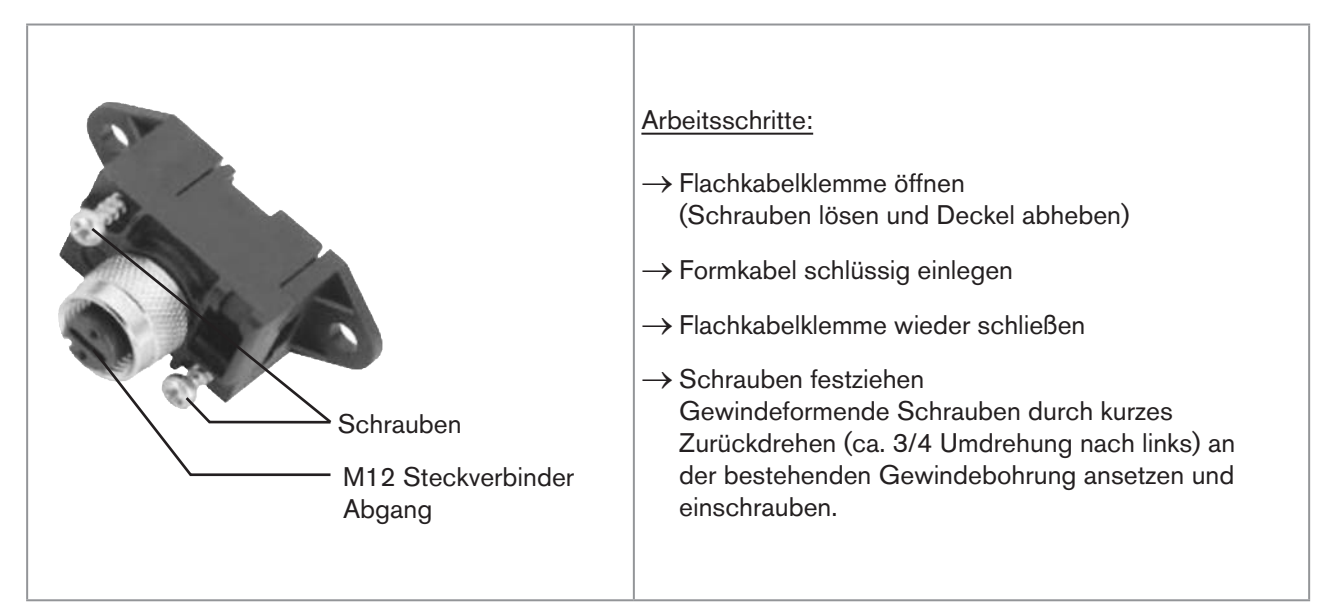

*Bild 30: Flachkabelklemme*

MAN 1000299907 DE Version: B Status: RL (released | freigegeben) printed: 22.09.2017

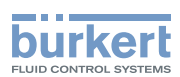

## <span id="page-40-0"></span>10.5 Teachfunktion (Einmessen der Endstellungen)

Mit Hilfe der Teachfunktion können die Endstellungen des Ventils automatisch ermittelt und eingelesen werden.

Bei der Busvariante AS-Interface kann die Teachfunktion auch über das Busprotokoll gestartet werden.

### **GEFAHR!**

#### Gefahr durch Stromschlag.

- ▶ Vor Arbeiten an Anlage oder Gerät, die Spannung abschalten und vor Wiedereinschalten sichern.
- ▶ Die geltenden Unfallverhütungs- und Sicherheitsbestimmungen für elektrische Geräte beachten.

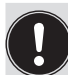

#### Nötige Vorraussetzungen:

Bevor Sie die Teachfunktion auslösen können muss

- • der Steuerkopf auf den Antrieb montiert,
- die Versorgungsspannung angeschlossen und
- • der Steuerdruck angeschlossen sein.

### **GEFAHR!**

#### Gefahr durch Änderungen der Ventilstellung bei Ausführung der Teachfunktion.

Bei der Ausführung der Teachfunktion unter Betriebsdruck besteht akute Verletzungsgefahr.

- ▶ Teachfunktion niemals bei laufendem Prozess durchführen.
- ▶ Durch geeignete Maßnahmen verhindern, dass die Anlage unbeabsichtigt betätigt werden kann.

#### Vorgehensweise:

#### **HINWEIS!**

#### Bruch der pneumatischen Verbindungsstutzen durch Dreheinwirkung.

▶ Beim Abschrauben und Einschrauben der Klarsichthaube nicht am Antrieb des Prozessventils sondern am Anschlussgehäuse gegenhalten.

 $\rightarrow$  Steuerkopf öffnen: die Klarsichthaube gegen den Uhrzeigersinn aufschrauben.

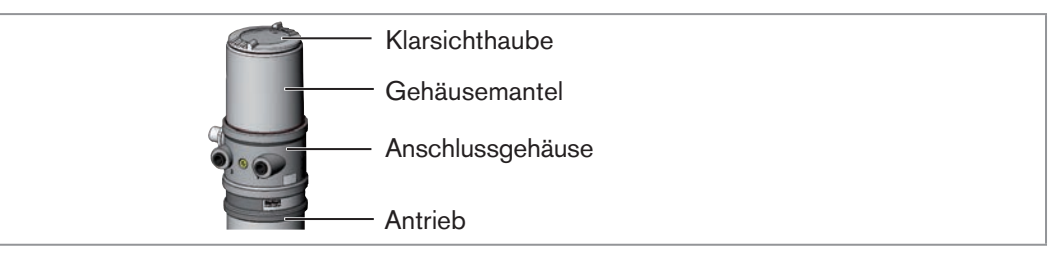

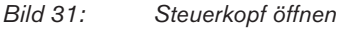

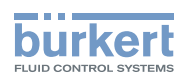

→ Taste in der Vertiefung zur Betätigung der Teachfunktion ca. 5 s gedrückt halten.

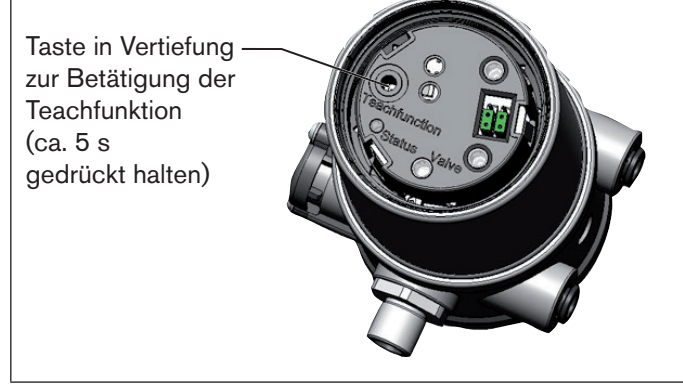

Chronologische Beschreibung der Teachfunktion:

- die untere Position wird intern eingelesen
- • das Steuerventil schaltet
- • der Antrieb fährt automatisch in die obere Position
- • die obere Position wird intern eingelesen
- • das Steuerventil wird ausgeschaltet
- • der Antrieb fährt wieder in die Grundposition

*Bild 32: Teachfunktion*

#### **HINWEIS!**

Bruch der pneumatischen Verbindungsstutzen durch Dreheinwirkung.

▶ Beim Abschrauben und Einschrauben der Klarsichthaube nicht am Antrieb des Prozessventils sondern am Anschlussgehäuse gegenhalten.

#### Beschädigung oder Funktionsausfall durch Eindringen von Verschmutzung und Feuchtigkeit.

▶ Zur Einhaltung der Schutzart IP65 / IP67 die Klarsichthaube bis auf Anschlag einschrauben.

 $\rightarrow$  Gehäuse schließen (Schraubwerkzeug: 674078<sup>6)</sup>).

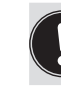

Wichtig: Bei aktivierter Teachfunktion ist eine Ansteuerung des Antriebs über die AS-Interface-Kommunikation nicht möglich.

*6) Das Schraubwerkzeug (674078) ist über Ihre Bürkert-Vertriebsniederlassung erhältlich.*

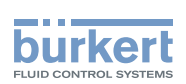

## <span id="page-42-0"></span>10.6 Anzeige- und Bedienelemente AS-Interface

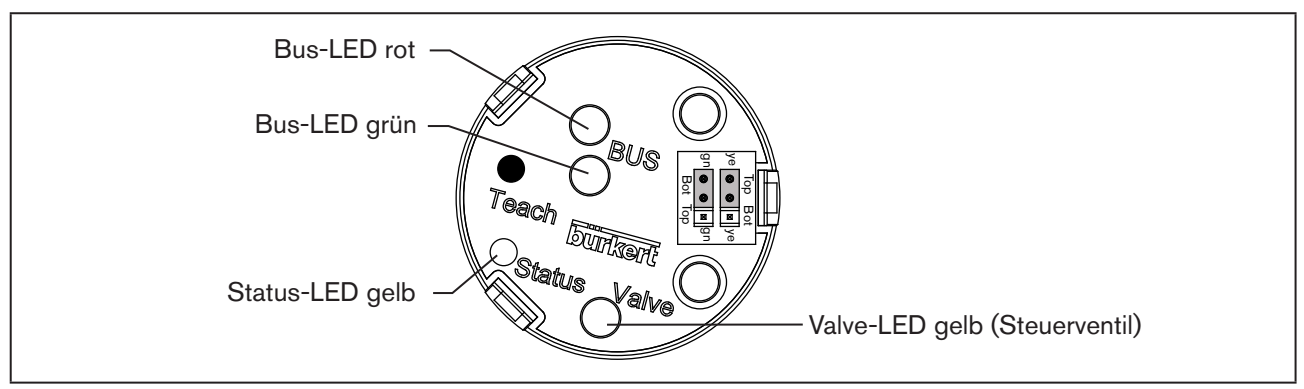

*Bild 33: Beschreibung der LED und Jumper - AS-Interface*

#### **HINWEIS!**

#### Bruch der pneumatischen Verbindungsstutzen durch Dreheinwirkung.

▶ Beim Abschrauben und Einschrauben der Klarsichthaube nicht am Antrieb des Prozessventils sondern am Anschlussgehäuse gegenhalten.

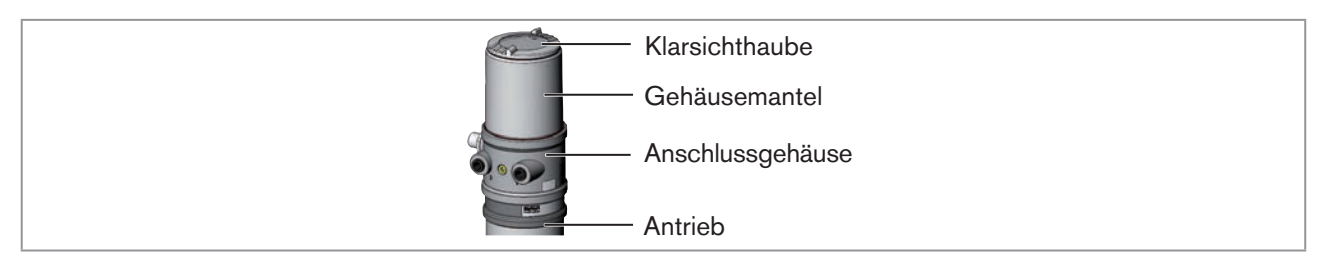

*Bild 34: Steuerkopf öffnen*

#### **HINWEIS!**

Beschädigung oder Funktionsausfall durch Eindringen von Verschmutzung und Feuchtigkeit.

▶ Zur Einhaltung der Schutzart IP65 / IP67 die Klarsichthaube bis auf Anschlag einschrauben.

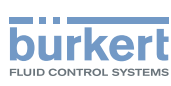

### <span id="page-43-0"></span>10.6.1 Status-LED gelb

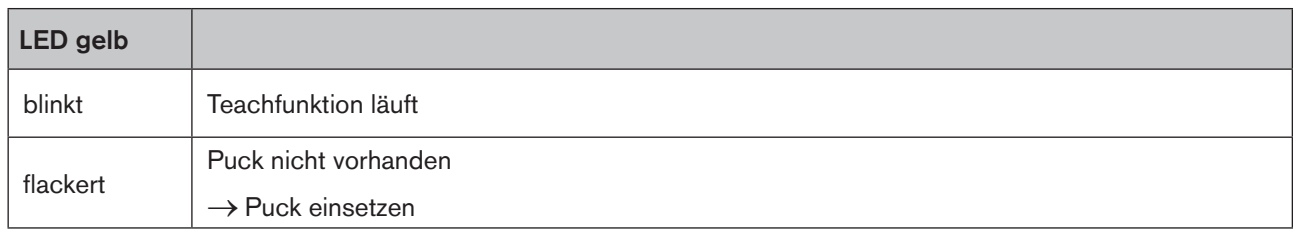

*Tabelle 9: Status-LED gelb - AS-Interface*

### 10.6.2 Valve-LED gelb

Die gelbe Valve-LED zeigt an, ob das Steuerventil angesteuert wird (LED leuchtet gelb).

### 10.6.3 Bus-LEDs rot und grün

Die rote und grüne Bus-LEDs (BUS) zeigen den Busstatus an:

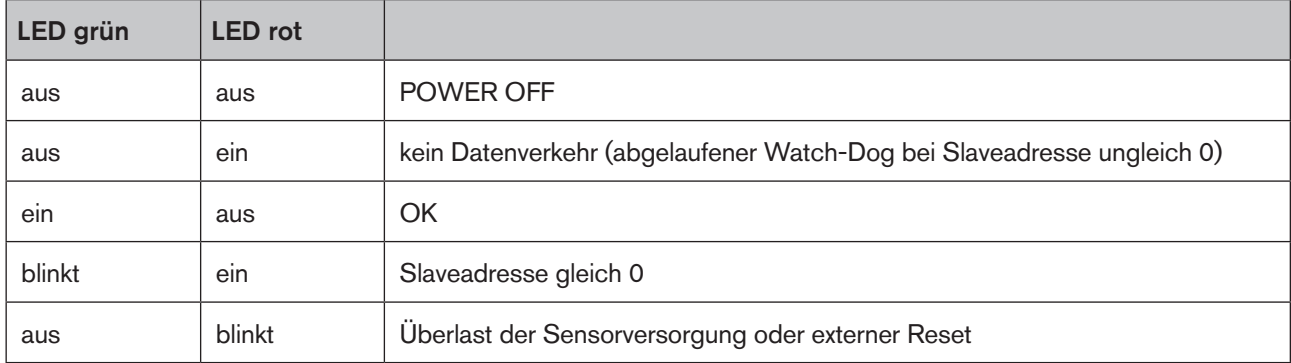

*Tabelle 10: Bus-LED - AS-Interface*

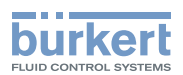

### <span id="page-44-0"></span>10.6.4 Endstellung-LEDs

Die Endstellung wird optisch durch LEDs angezeigt.

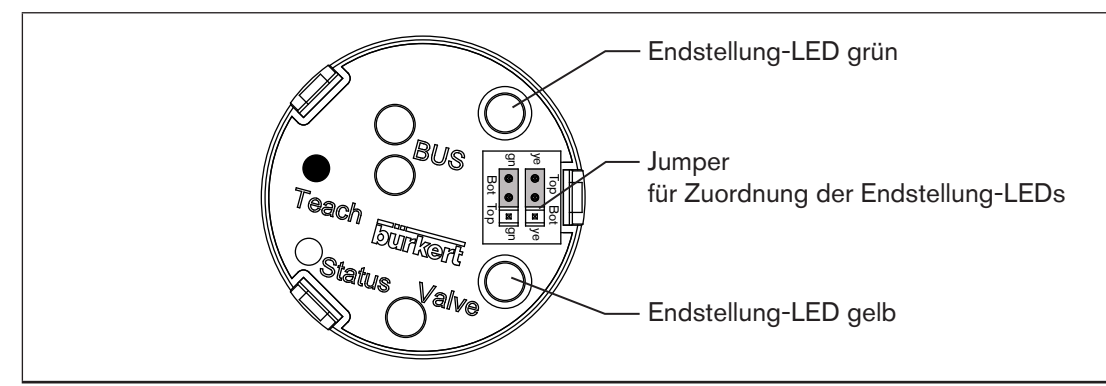

*Bild 35: Beschreibung Endstellung-LEDs und Jumper - AS-Interface*

#### **HINWEIS!**

Bruch der pneumatischen Verbindungsstutzen durch Dreheinwirkung.

▶ Beim Abschrauben und Einschrauben der Klarsichthaube nicht am Antrieb des Prozessventils sondern am Anschlussgehäuse gegenhalten.

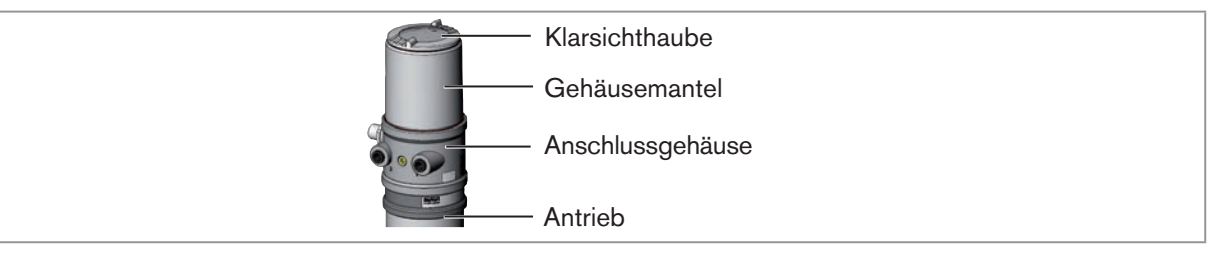

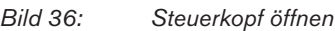

#### **HINWEIS!**

Beschädigung oder Funktionsausfall durch Eindringen von Verschmutzung und Feuchtigkeit.

▶ Zur Einhaltung der Schutzart IP65 / IP67 die Klarsichthaube bis auf Anschlag einschrauben.

Einstellung ab Werk:

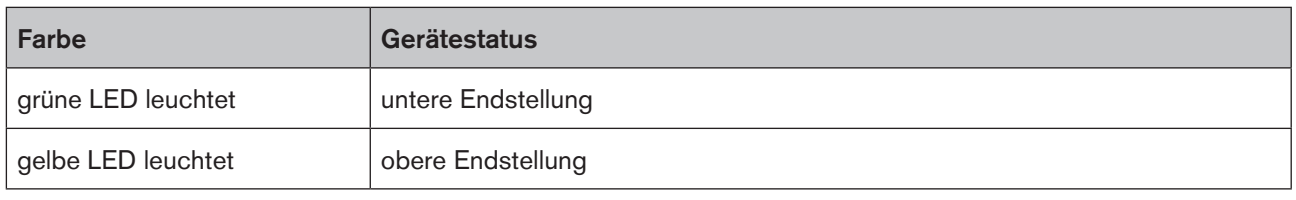

*Tabelle 11: Zuordnung der Endstellung-LEDs - AS-Interface*

### 10.6.5 Jumperfunktion

Mit den Jumpern kann die Farbzuordnung der Endstellungen eingestellt werden.

Für jede Farbe kann angegeben werden, ob sie für Top (obere Endstellung) oder Bot (untere Endstellung) gelten soll.

45

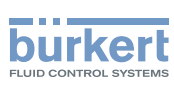

### <span id="page-45-0"></span>10.6.6 Zuordnung der Endstellung-LEDs ändern

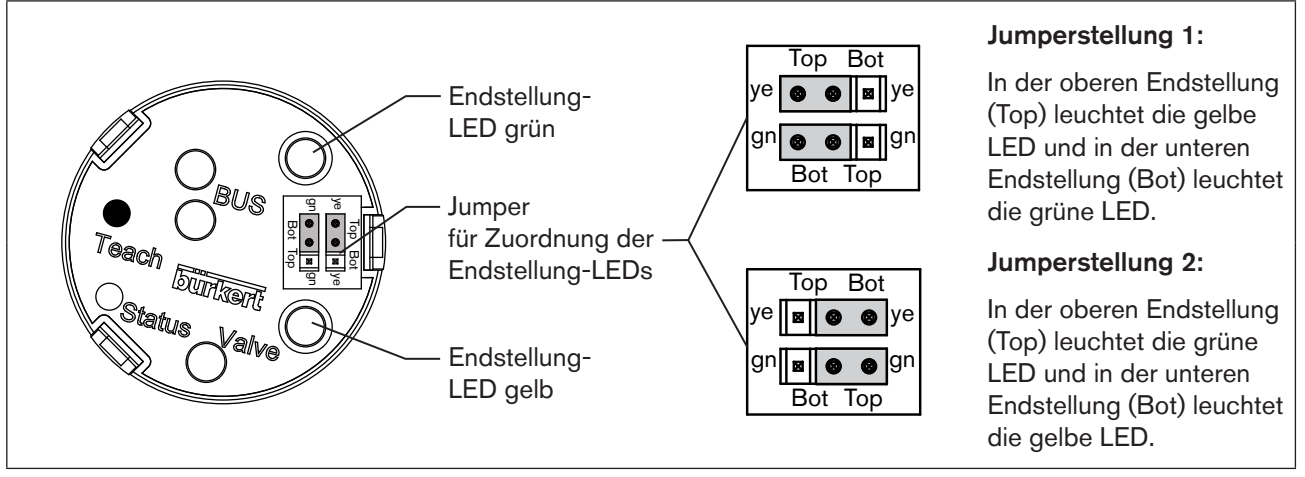

*Bild 37: Zuordnung der Endstellung-LEDs - AS-Interface*

### **GEFAHR!**

#### Gefahr durch Stromschlag.

- ▶ Vor Arbeiten an Anlage oder Gerät, die Spannung abschalten und vor Wiedereinschalten sichern.
- ▶ Die geltenden Unfallverhütungs- und Sicherheitsbestimmungen für elektrische Geräte beachten.

#### **Vorgehensweise:**

#### **HINWEIS!**

Bruch der pneumatischen Verbindungsstutzen durch Dreheinwirkung.

▶ Beim Abschrauben und Einschrauben der Klarsichthaube nicht am Antrieb des Prozessventils sondern am Anschlussgehäuse gegenhalten.

 $\rightarrow$  Steuerkopf öffnen: Klarsichthaube gegen den Uhrzeigersinn aufschrauben.

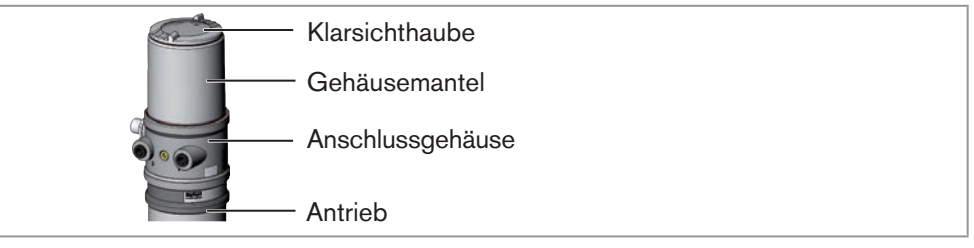

#### *Bild 38: Steuerkopf öffnen*

→ Mit Hilfe der Jumper den Endstellung-LEDs die gewünschte Farbe zuordnen (siehe "Bild 37: Zuordnung der Endstellung-LEDs - AS-Interface").

#### **HINWEIS!**

Beschädigung oder Funktionsausfall durch Eindringen von Verschmutzung und Feuchtigkeit.

- ▶ Zur Einhaltung der Schutzart IP65 / IP67 die Klarsichthaube bis auf Anschlag einschrauben.
- $\rightarrow$  Gehäuse schließen (Schraubwerkzeug: 6740787).

*7) Das Schraubwerkzeug (674078) ist über Ihre Bürkert-Vertriebsniederlassung erhältlich.*

<span id="page-46-0"></span>DeviceNet-Installation Typ 8695

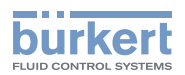

## 11 DEVICENET-INSTALLATION

## 11.1 Begriffserklärung

- • Das DeviceNet ist ein Feldbussystem, das auf dem CAN-Protokoll (Controller Area Network) basiert. Es ermöglicht die Vernetzung von Aktoren und Sensoren (Slaves) mit übergeordneten Steuereinrichtungen (Master).
- • Im DeviceNet ist der Steuerkopf ein Slave-Gerät nach dem in der DeviceNet-Spezifikation festlegten Predefined Master/Slave Connection Set. Als I/O-Verbindungsvariante werden Polled I/O, Bit Strobed I/O und Change of State (COS) unterstützt.
- • Beim DeviceNet unterscheidet man zwischen zyklisch oder ereignisgesteuert übertragenen Prozessnachrichten hoher Priorität (I/O Messages) und azyklischen Managementnachrichten niederer Priorität (Explicit Messages).
- Der Protokollablauf entspricht der DeviceNet-Spezifikation Release 2.0.

### 11.2 Technische Daten

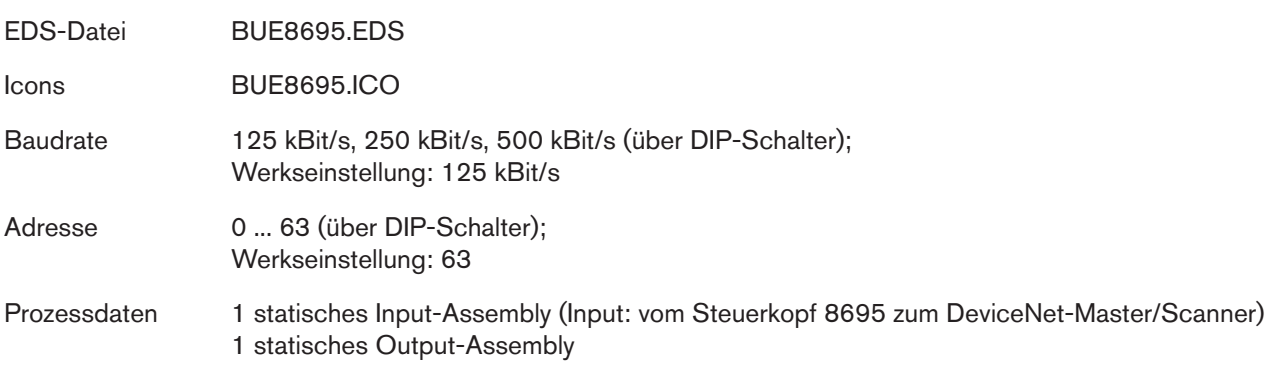

## 11.3 Maximale Leitungslängen

Die maximale Gesamtleitungslänge (Summe von Haupt- und Stichleitungen) eines Netzwerks ist abhängig von der Baudrate.

### 11.3.1 Gesamtleitungslänge nach DeviceNet-Spezifikation

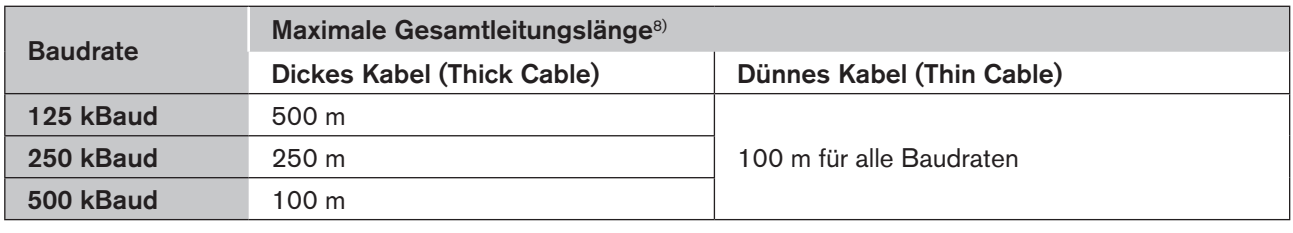

*Tabelle 12: Gesamtleitungslänge*

*Bei Verwendung eines anderen Kabeltyps gelten geringere Maximalwerte.*

*<sup>8)</sup> Nach DeviceNet-Spezifikation.*

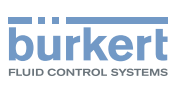

### <span id="page-47-0"></span>11.3.2 Stichleitungslänge (Drop Lines)

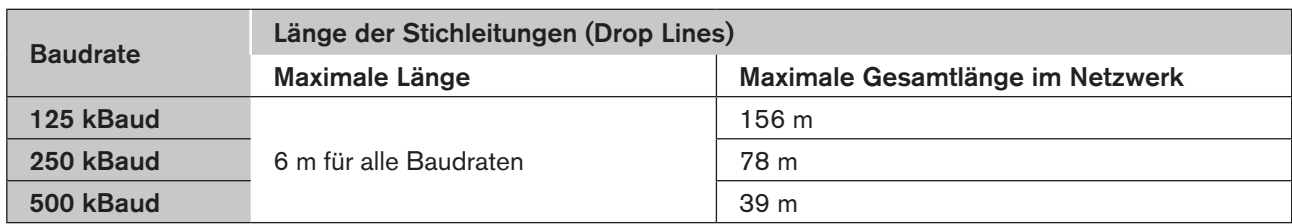

*Tabelle 13: Länge der Stichleitungen*

## 11.4 Sicherheitseinstellung bei Ausfall des Busses

Bei Busausfall wird das Steuerventil in eine programmierbare Sicherheitsstellung (Default: Steuerventil stromlos) geschaltet. Konfigurationsdaten siehe Kapitel "11.9 Konfigurieren des Steuerkopfs".

## 11.5 Schnittstellen

```
Bus + Versorgung Bus
```
Steuerkopf 8695 **DeviceNet** 

## 11.6 Elektrische Installation DeviceNet

Die Busleitung ist ein 4-adriges Kabel mit zusätzlichem Schirm, das der DeviceNet-Spezifikation entsprechen muss.

Über das Kabel werden sowohl Informationen (Daten) als auch Energie (Versorgungsspannung für leistungsarme Aktoren und Sensoren) übertragen.

### 11.6.1 Sicherheitshinweise

### **GEFAHR!**

#### Gefahr durch Stromschlag.

- ▶ Vor Arbeiten an Anlage oder Gerät, die Spannung abschalten und vor Wiedereinschalten sichern.
- ▶ Die geltenden Unfallverhütungs- und Sicherheitsbestimmungen für elektrische Geräte beachten.

### **WARNUNG!**

Verletzungsgefahr bei unsachgemäßer Installation.

▶ Die Installation darf nur autorisiertes Fachpersonal mit geeignetem Werkzeug durchführen.

#### Verletzungsgefahr durch ungewolltes Einschalten der Anlage und unkontrollierten Wiederanlauf.

- ▶ Anlage vor unbeabsichtigtem Betätigen sichern.
- ▶ Nach der Installation einen kontrollierten Wiederanlauf gewährleisten.

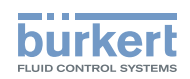

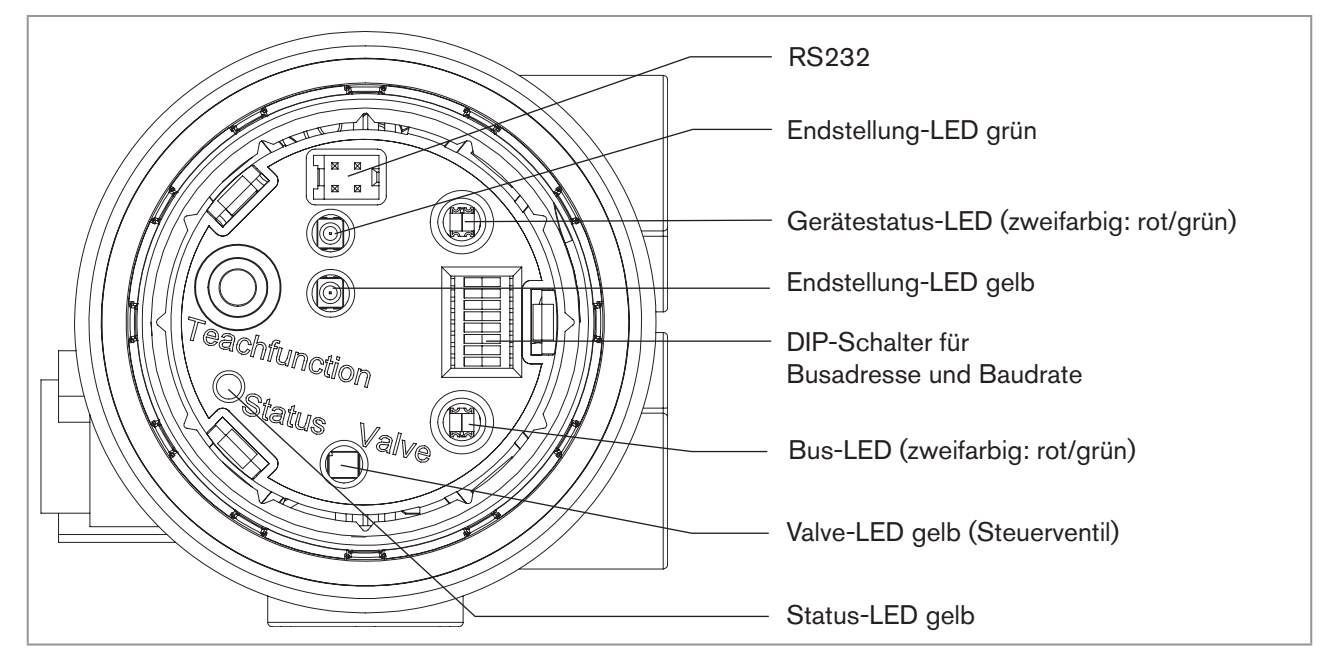

### <span id="page-48-0"></span>11.6.2 Bedien- und Anzeigeelemente DeviceNet

*Bild 39: Bedien- und Anzeigeelemente - DeviceNet* 

### 11.6.3 Busanschluss (Rundstecker M12 x 1, 5-polig, male)

Der Steuerkopf besitzt einen 5-poligen Micro-Style-Rundstecker.

Die nachfolgende Belegung entspricht der DeviceNet-Spezifikation.

| Pin                                |          |   |      |     |
|------------------------------------|----------|---|------|-----|
| C <sub>inn</sub><br><b>Sigrial</b> | <u>_</u> | - | 'NN. | ۰ΛΝ |

*Tabelle 14: Pinbelegung Rundsteckverbinder - DeviceNet*

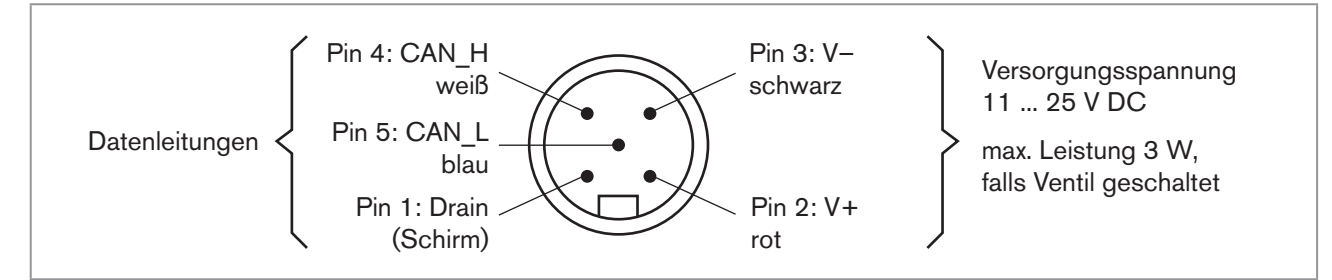

*Bild 40: Steckeransicht von vorn auf die Stifte, die Lötanschlüsse liegen dahinter* 

## 11.7 Abschlussbeschaltung für DeviceNet-Systeme

Bei der Installation eines DeviceNet-Systems ist auf die korrekte Abschlussbeschaltung der Datenleitungen zu achten.

Die Beschaltung verhindert die Entstehung von Störungen durch Signalreflexionen auf den Datenleitungen.

Die Hauptleitung ist dazu an beiden Enden mit Widerständen von je 120 Ω und 1/4 W Verlustleistung abzuschließen (siehe "Bild 41: Netztopologie - DeviceNet").

49

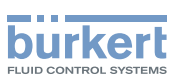

## <span id="page-49-0"></span>11.8 Netztopologie eines DeviceNet-Systems

Linie mit einer Hauptleitung (Trunk Line) und mehreren Stichleitungen (Drop Lines). Haupt- und Stichleitungen bestehen aus identischem Material (siehe "Bild 41").

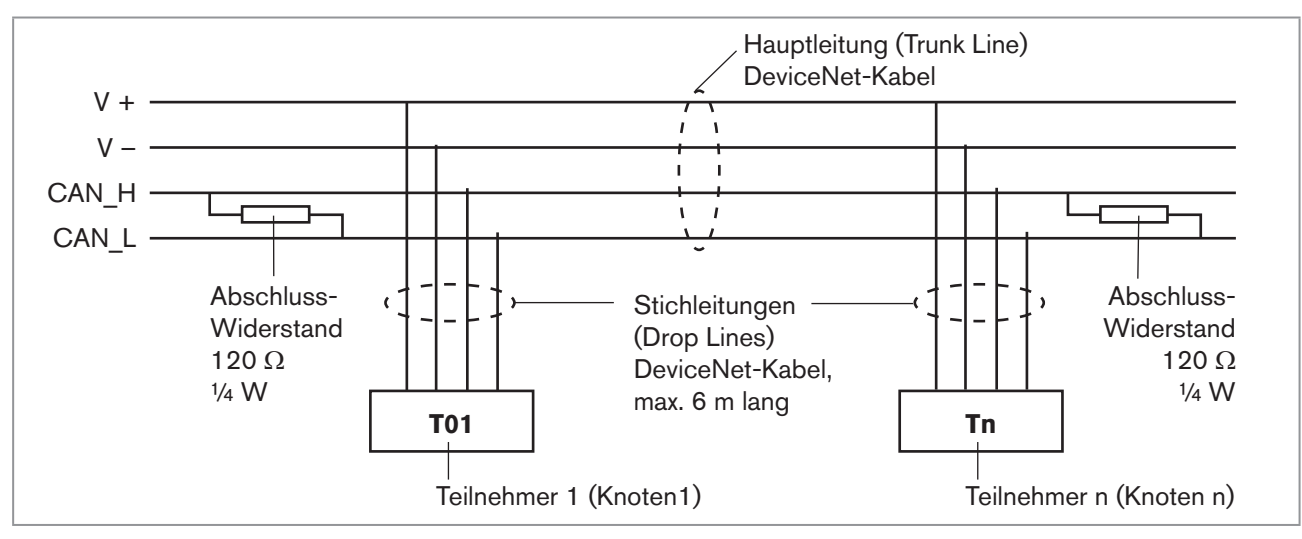

*Bild 41: Netztopologie - DeviceNet*

## 11.9 Konfigurieren des Steuerkopfs

### 11.9.1 DIP-Schalter

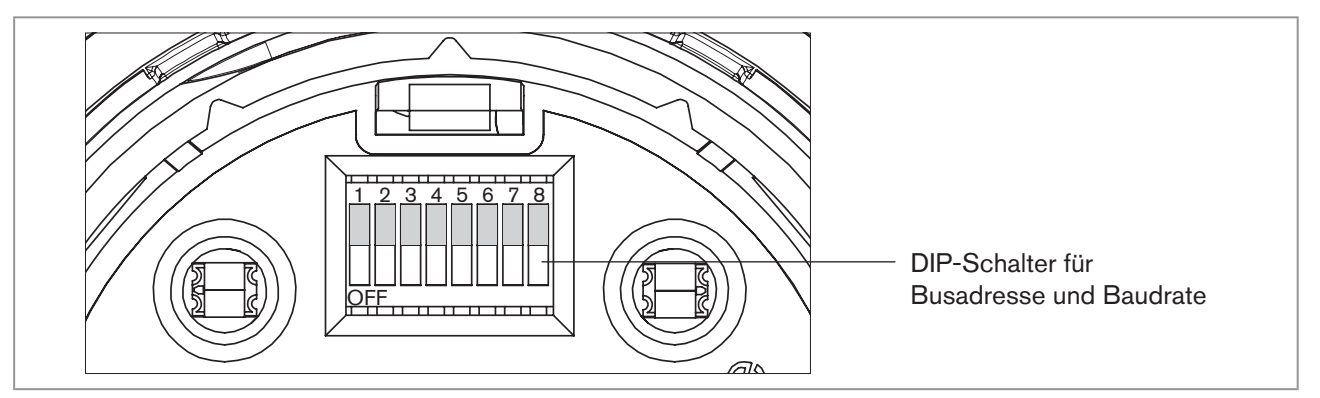

*Bild 42: DIP-Schalter - DeviceNet*

Zur Konfigurierung sind 8 DIP-Schalter vorhanden:

- • DIP-Schalter 1 bis 6 für die DeviceNet-Adresse
- • DIP-Schalter 7 bis 8 für die Baudrate

## **GEFAHR!**

#### Gefahr durch Stromschlag.

- ▶ Vor Arbeiten an Anlage oder Gerät, die Spannung abschalten und vor Wiedereinschalten sichern.
- ▶ Die geltenden Unfallverhütungs- und Sicherheitsbestimmungen für elektrische Geräte beachten.

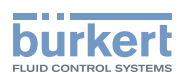

#### Vorgehensweise:

#### **HINWEIS!**

#### Bruch der pneumatischen Verbindungsstutzen durch Dreheinwirkung.

- ▶ Beim Abschrauben und Einschrauben der Klarsichthaube nicht am Antrieb des Prozessventils sondern am Anschlussgehäuse gegenhalten.
- → Steuerkopf öffnen: die Klarsichthaube gegen den Uhrzeigersinn aufschrauben.

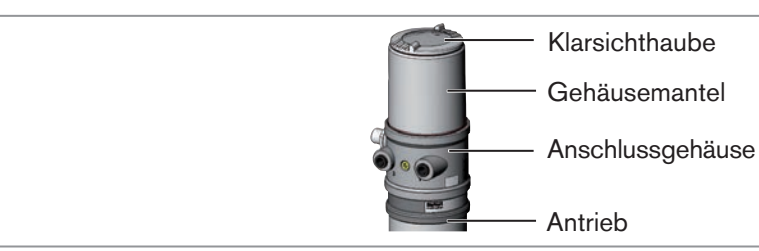

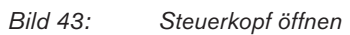

→ DIP-Schalter entsprechend folgenden Tabellen einstellen.

#### **HINWEIS!**

#### Beschädigung oder Funktionsausfall durch Eindringen von Verschmutzung und Feuchtigkeit.

▶ Zur Einhaltung der Schutzart IP65 / IP67 die Klarsichthaube bis auf Anschlag einschrauben.

 $\rightarrow$  Gehäuse schließen (Schraubwerkzeug: 674078<sup>9)</sup>).

#### **Einstellungen der DeviceNet-Adresse**

MAC ID – Medium Access Control Identifier: [DIP 1=off=0 / DIP 1=on=1 / MAC ID=DIP 1\*2<sup>0</sup>+DIP 2\*2<sup>1</sup>+...+DIP 6\*2<sup>5</sup>]

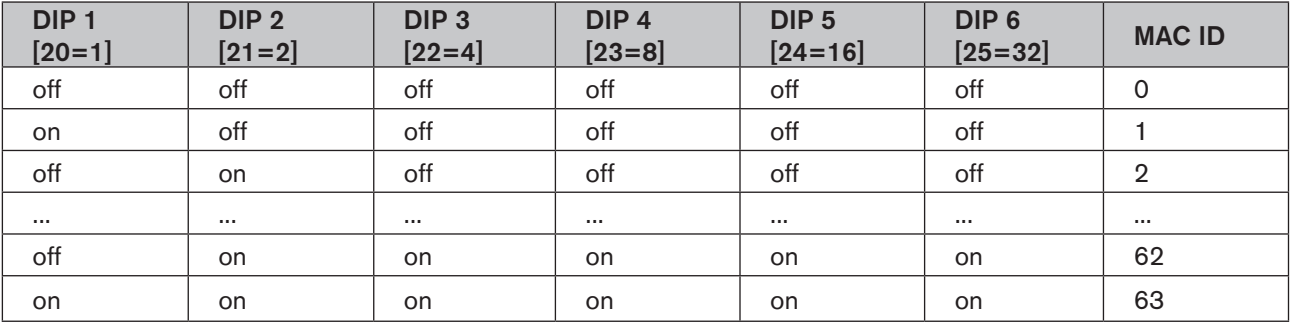

deutsch

*Tabelle 15: Einstellungen der DeviceNet-Adresse*

*9) Das Schraubwerkzeug (674078) ist über Ihre Bürkert-Vertriebsniederlassung erhältlich.*

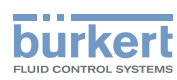

#### <span id="page-51-0"></span>**Einstellen der Baudrate**

Anpassen des Steuerkopfs an die Baudrate des Netzwerks.

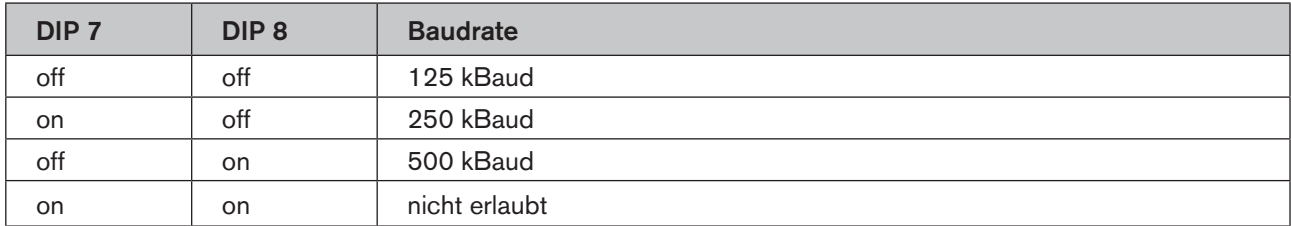

*Tabelle 16: Einstellen der Baudrate*

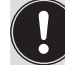

Achtung: Eine Änderung von Einstellungen durch Betätigen der DIP-Schalter wird erst nach einem Neustart des Geräts wirksam.

Für einen Neustart

- den Steuerkopf kurzzeitig vom Netz Ab- und wieder Anklemmen, bzw.
- • die Netzversorgung Aus-/Anschalten oder
- • eine entsprechende Reset-Message senden.

## 11.10 Konfiguration der Prozessdaten

Zur Übertragung von Prozessdaten über eine I/O-Verbindung steht 1 statische Input- und 1 statische Output-Assembly zur Auswahl. In diesen Assemblies sind ausgewählte Attribute in einem Objekt zusammengefasst, um als Prozessdaten gemeinsam über eine I/O-Verbindung übertragen werden zu können.

Auf die Prozessdaten kann

- zyklisch in den Verbindungsvarianten "Polled I/O" und "Bitstrobed I/O", mit "Change of state", wenn sich Eingangswerte ändern, oder
- • azyklisch über Explicit Messages zugegriffen werden.

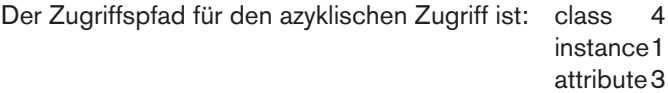

Mit dem Dienst *Get\_Attribute\_Single* kann azyklisch lesend auf die Eingangsdaten zugegriffen werden. Mit dem Dienst *Set\_Attribute\_Single* kann azyklisch schreibend auf die Ausgangsdaten zugegriffen werden.

1 Datenbyte für Eingänge: (Sensoren bzw. Initiatoren)

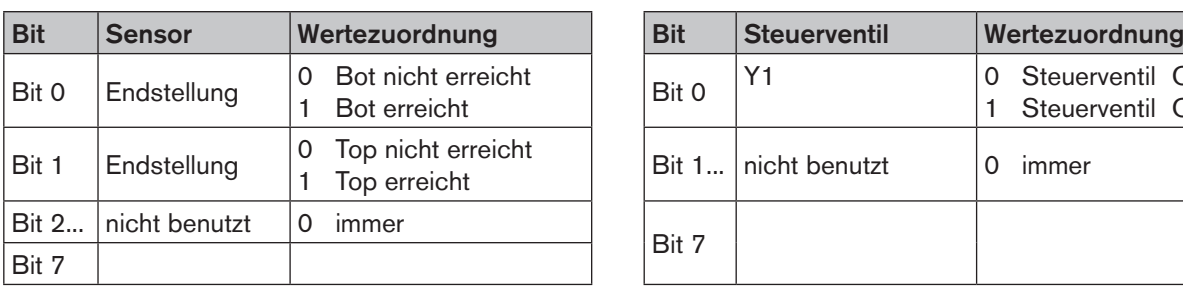

1 Datenbyte für Ausgänge: (Aktoren bzw. Ventile)

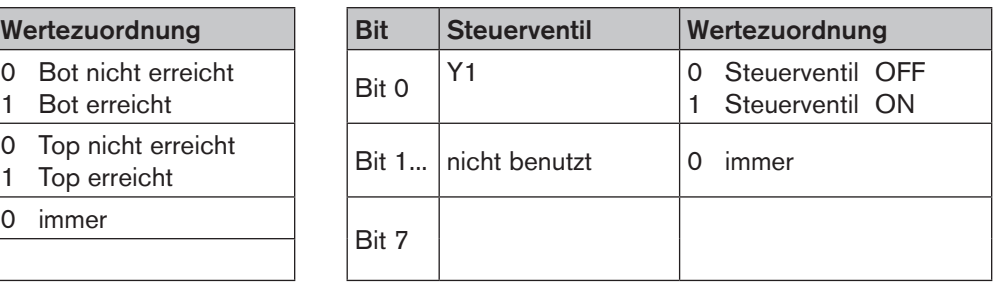

*Tabelle 17: Datenbyte Eingänge Tabelle 18: Datenbyte Ausgänge*

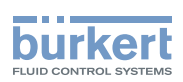

### <span id="page-52-0"></span>11.11 Konfiguration der Sicherheitsstellung von Steuerventilen bei Busfehler

Bei Busfehler kann die Bus-LED den Zustand "Grün blinkt", "Rot blinkt" und "Rot" annehmen. (Beschreibung siehe "Zustand der Bus-LED" auf Seite 58)

Zur Konfigurierung des Steuerventils bei Busfehler können die Attribute Ventilsicherheitsstellung und Sicherheitsmodul verwendet werden.

Auf die Konfigurationsdaten der Steuerventile bei Busfehler kann azyklisch über Explicit Messages zugegriffen werden.

- • Der Dienst *Get\_Attribute\_Single* steht für lesenden Zugriff auf die Konfigurationsdaten.
- • Der Dienst *Set\_Attribute\_Single* steht für schreibenden Zugriff auf die Konfigurationsdaten.

1 Datenbyte für Sicherheitsmodus: (Attribute-Adresse: class 150, instance 1, attribute 7)

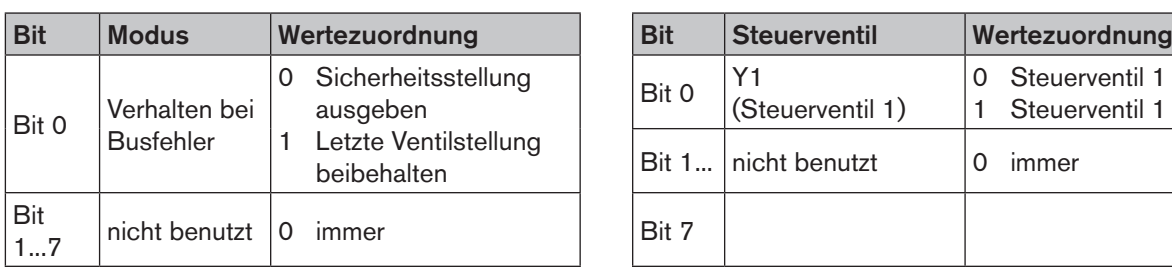

1 Datenbyte für Ventilsicherheitsstellung: (Attribute-Adresse: class 150, instance 1, attribute 6)

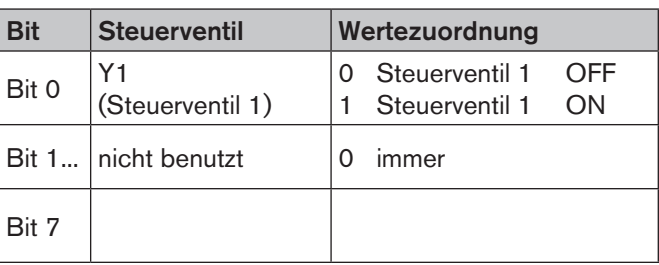

*Tabelle 19: Datenbyte Sicherheitsmodus Tabelle 20: Datenbyte Ventilsicherheitsstellung*

## 11.12 Teachfunktion (Einmessen der Endstellungen)

Mit Hilfe der Teachfunktion können die Endstellungen des Antriebs automatisch ermittelt und eingelesen werden.

Bei der Bus-Variante DeviceNet kann die Teachfunktion auch über das Busprotokoll sowie über die Kommunikationssoftware gestartet werden (siehe Kapitel "11.12.1 Starten der Teachfunktion".)

### **GEFAHR!**

#### Gefahr durch Stromschlag.

- ▶ Vor Arbeiten an Anlage oder Gerät, die Spannung abschalten und vor Wiedereinschalten sichern.
- ▶ Die geltenden Unfallverhütungs- und Sicherheitsbestimmungen für elektrische Geräte beachten.

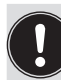

#### Nötige Vorraussetzungen:

Bevor Sie die Teachfunktion auslösen können muss

- • der Steuerkopf auf den Antrieb montiert,
- die Versorgungsspannung angeschlossen und
- • der Steuerdruck angeschlossen sein.

53

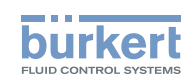

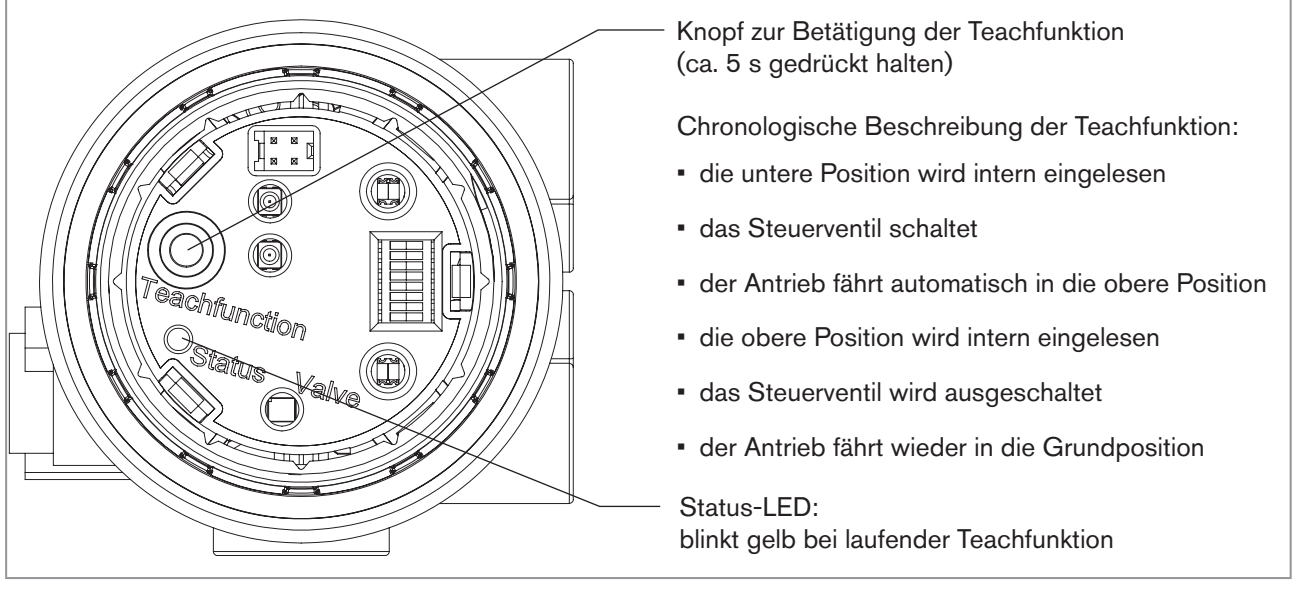

*Bild 44: Steuerkopf mit Teachfunktion - DeviceNet*

## **GEFAHR!**

#### Gefahr durch Änderungen der Ventilstellung bei Ausführung der Teachfunktion.

Bei der Ausführung der Teachfunktion unter Betriebsdruck besteht akute Verletzungsgefahr.

- ▶ Die Teachfunktion niemals bei laufendem Prozess durchführen.
- ▶ Anlage vor unbeabsichtigtem Betätigen sichern.

#### Vorgehensweise:

### **HINWEIS!**

Bruch der pneumatischen Verbindungsstutzen durch Dreheinwirkung.

- ▶ Beim Abschrauben und Einschrauben der Klarsichthaube nicht am Antrieb des Prozessventils sondern am Anschlussgehäuse gegenhalten.
- $\rightarrow$  Steuerkopf öffnen: Klarsichthaube gegen den Uhrzeigersinn aufschrauben.

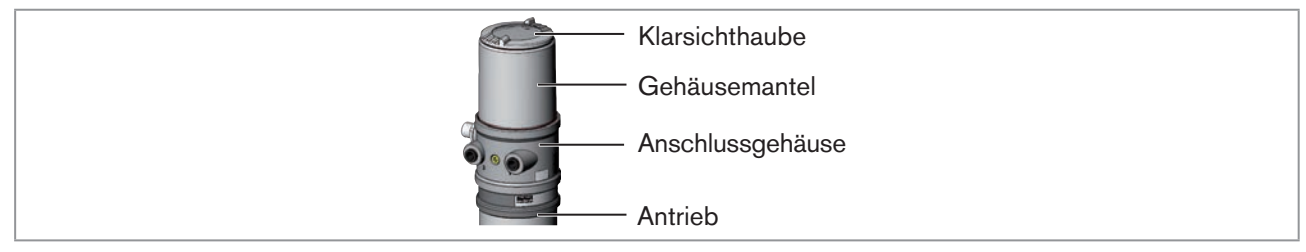

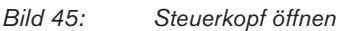

→ Knopf zur Betätigung der Teachfunktion ca. 5 s gedrückt halten.

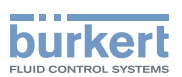

#### **HINWEIS!**

Bruch der pneumatischen Verbindungsstutzen durch Dreheinwirkung.

▶ Beim Abschrauben und Einschrauben der Klarsichthaube nicht am Antrieb des Prozessventils sondern am Anschlussgehäuse gegenhalten.

Beschädigung oder Funktionsausfall durch Eindringen von Verschmutzung und Feuchtigkeit.

▶ Zur Einhaltung der Schutzart IP65 / IP67 die Klarsichthaube bis auf Anschlag einschrauben.

→ Gehäuse schließen (Schraubwerkzeug: 674078<sup>10)</sup>).

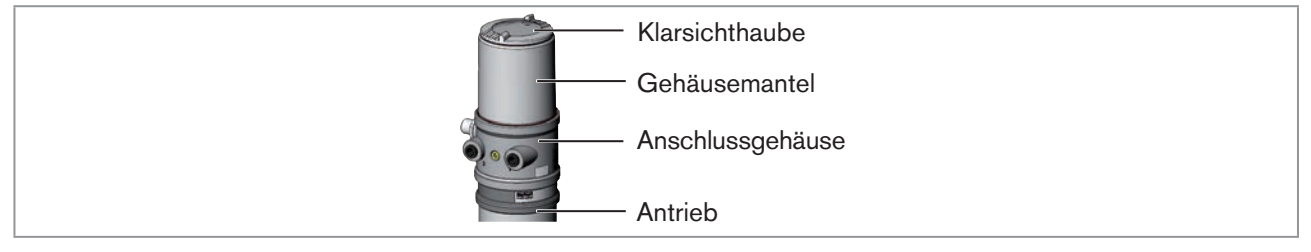

*Bild 46: Steuerkopf*

Bei aktivierter Teachfunktion ist eine Ansteuerung des Antriebs über die DeviceNet-Kommunikation nicht möglich.

*10) Das Schraubwerkzeug (674078) ist über Ihre Bürkert-Vertriebsniederlassung erhältlich.*

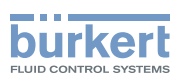

### <span id="page-55-0"></span>11.12.1 Starten der Teachfunktion

## **GEFAHR!**

Gefahr durch Änderungen der Ventilstellung bei Ausführung der Teachfunktion.

Bei der Ausführung der Teachfunktion unter Betriebsdruck besteht akute Verletzungsgefahr.

- ▶ Teachfunktion niemals bei laufendem Prozess durchführen.
- ▶ Anlage vor unbeabsichtigtem Betätigen sichern.

Die Teachfunktion kann über das Attribut "*Teachfunktion*" gestartet und ausgelesen werden.

Über das Auslesen kann der Anwender 2 Informationen erhalten:

- • zunächst wird er informiert ob die Teachfunktion beendet ist.
- • nach dem Ende der Teachfunktion ist es möglich das Ergebnis der Funktion auszulesen.

Der Zugriff erfolgt azyklisch über Explicit Messages mit den Diensten *Set\_Attribute\_Single* (schreibender Zugriff) und *Get\_Attribute\_Single* (lesender Zugriff).

1 Datenbyte für Teachfunktion: (Attribut-Adresse: class 150, instance 1, attribute 8)

*Set\_Attribute\_Single:*

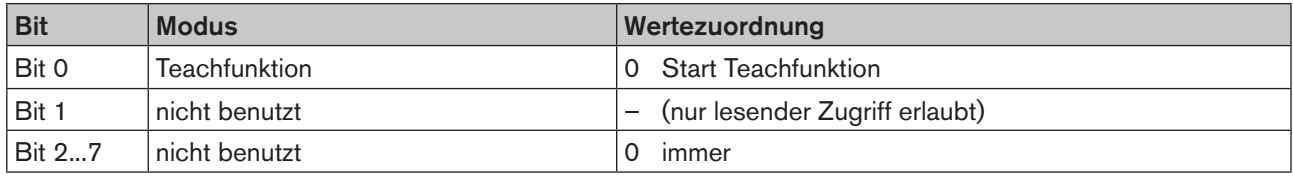

*Tabelle 21: Set\_Attribute\_Single*

*Get\_Attribute\_Single:*

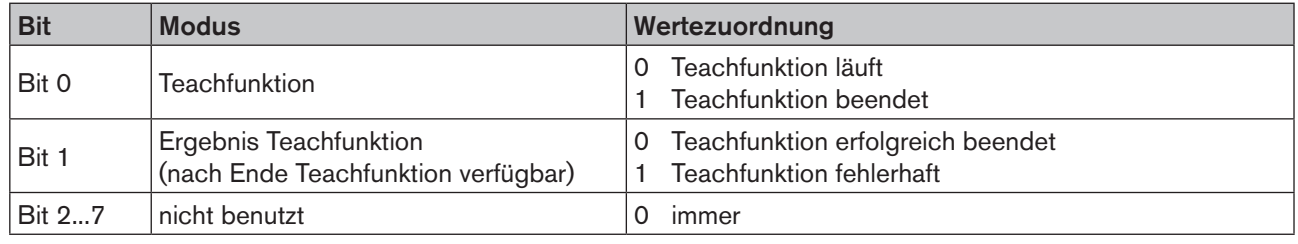

*Tabelle 22: Get\_Attribute\_Single*

<span id="page-56-0"></span>DeviceNet-Installation Typ 8695

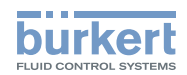

## 11.13 Anzeigeelemente DeviceNet

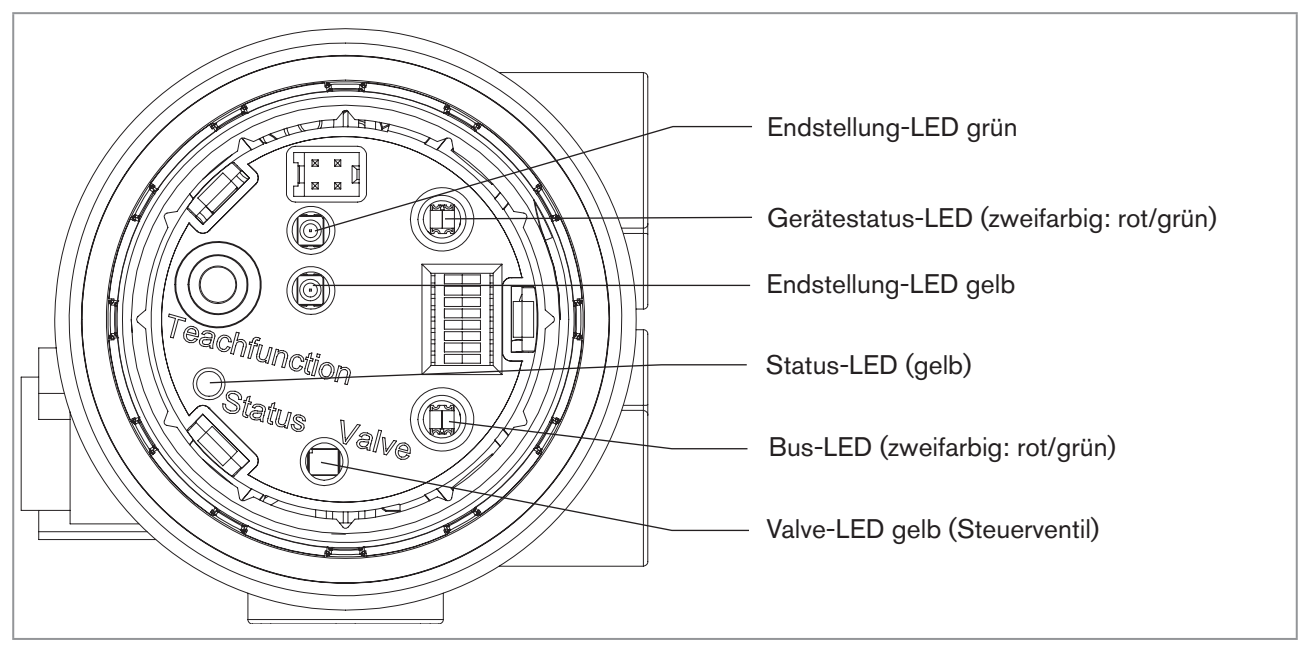

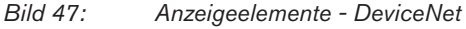

#### **HINWEIS!**

#### Bruch der pneumatischen Verbindungsstutzen durch Dreheinwirkung.

▶ Beim Abschrauben und Einschrauben der Klarsichthaube nicht am Antrieb des Prozessventils sondern am Anschlussgehäuse gegenhalten.

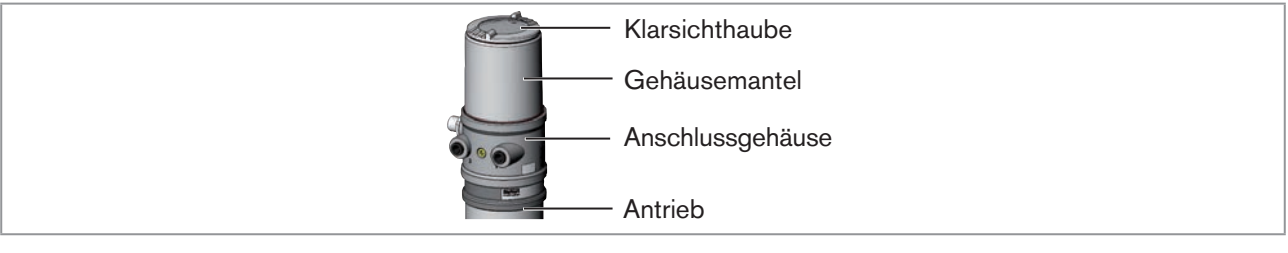

*Bild 48: Steuerkopf öffnen*

#### **HINWEIS!**

Beschädigung oder Funktionsausfall durch Eindringen von Verschmutzung und Feuchtigkeit.

▶ Zur Einhaltung der Schutzart IP65 / IP67 die Klarsichthaube bis auf Anschlag einschrauben.

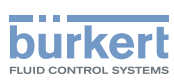

### <span id="page-57-0"></span>11.13.1 Gerätestatus-LED und Bus-LED

#### **Funktionstest der Gerätestatus-LED und Bus-LED**

Nach dem Anlegen der Spannung (Anschluss der Netzwerkleitung) wird für die zweifarbigen Gerätestatus-LED und Bus-LED folgender Funktionstest ausgeführt:

- • LED leuchtet kurzzeitig grün (ca. ¼ s)
- LED leuchtet kurzzeitig rot (ca. 1/4 s)
- • LED aus

Danach folgt ein weiterer Funktionstest, bei dem die LEDs kurz aufleuchten

Nach Abschluss des Tests zeigen die LEDs die in den nachfolgenden Tabelle beschriebenen Gerätezustände an.

#### **Zustand der Bus-LED**

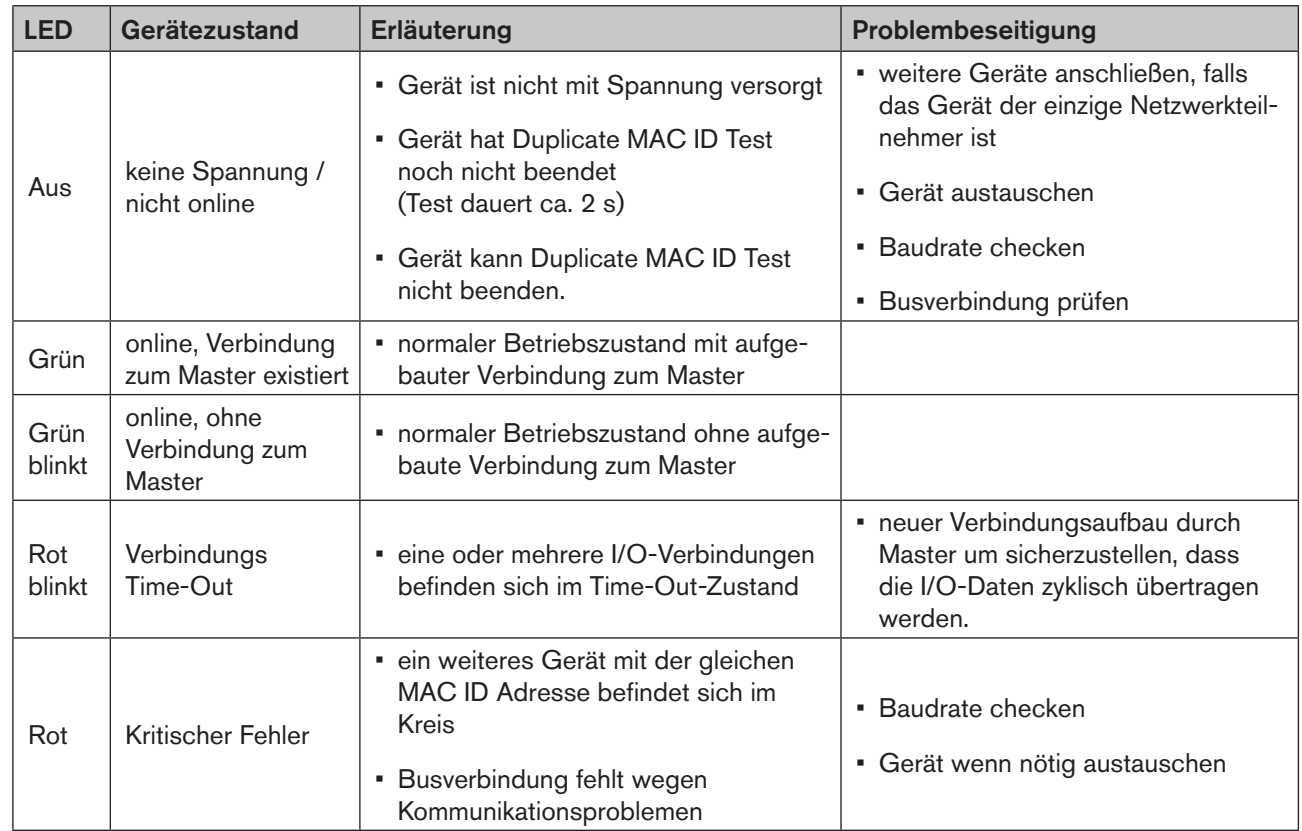

*Tabelle 23: Zustand der Bus-LED*

#### **Zustand der Gerätestatus-LED**

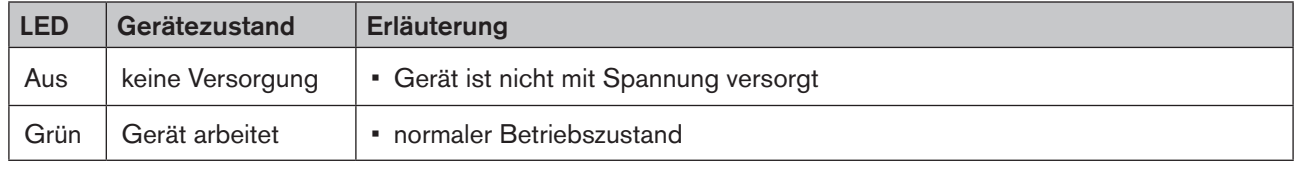

*Tabelle 24: Zustand der Gerätestatus-LED*

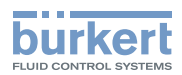

### <span id="page-58-0"></span>11.13.2 Endstellung-LEDs

Die Endstellungen werden am Steuerkopf optisch durch LEDs angezeigt.

Standardmäßig werden folgende Funktionen dargestellt:

| Farbe                          | Gerätezustand      |
|--------------------------------|--------------------|
| grüne Endstellung-LED leuchtet | untere Endstellung |
| gelbe Endstellung-LED leuchtet | obere Endstellung  |

*Tabelle 25: Zuordnung der Endstellung-LEDs - DeviceNet*

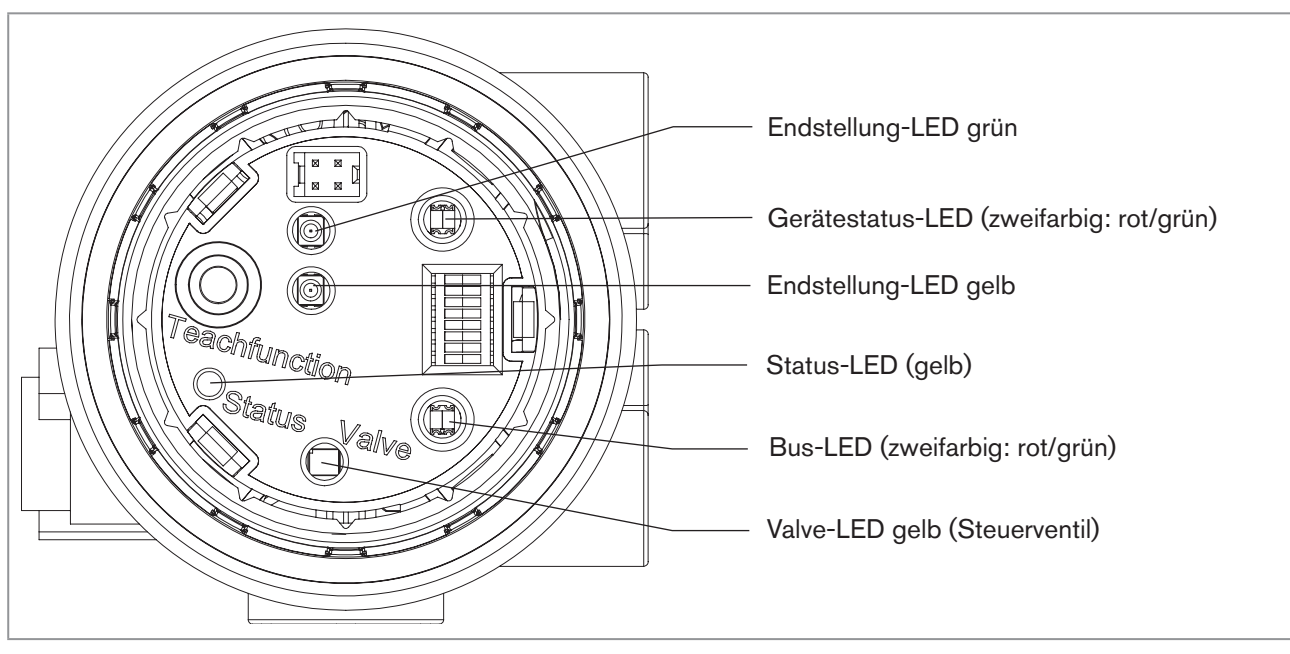

*Bild 49: Anzeigeelemente - DeviceNet*

### 11.13.3 Status-LED gelb

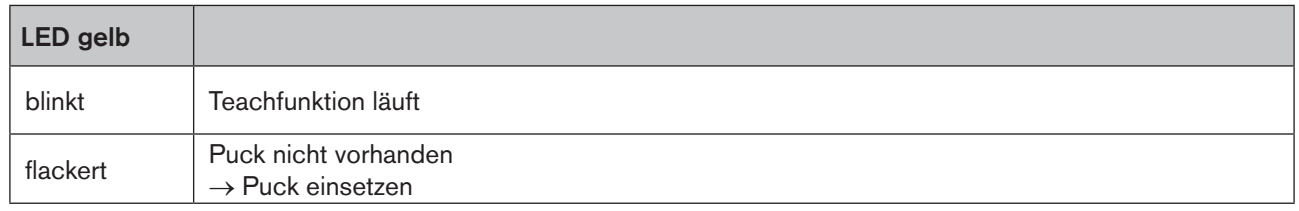

*Tabelle 26: Status-LED gelb - DeviceNet*

### 11.13.4 Valve-LED gelb

Die gelbe Valve-LED zeigt an, ob das Steuerventil angesteuert wird (LED leuchtet gelb).

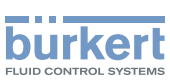

## <span id="page-59-0"></span>12 SICHERHEITSSTELLUNGEN

Sicherheitsstellungen nach Ausfall der elektrischen bzw. pneumatischen Hilfsenergie:

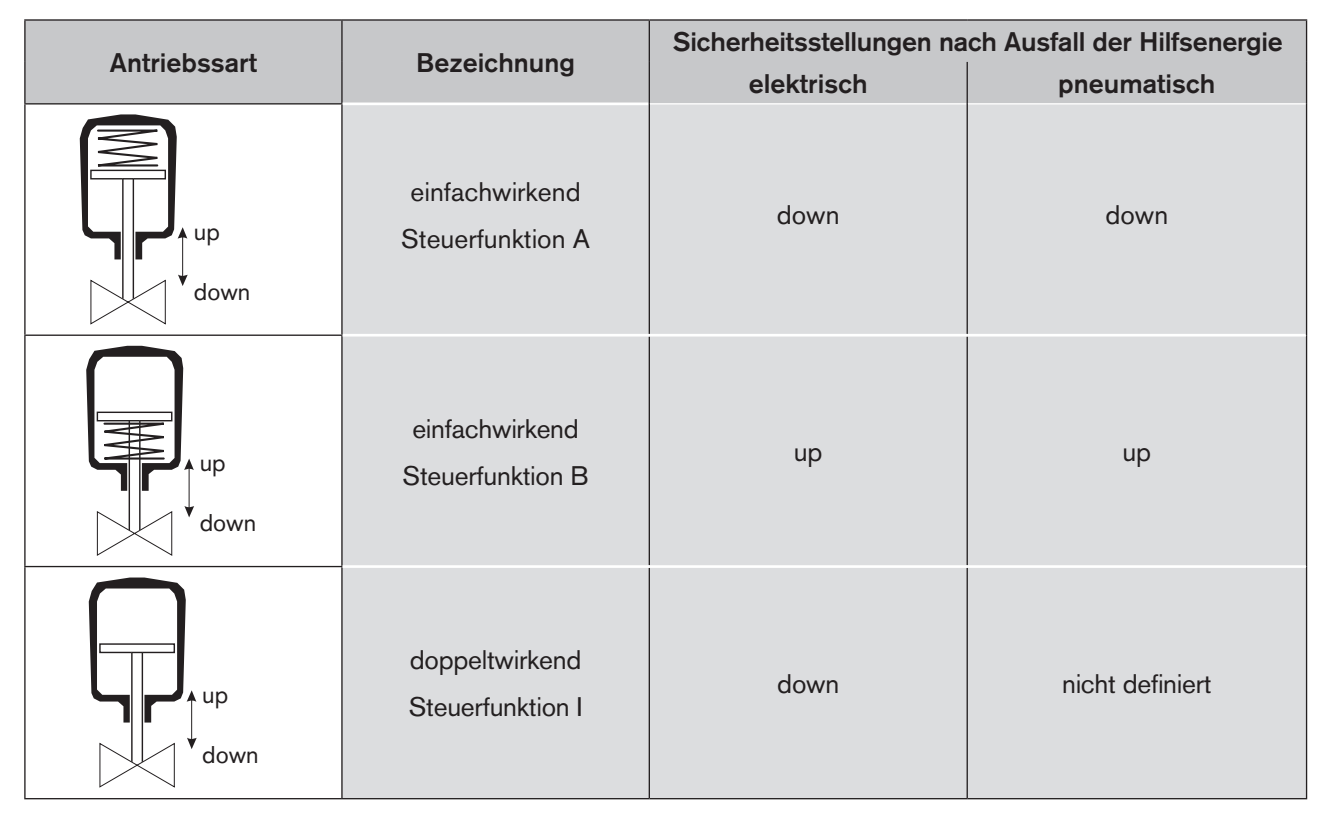

*Tabelle 27: Sicherheitsstellungen*

## 13 WARTUNG

Der Steuerkopf Typ 8695 ist bei Betrieb entsprechend den in dieser Anleitung gegebenen Anweisungen wartungsfrei.

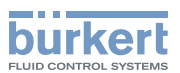

## <span id="page-60-0"></span>14 DEMONTAGE

### 14.1 Sicherheitshinweise

#### **GEFAHR!**

Verletzungsgefahr durch hohen Druck in Anlage/Gerät.

▶ Vor Arbeiten an Anlage oder Gerät, den Druck abschalten und Leitungen entlüften/entleeren.

#### Gefahr durch Stromschlag.

- ▶ Vor Arbeiten an Anlage oder Gerät, die Spannung abschalten und vor Wiedereinschalten sichern.
- ▶ Die geltenden Unfallverhütungs- und Sicherheitsbestimmungen für elektrische Geräte beachten.

#### **WARNUNG!**

#### Verletzungsgefahr bei unsachgemäßer Demontage.

▶ Die Demontage darf nur autorisiertes Fachpersonal mit geeignetem Werkzeug durchführen.

#### Verletzungsgefahr durch ungewolltes Einschalten der Anlage und unkontrollierten Wiederanlauf.

- ▶ Anlage vor unbeabsichtigtem Betätigen sichern.
- ▶ Nach der Demontage einen kontrollierten Wiederanlauf gewährleisten.

## 14.2 Demontage Steuerkopf

#### Vorgehensweise:

1. Pneumatische Verbindung

#### **GEFAHR!**

Verletzungsgefahr durch hohen Druck in Anlage/Gerät.

- ▶ Vor Arbeiten an Anlage oder Gerät, den Druck abschalten und Leitungen entlüften/entleeren.
- $\rightarrow$  Pneumatischen Anschluss lösen.
- $\rightarrow$  Reihe 20xx:

Pneumatische Verbindung zum Antrieb lösen.

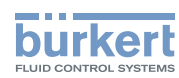

Demontage Typ 8695

#### 2. Elektrische Verbindung

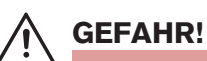

Gefahr durch Stromschlag.

- ▶ Vor Arbeiten an Anlage oder Gerät, die Spannung abschalten und vor Wiedereinschalten sichern.
- ▶ Die geltenden Unfallverhütungs- und Sicherheitsbestimmungen für elektrische Geräte beachten.

→ Rundstecker lösen.

#### 3. Mechanische Verbindungen

- $\rightarrow$  Befestigungsschrauben lösen.
- $\rightarrow$  Steuerkopf nach oben abziehen.

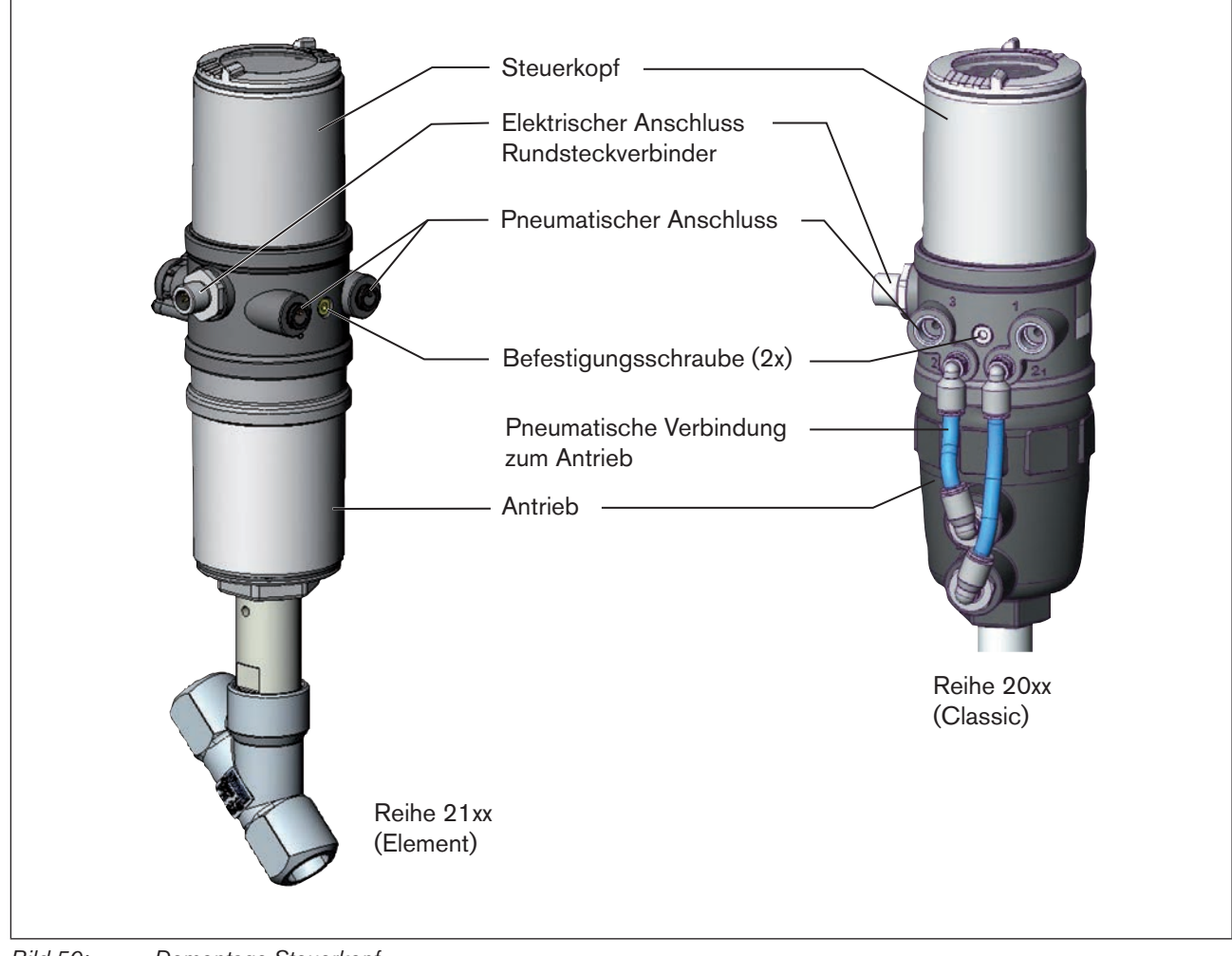

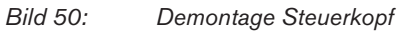

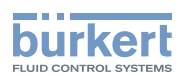

## <span id="page-62-0"></span>15 ZUBEHÖR

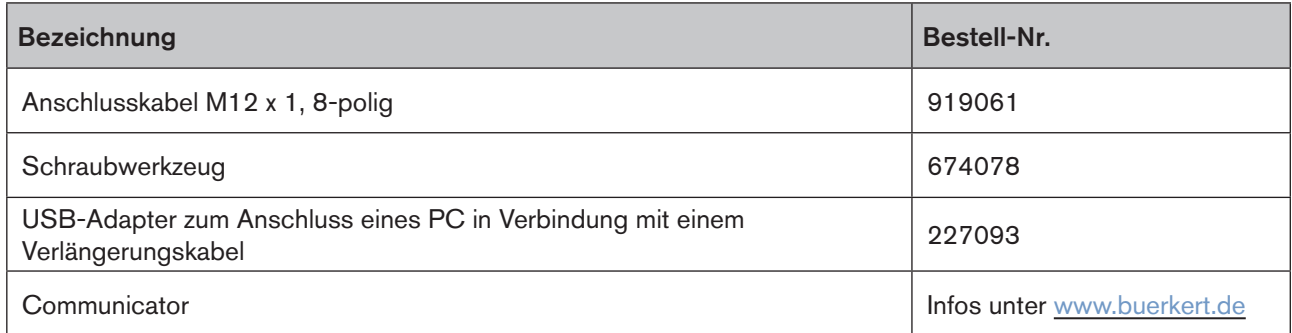

*Tabelle 28: Zubehör*

## 15.1 Kommunikationssoftware

Das PC-Bedienungsprogramm "Communicator" ist für die Kommunikation mit den Geräten Typ 8695 mit Busansteuerung über DeviceNet konzipiert. Geräte ab Baujahr April 2014 unterstützen den vollen Funktionsumfang. Bei Fragen zur Kompatibilität kontaktieren Sie bitte das Bürkert Sales Center.

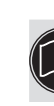

Eine detaillierte Beschreibung zur Installation und Bedienung der Software finden Sie in der zugehörigen Bedienungsanleitung.

## 15.2 USB-Schnittstelle

Der PC benötigt eine USB-Schnittstelle für die Kommunikation mit den Geräten, zusätzlich einen Adapter mit Schnittstellentreiber (siehe "Tabelle 28: Zubehör").

Die Datenübertragung erfolgt nach HART Spezifikation.

## 15.3 Download

Download der Software unter: www.buerkert.de

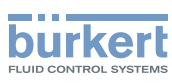

## <span id="page-63-0"></span>16 VERPACKUNG, TRANSPORT

#### **HINWEIS!**

#### Transportschäden.

Unzureichend geschützte Geräte können durch den Transport beschädigt werden.

- ▶ Gerät vor Nässe und Schmutz gesichert in einer stoßfesten Verpackung transportieren.
- ▶ Hitze und Kälteeinwirkungen vermeiden, die zur Über- bzw. Unterschreitung der zulässigen Lagertemperatur führen könnten.

## 17 LAGERUNG

#### **HINWEIS!**

Falsche Lagerung kann Schäden am Gerät verursachen.

- ▶ Gerät trocken und staubfrei lagern.
- ▶ Lagertemperatur: -20 ... +65 °C.

## 18 ENTSORGUNG

 $\rightarrow$  Gerät und die Verpackung umweltgerecht entsorgen.

#### **HINWEIS!**

Umweltschäden durch von Medien kontaminierte Geräteteile.

▶ Entsorgungsvorschriften und Umweltbestimmungen einhalten.

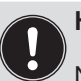

Hinweis:

Nationalen Abfallbeseitigungsvorschriften beachten.

MAN 1000299907 DE Version: B Status: RL (released | freigegeben) printed: 22.09.2017

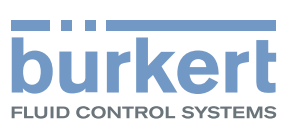

www.burkert.com